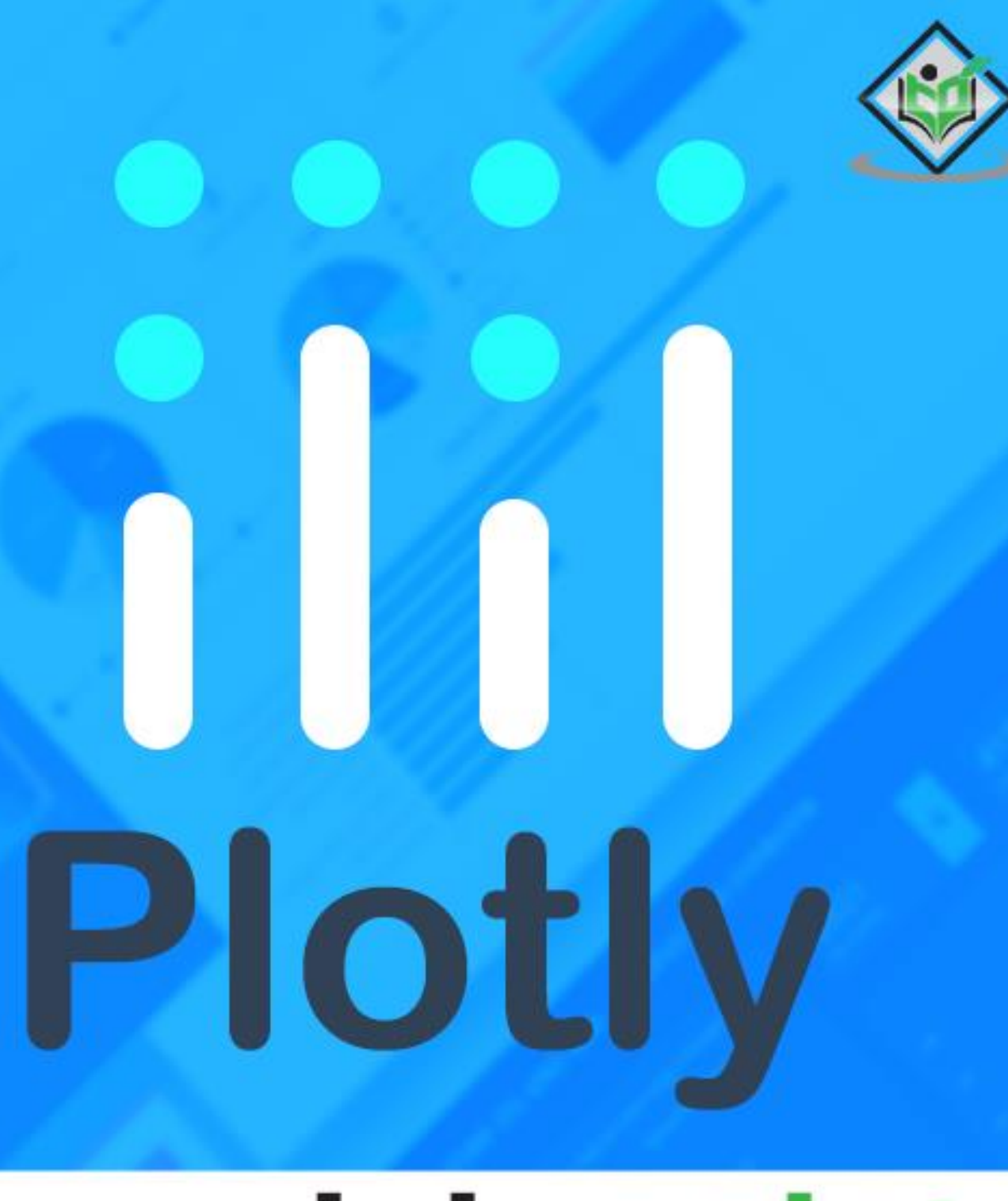

## tutorialspoint LY EASY LEA RNI - 6

www.tutorialspoint.com

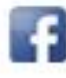

https://www.facebook.com/tutorialspointindia

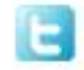

https://twitter.com/tutorialspoint

i

## <span id="page-1-0"></span>**About the Tutorial**

This tutorial is about Canada based technical computing company **Plotly** which is also known for its URL. Here, you will learn about how to develop data analytics and visualization tools. Moreover, this tutorial describes the features of Plotly's Python graphing library to make interactive and publication-ready graphs for both online and offline viewing.

## <span id="page-1-1"></span>**Audience**

The tutorial is aptly designed for all those who are passionate about learning online graphing, analytics, and statistics tools. Furthermore, it is for those individuals who have keen interest in understanding how **Plotly** helps in providing tools for scientific graphing libraries of the computer programming languages such as Python, R, MATLAB, Perl, Julia, Arduino, and REST.

## <span id="page-1-2"></span>**Prerequisites**

To work with Plotly, you need to create an account on the official website. The details about how to create an account and get login is discussed in the tutorial. If you are novice to knowledge about data analytics, visualization tools or any of the programming languages like Python, R, MATLAB, Arduino, REST, Julia and Perl, we suggest you to go through tutorials related to these before proceeding with this tutorial.

## <span id="page-1-3"></span>**Copyright & Disclaimer**

Copyright 2019 by Tutorials Point (I) Pvt. Ltd.

All the content and graphics published in this e-book are the property of Tutorials Point (I) Pvt. Ltd. The user of this e-book is prohibited to reuse, retain, copy, distribute or republish any contents or a part of contents of this e-book in any manner without written consent of the publisher.

We strive to update the contents of our website and tutorials as timely and as precisely as possible, however, the contents may contain inaccuracies or errors. Tutorials Point (I) Pvt. Ltd. provides no guarantee regarding the accuracy, timeliness or completeness of our website or its contents including this tutorial. If you discover any errors on our website or in this tutorial, please notify us at [contact@tutorialspoint.com](mailto:contact@tutorialspoint.com)

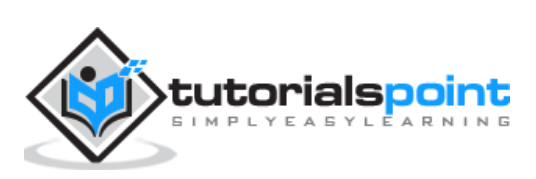

## <span id="page-2-0"></span>**Table of Contents**

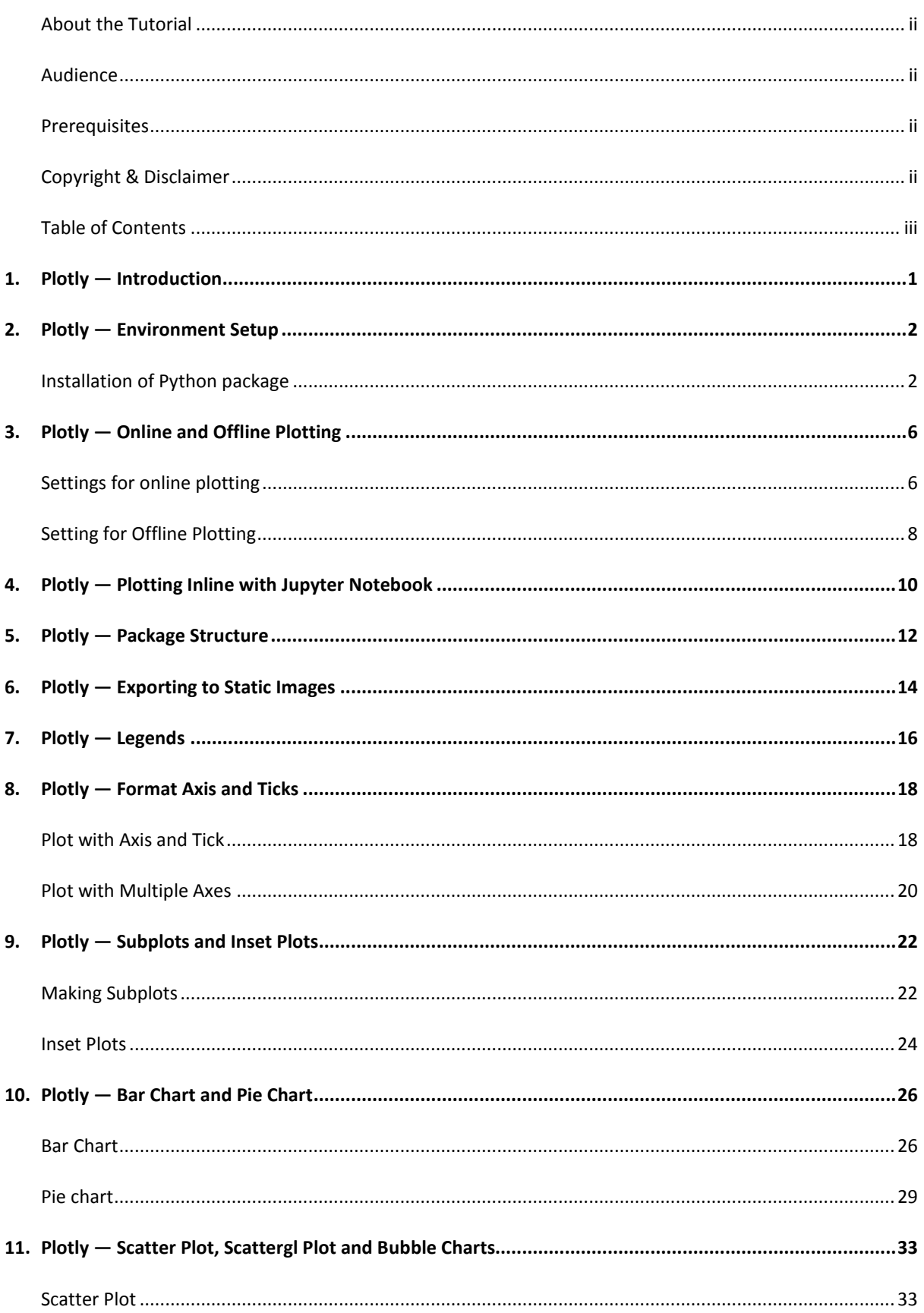

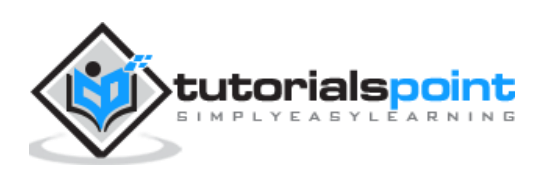

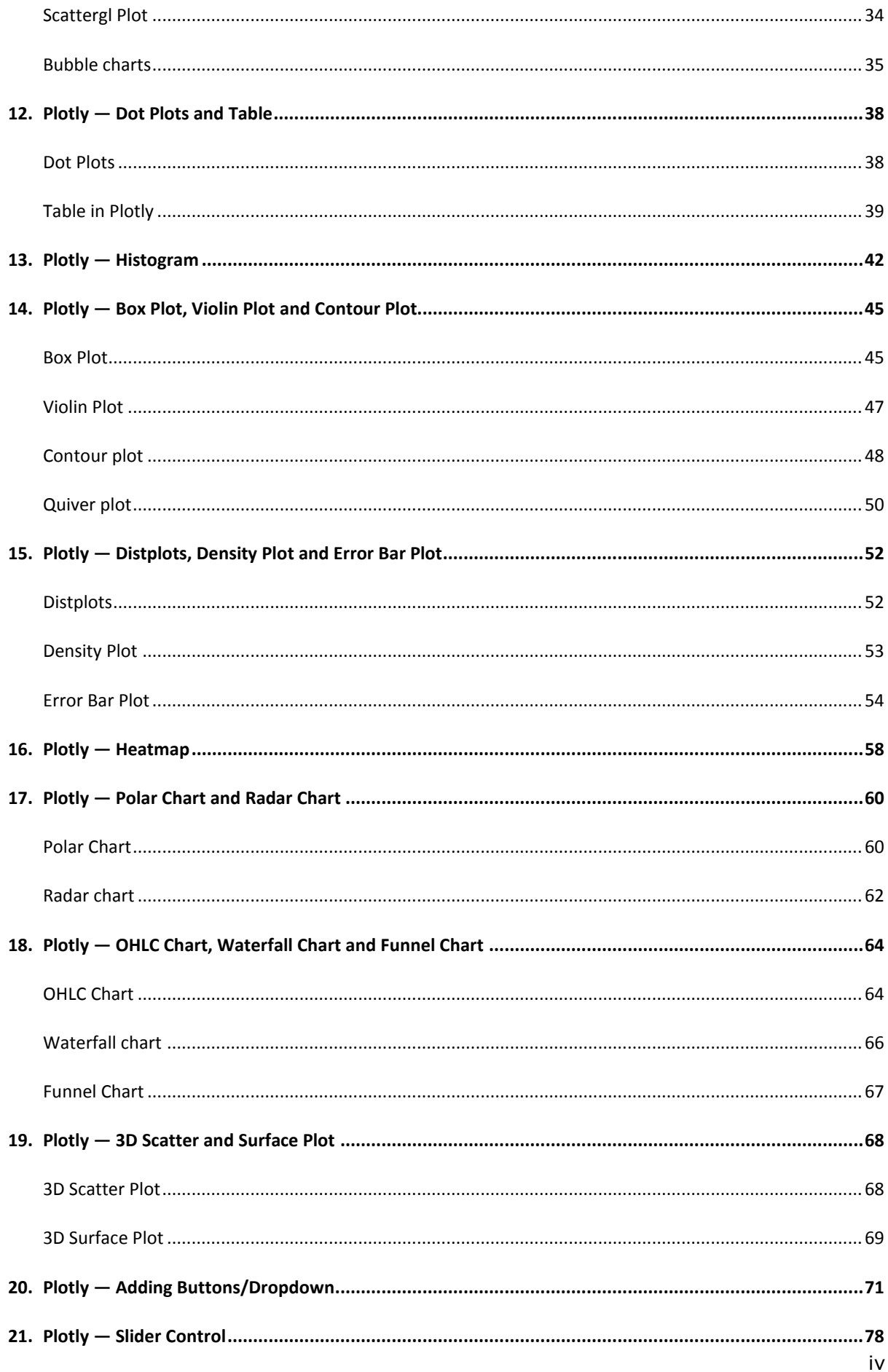

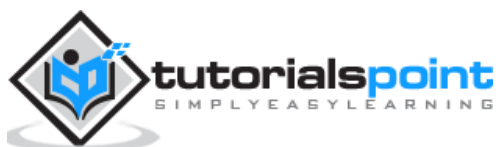

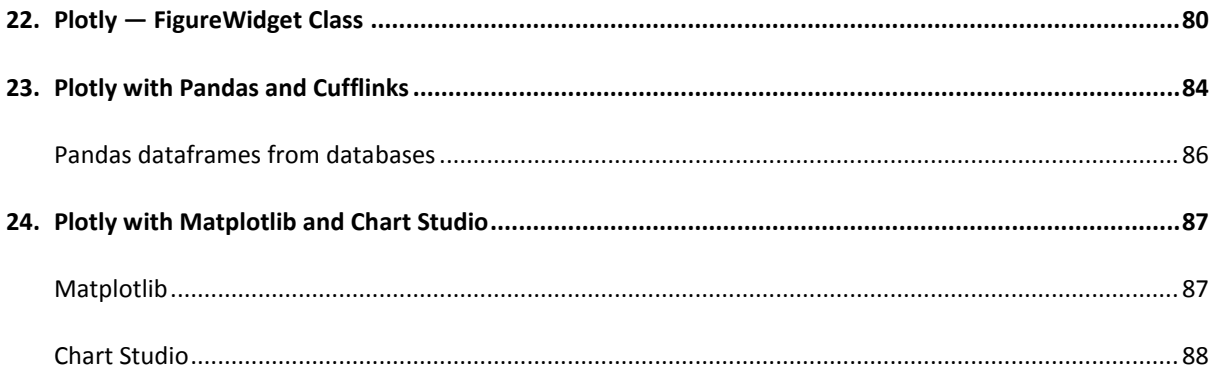

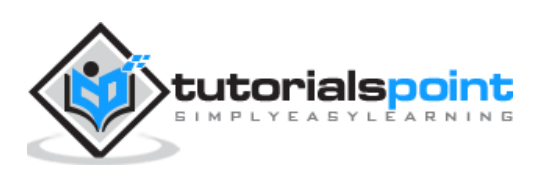

## <span id="page-5-0"></span>**1. Plotly — Introduction**

Plotly is a Montreal based technical computing company involved in development of data analytics and visualisation tools such as **Dash** and **Chart Studio**. It has also developed open source graphing Application Programming Interface (API) libraries for Python, R, MATLAB, Javascript and other computer programming languages.

Some of the **important features** of Plotly are as follows:

- It produces interactive graphs.
- The graphs are stored in JavaScript Object Notation **(JSON) data format** so that they can be read using scripts of other programming languages such as R, Julia, MATLAB etc.
- Graphs can be exported in various raster as well as vector image formats

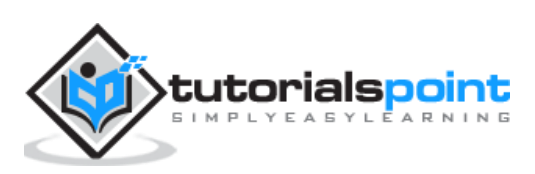

## <span id="page-6-0"></span>**2. Plotly — Environment Setup**

This chapter focusses on how to do the environmental set up in Python with the help of Plotly.

## <span id="page-6-1"></span>**Installation of Python package**

It is always recommended to use Python's virtual environment feature for installation of a new package. Following command creates a virtual environment in the specified folder.

python -m myenv

To activate the so created virtual environment run **activate** script in **bin** sub folder as shown below.

source bin/activate

Now we can install plotly's Python package as given below using pip utility.

pip install plotly

You may also want to install **Jupyter notebook** app which is a web based interface to **Ipython** interpreter.

pip install jupyter notebook

Firstly, you need to create an account on website which is available at [https://plot.ly.](https://plot.ly/) You can sign up by using the link mentioned herewith [https://plot.ly/api\\_signup](https://plot.ly/api_signup) and then log in successfully.

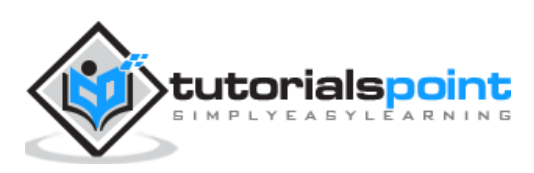

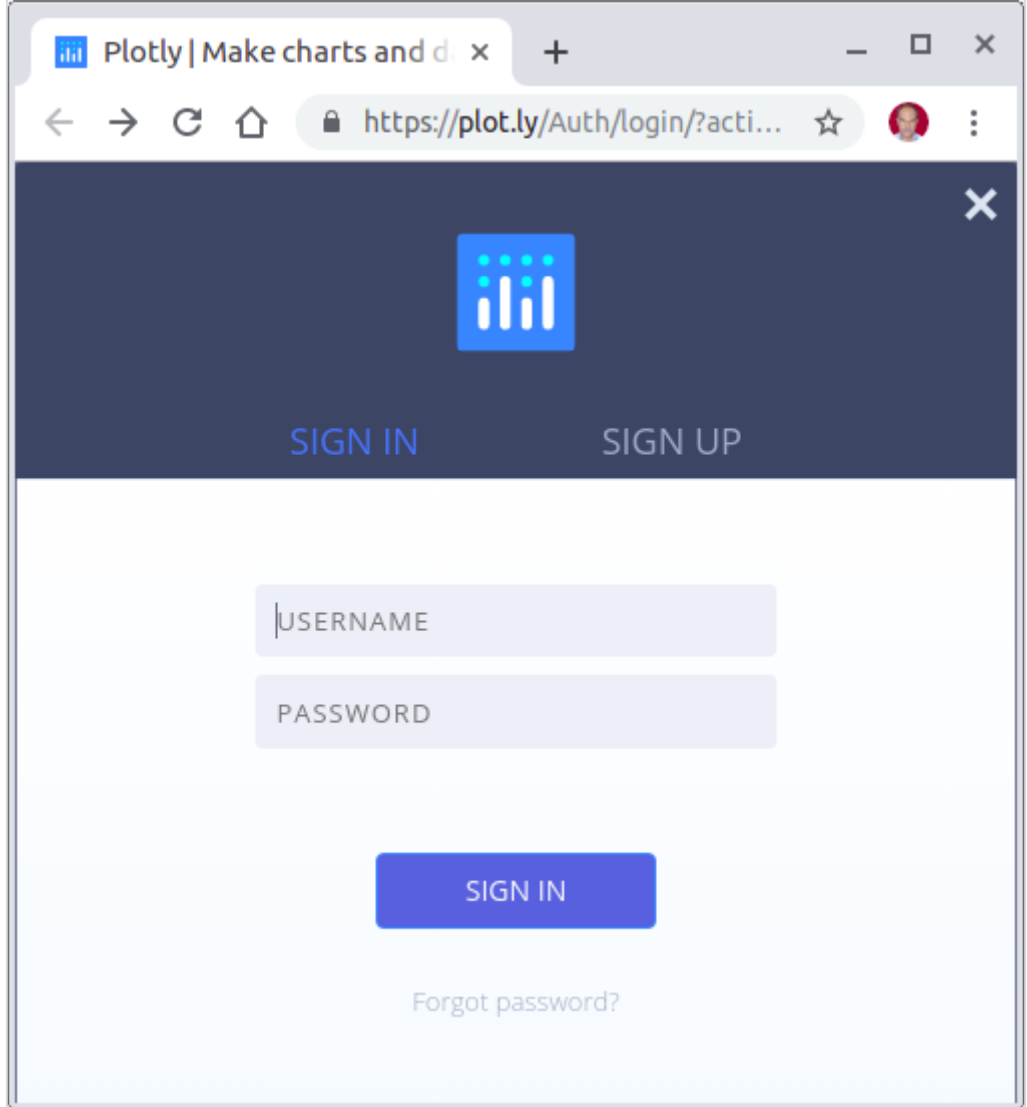

Next, obtain the API key from settings page of your dashboard.

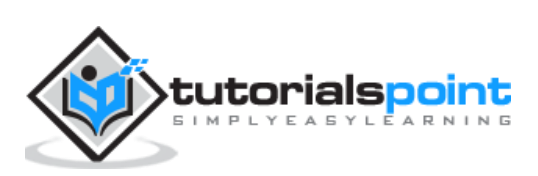

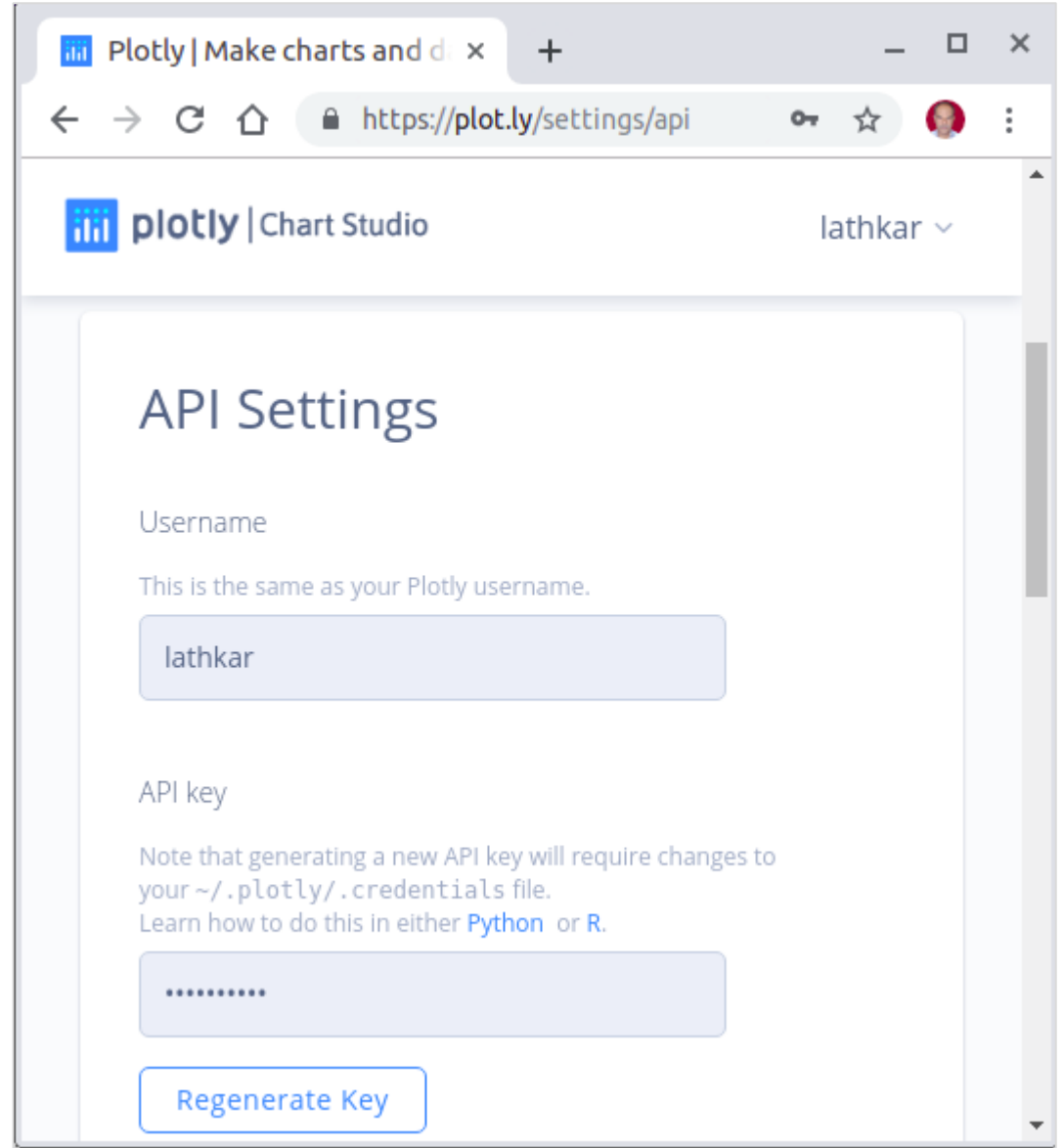

Use your username and API key to set up credentials on **Python interpreter** session.

```
import plotly 
plotly.tools.set_credentials_file(username='test', 
.<br>api key='*********************')
```
A special file named **credentials** is created in .plotly **subfolder** under your home directory. It looks similar to the following:

```
{
"username": "test",
"api key": "***********************",
"proxy_username": "",
```
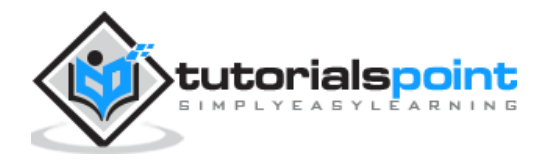

```
"proxy_password": "",
"stream_ids": []
}
```
In order to generate plots, we need to import the following module from **plotly package**:

```
import plotly.plotly as py
import plotly.graph_objs as go
```
**plotly.plotly module** contains the functions that will help us communicate with the Plotly servers. Functions in **plotly.graph\_objs module** generates graph objects.

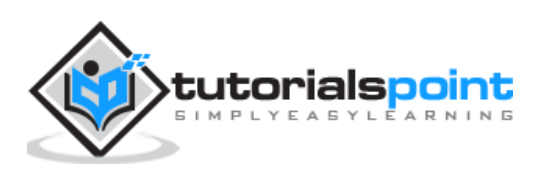

# <span id="page-10-0"></span>Plotly **3. Plotly — Online and Offline Plotting**

The following chapter deals with the settings for the online and offline plotting. Let us first study the settings for online plotting.

### <span id="page-10-1"></span>**Settings for online plotting**

**Data** and **graph** of online plot are save in your **plot.ly account**. Online plots are generated by two methods both of which create a unique **url** for the plot and save it in your Plotly account.

- **py.plot()** : returns the unique url and optionally open the url.
- **py.iplot()** : when working in a **Jupyter Notebook** to display the plot in the notebook.

We shall now display simple plot of angle in **radians vs. its sine value**. First, obtain **ndarray object** of angles between 0 and 2π using **arange()** function from numpy library. This ndarray object serves as values on **x axis** of the graph. Corresponding sine values of angles in x which has to be displayed on **y axis** are obtained by following statements:

6

```
import numpy as np
import math #needed for definition of pi
xpoints=np.arange(0, math.pi*2, 0.05)
ypoints=np.sin(xpoints)
```
Next, create a scatter trace using **Scatter()** function in **graph\_objs module.**

```
trace0 = go.Scatter(
x=xpoints,
y=ypoints
)
data = [trace0]
```
Use above list object as argument to **plot()** function.

py.plot(data, filename = 'Sine wave', auto\_open=True)

Save following script as **plotly1.py**

```
import plotly 
plotly.tools.set_credentials_file(username='lathkar', 
api key='*********************')
import plotly.plotly as py
import plotly.graph_objs as go
```
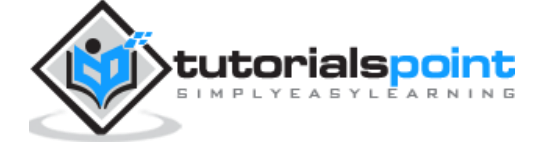

```
import numpy as np
import math #needed for definition of pi
xpoints=np.arange(0, math.pi*2, 0.05)
ypoints=np.sin(xpoints)
trace0 = go.Scatter(
x=xpoints, y=ypoints
\lambdadata = [trace0]
py.plot(data, filename = 'Sine wave', auto_open=True)
```
Execute the above mentioned script from command line. Resultant plot will be displayed in the browser at specified URL as stated below.

```
$ python plotly1.py
High five! You successfully sent some data to your account on plotly. View your 
plot in your browser at https://plot.ly/~lathkar/0
```
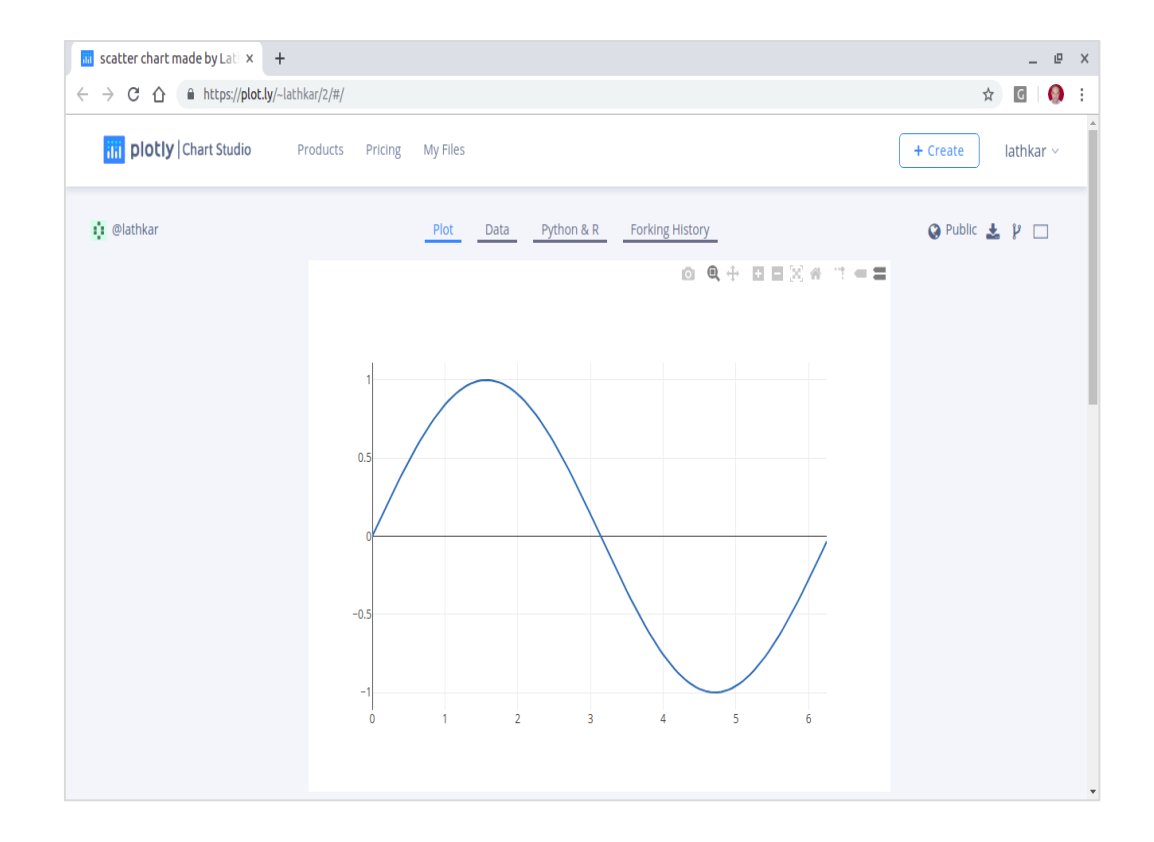

Just above the displayed graph, you will find tabs Plot, Data, Python &Rand Forking history.

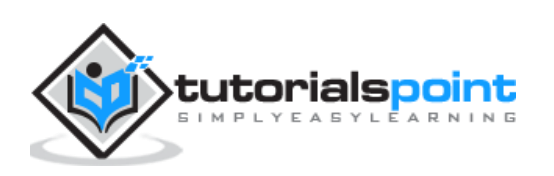

Currently, **Plot tab** is selected. The Data tab shows a grid containing **x** and **y** data points. From Python & R tab, you can view code corresponding to current plot in Python, R, JSON, Matlab etc. Following snapshot shows Python code for the plot as generated above:

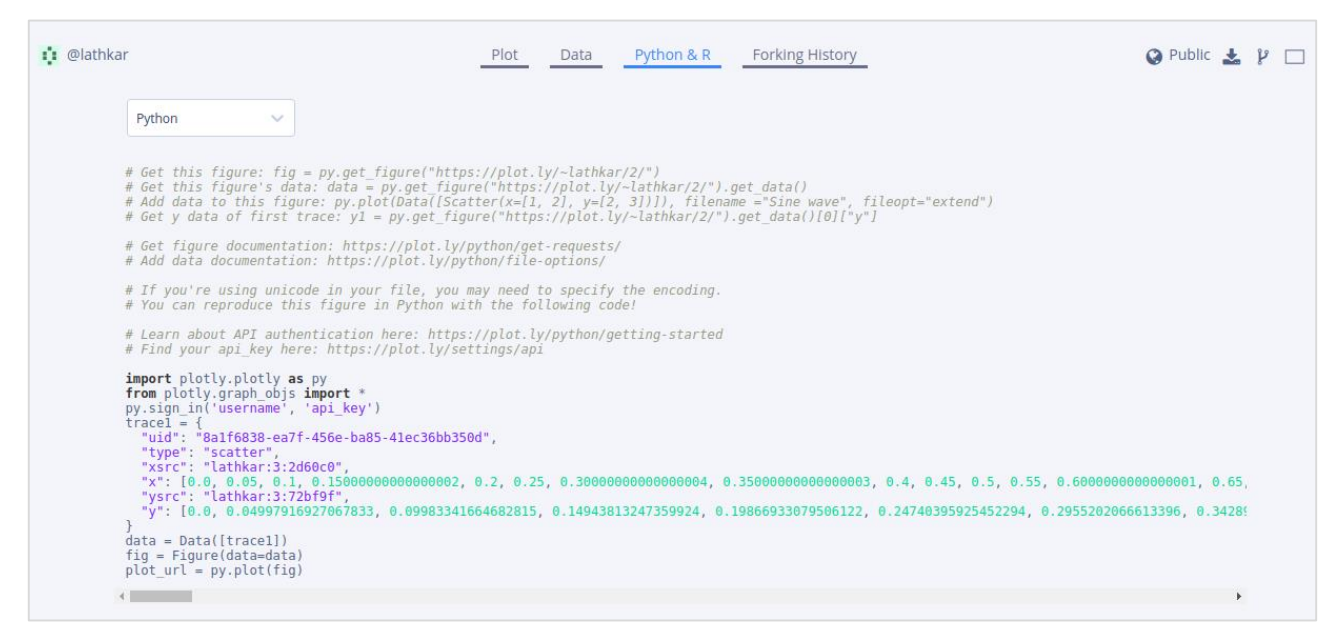

## <span id="page-12-0"></span>**Setting for Offline Plotting**

Plotly allows you to generate graphs offline and save them in local machine. The **plotly.offline.plot()** function creates a standalone HTML that is saved locally and opened inside your web browser.

Use **plotly.offline.iplot()** when working offline in a **Jupyter Notebook** to display the plot in the notebook.

**Note**: Plotly's version **1.9.4+** is needed for offline plotting.

Change **plot() function** statement in the script and run. A HTML file named **tempplot.html** will be created locally and opened in web browser.

```
plotly.offline.plot({ "data": data,"layout": go.Layout(title="hello world")}, 
auto_open=True)
```
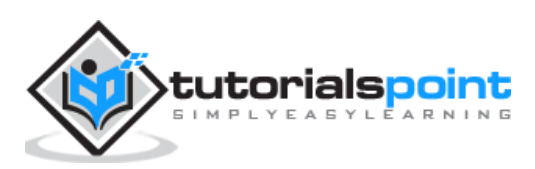

#### Plotly

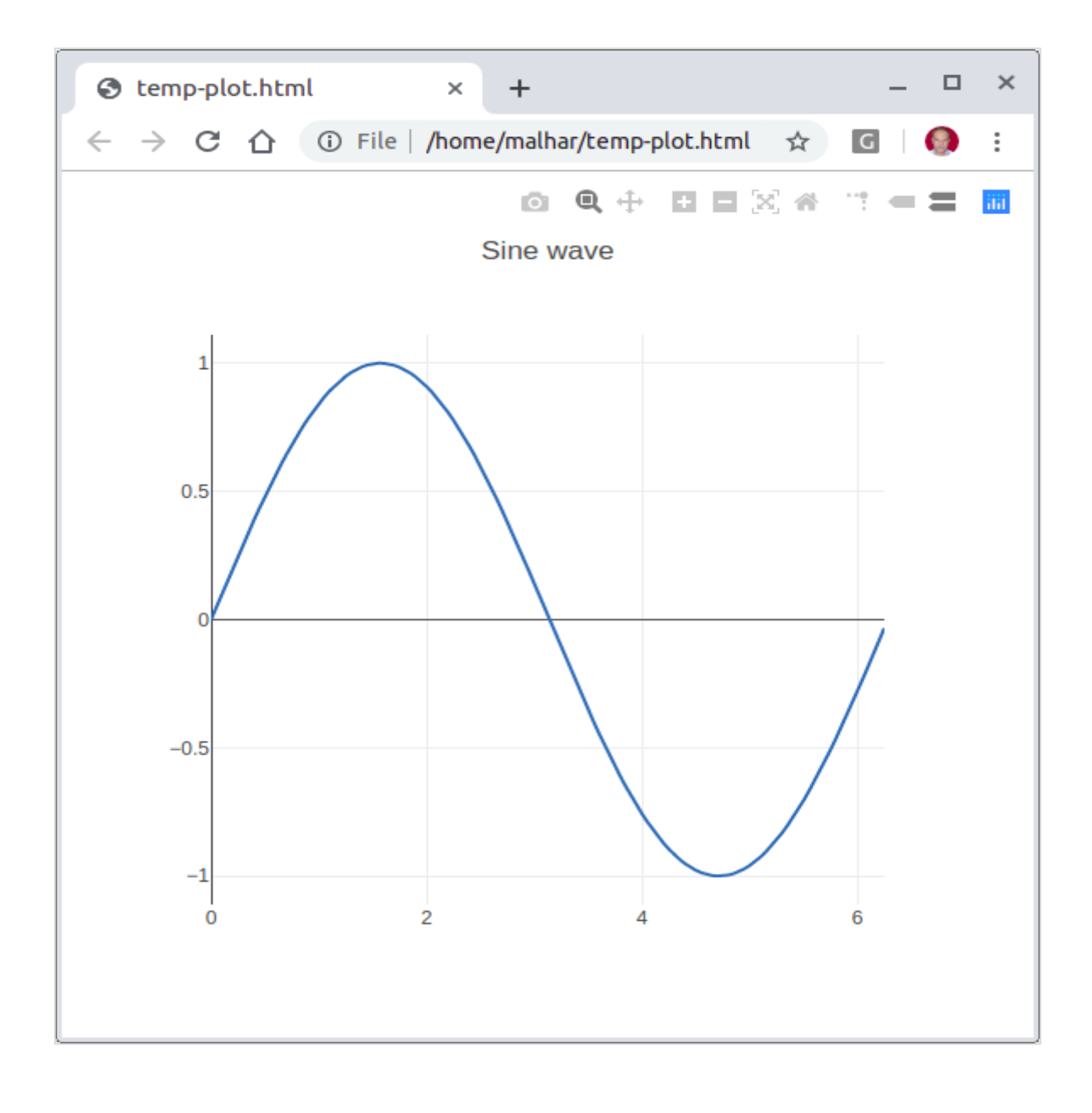

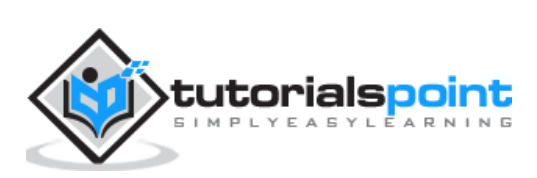

## <span id="page-14-0"></span>Plotly **4. Plotly — Plotting Inline with Jupyter Notebook**

In this chapter, we will study how to do inline plotting with the Jupyter Notebook.

In order to display the plot inside the notebook, you need to initiate plotly's notebook mode as follows:

```
from plotly.offline import init notebook mode
init_notebook_mode(connected=True)
```
Keep rest of the script as it is and run the notebook cell by pressing **Shift+Enter**. Graph will be displayed offline inside the notebook itself.

```
import plotly 
plotly.tools.set credentials file(username='lathkar', api key='***********')
from plotly.offline import iplot, init notebook mode
init_notebook_mode(connected=True)
import plotly
import plotly.graph_objs as go
import numpy as np
import math #needed for definition of pi
xpoints=np.arange(0, math.pi*2, 0.05)
ypoints=np.sin(xpoints)
trace0 = go.Scatter(
x=xpoints, y=ypoints
)
data = [trace0]plotly.offline.iplot({ "data": data,"layout": go.Layout(title="Sine wave")})
```
Jupyter notebook output will be as shown below:

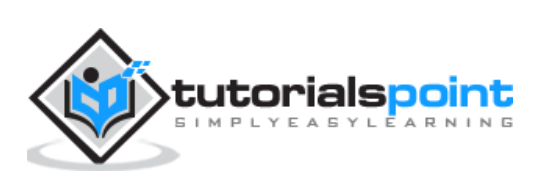

#### Plotly

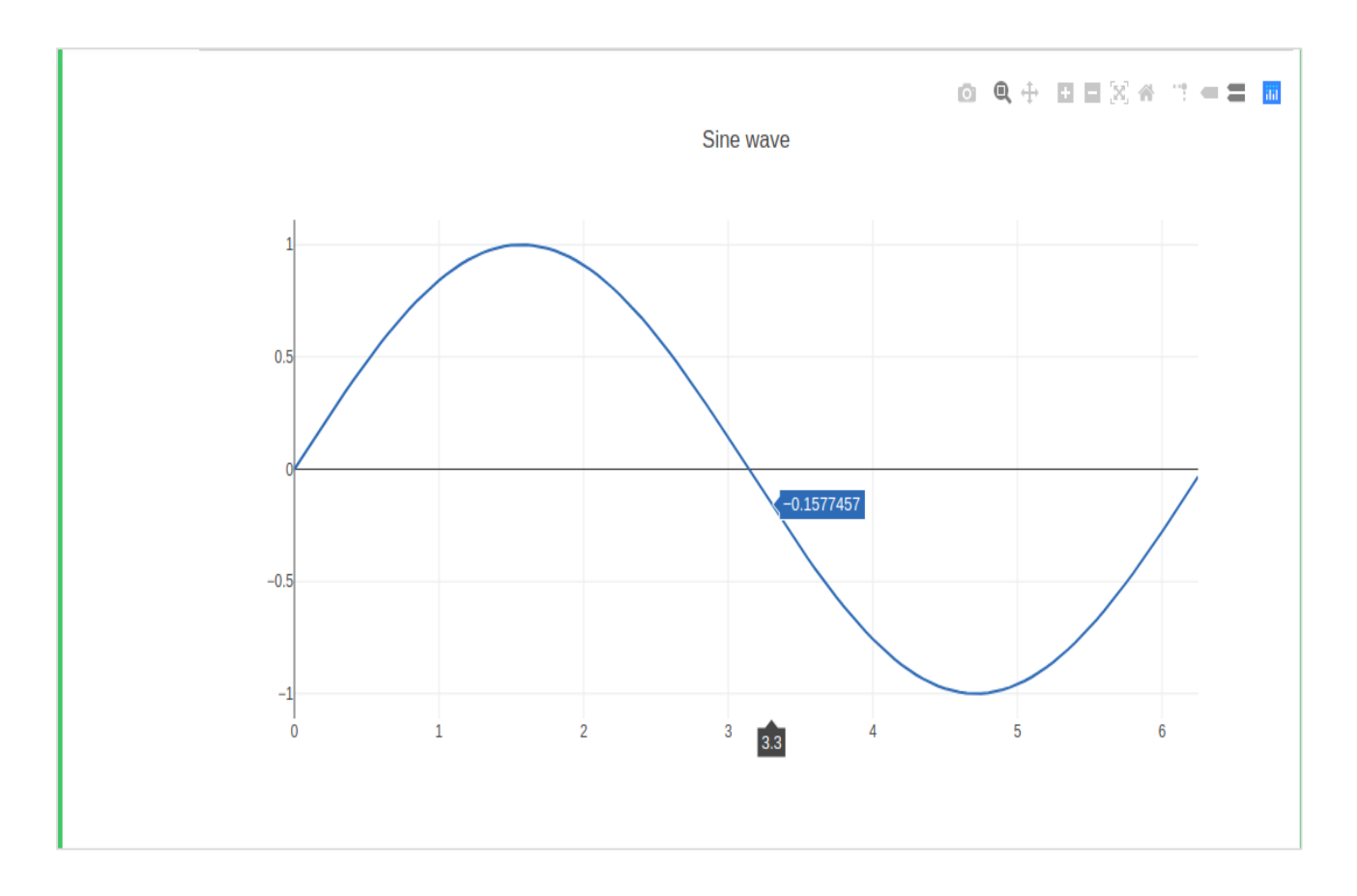

The plot output shows a **tool bar** at **top right**. It contains buttons for download as **png**, **zoom in** and **out**, **box and lasso**, **select and hover**.

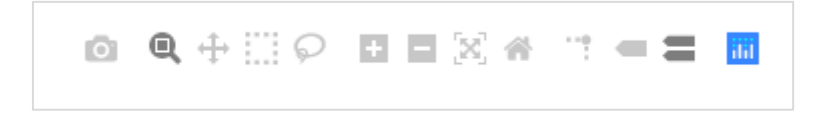

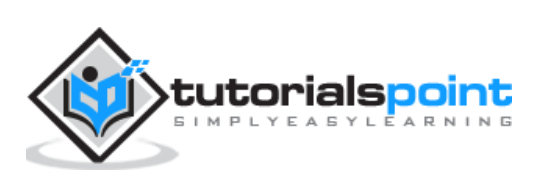

# <span id="page-16-0"></span>**5. Plotly — Package Structure**

Plotly Python package has three main modules which are given below:

- plotly.plotly
- plotly.graph\_objs
- plotly.tools

The **plotly.plotly module** contains functions that require a response from Plotly's servers. Functions in this module are interface between your local machine and Plotly.

The **plotly.graph\_objs module** is the most important module that contains all of the class definitions for the objects that make up the plots you see. Following graph objects are defined:

- Figure,
- Data,
- Layout,
- Different graph traces like **Scatter**, **Box**, **Histogram** etc.

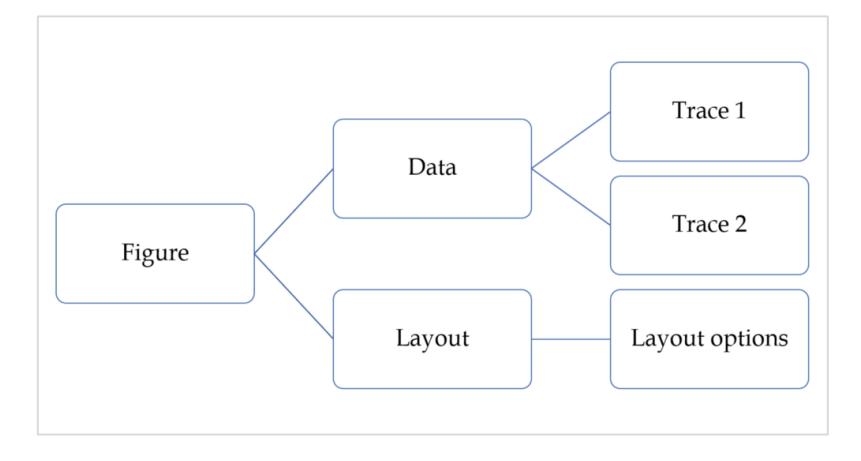

All graph objects are dictionary- and list-like objects used to generate and/or modify every feature of a Plotly plot.

The **plotly.tools module** contains many helpful functions facilitating and enhancing the Plotly experience. Functions for **subplot generation**, embedding Plotly plots in **IPython notebooks**, saving and retrieving your credentials are defined in this module.

A plot is represented by Figure object which represents Figure class defined in **plotly.graph\_objs module**. It's constructor needs following parameters:

```
import plotly.graph_objs as go
fig=go.Figure(data, layout, frames)
```
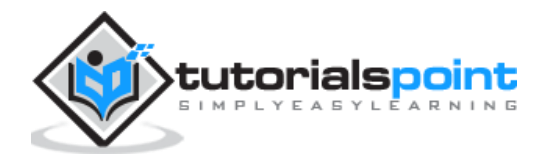

The **data** parameter is a list object in Python. It is a list of all the traces that you wish to plot. A trace is just the name we give to a collection of data which is to be plotted. A **trace** object is named according to how you want the data displayed on the plotting surface.

Plotly provides number of trace objects such as **scatter, bar, pie, heatmap** etc. and each is returned by respective functions in **graph\_objs** functions. For example: **go.scatter()** returns a scatter trace.

```
import numpy as np
import math #needed for definition of pi
xpoints=np.arange(0, math.pi*2, 0.05)
ypoints=np.sin(xpoints)
trace0 = go.Scatter(
x=xpoints, y=ypoints
)
data = [trace0]
```
The **layout** parameter defines the appearance of the plot, and plot features which are unrelated to the data. So we will be able to change things like the title, axis titles, annotations, legends, spacing, font and even draw shapes on top of your plot.

```
layout=go.Layout(title="Sine wave", xaxis={'title':'angle'}, 
yaxis={'title':'sine'})
```
A plot can have **plot title** as well as **axis title**. It also may have annotations to indicate other descriptions.

Finally, there is a **Figure object** created by **go.Figure() function**. It is a dictionary-like object that contains both the data object and the layout object. The figure object is eventually plotted.

py.iplot(fig)

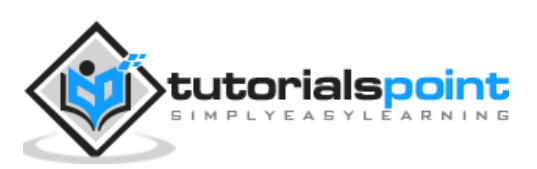

<span id="page-18-0"></span>Outputs of offline graphs can be exported to various raster and vector image formats. For that purpose, we need to install two dependencies – **orca** and **psutil**.

#### **Orca**

Orca stands for **Open-source Report Creator App**. It is an Electron app that generates images and reports of plotly graphs, dash apps, dashboards from the command line. Orca is the backbone of Plotly's Image Server.

#### **psutil**

**psutil (python system and process utilities)** is a cross-platform library for retrieving information on running processes and system utilization in Python. It implements many functionalities offered by **UNIX** command line tools such as: **ps, top, netstat, ifconfig, who**, etc. psutil supports all major operating systems such as Linux, Windows and MacOs.

#### **Installation of Orca and psutil**

If you are using Anaconda distribution of Python, installation of orca and psutil is very easily done by **conda package manager** as follows:

conda install -c plotly plotly-orca psutil

Since, orca is not available in PyPi repository. You can instead use **npm utility** to install it.

npm install -g electron@1.8.4 orca

Use pip to install psutil

pip install psutil

If you are not able to use npm or conda, prebuilt binaries of orca can also be downloaded from the following website which is available at [https://github.com/plotly/orca/releases.](https://github.com/plotly/orca/releases)

To export Figure object to png, jpg or WebP format, first, import **plotly.io** module

import plotly.io as pio

Now, we can call **write\_image()** function as follows:

```
pio.write_image(fig, 'sinewave.png')
pio.write image(fig, 'sinewave.jpeg')
pio.write_image(fig,'sinewave.webp)
```
The orca tool also supports exporting plotly to svg, pdf and eps formats.

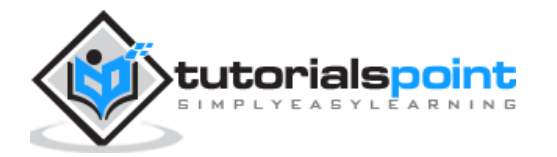

Plotly

```
Pio.write_image(fig, 'sinewave.svg')
pio.write_image(fig, 'sinewave.pdf')
```
In **Jupyter notebook**, the image object obtained by **pio.to\_image()** function can be displayed inline as follows:

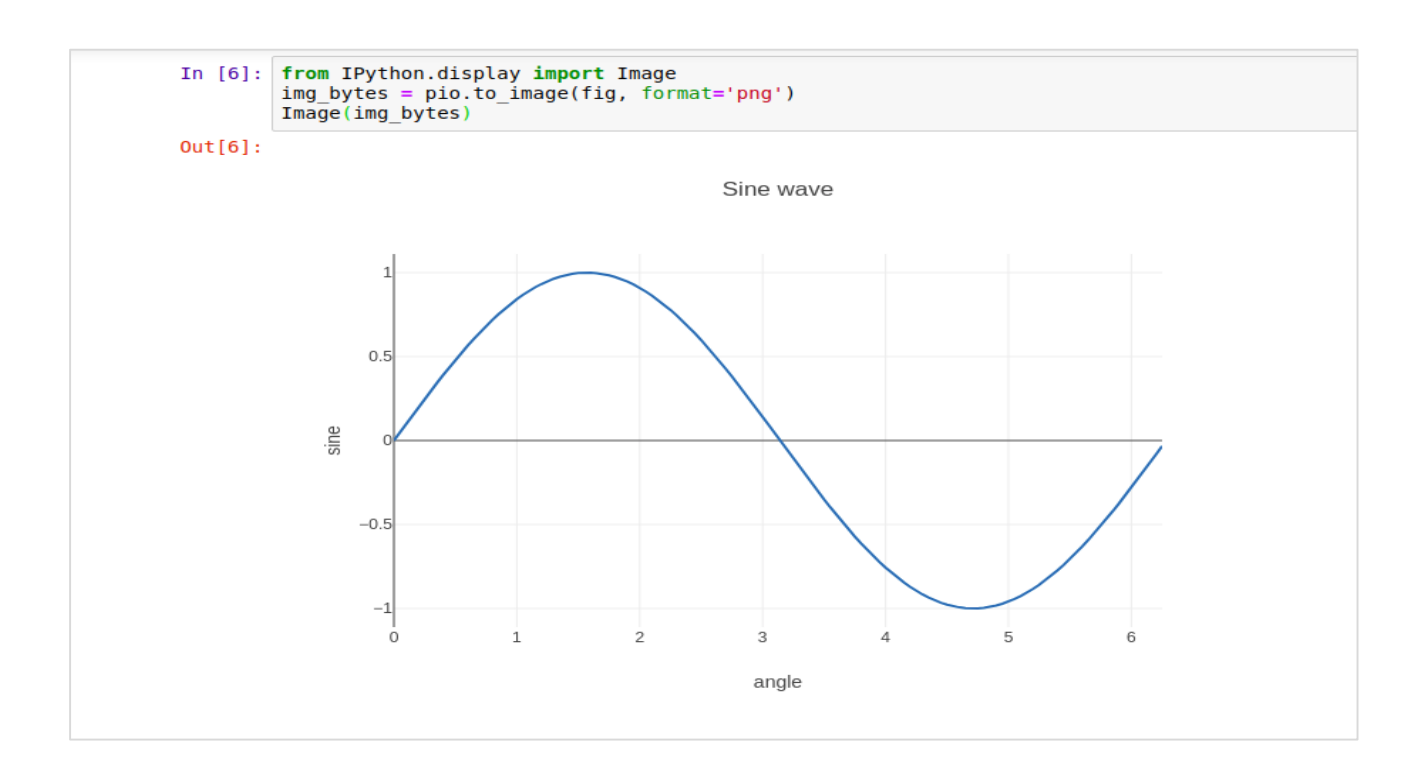

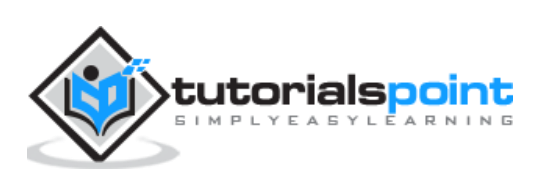

## <span id="page-20-0"></span>**7. Plotly — Legends**

By default, Plotly chart with multiple traces shows legends automatically. If it has only one trace, it is not displayed automatically. To display, set **showlegend** parameter of Layout object to True.

```
layout=go.Layoyt(showlegend=True)
```
Default labels of legends are trace object names. To set legend label explicitly set name property of trace.

In following example, two scatter traces with name property are plotted.

```
import numpy as np
import math #needed for definition of pi
xpoints=np.arange(0, math.pi*2, 0.05)
y1=np.sin(xpoints)
y2=np.cos(xpoints)
trace0 = go.Scatter(
x=xpoints,
y=y1,
name='Sine'
)
trace1 = go.Scatter(
x=xpoints,
y=y2,
name='cos'
\lambdadata = [trace0, trace1]
layout=go.Layout(title="Sine and cos", xaxis={'title':'angle'}, 
yaxis={'title':'value'})
fig = go.Figure(data=data, layout=layout)
iplot(fig)
```
The plot appears as below:

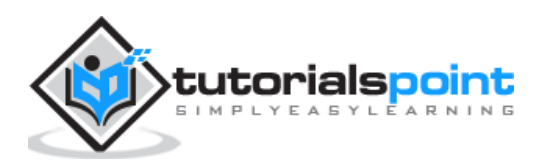

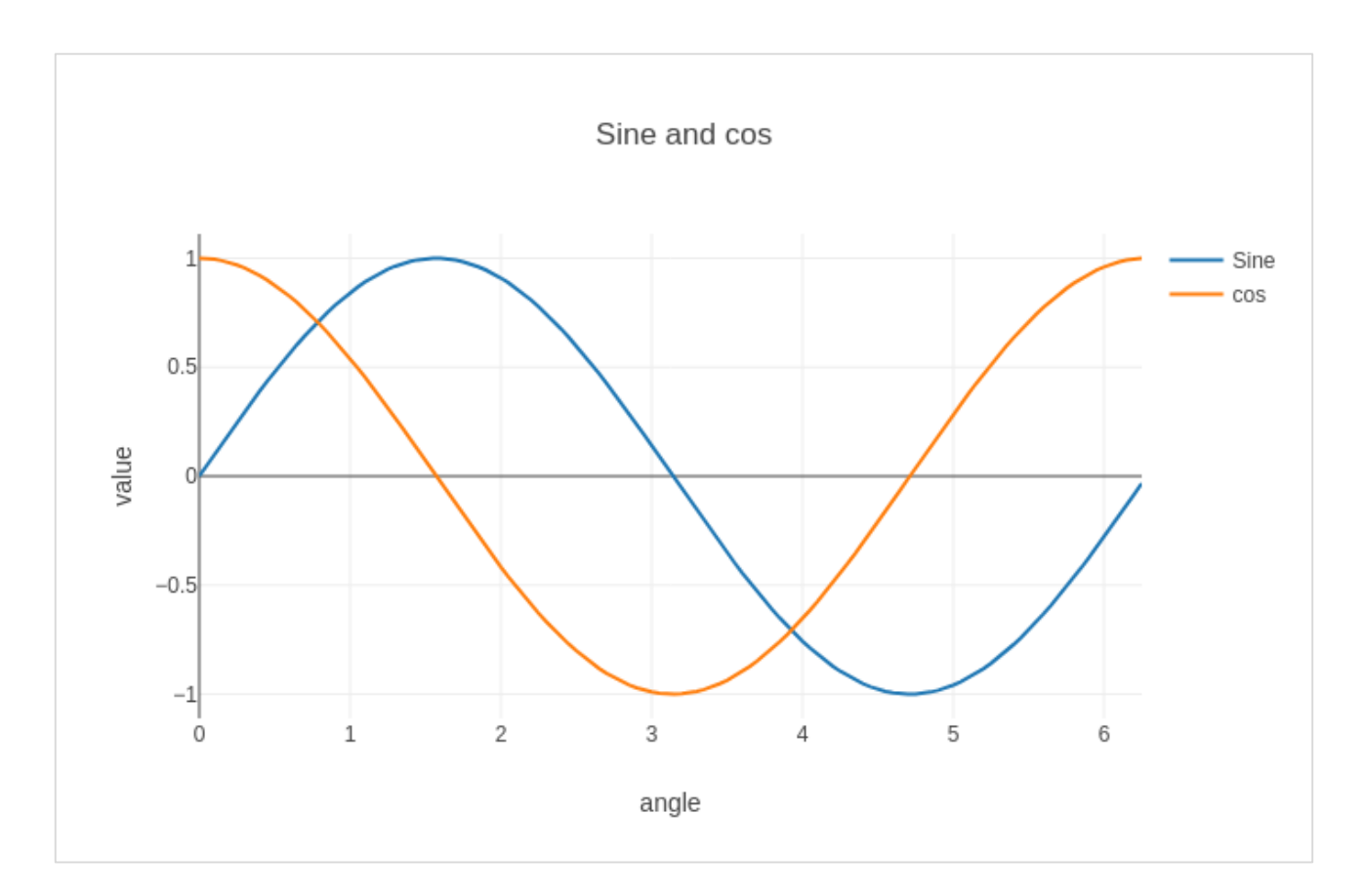

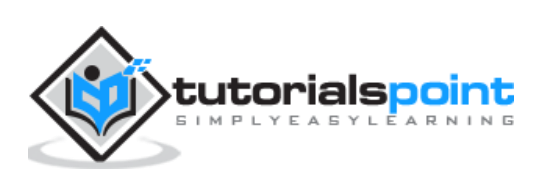

<span id="page-22-0"></span>You can configure appearance of each axis by specifying the line width and color. It is also possible to define grid width and grid color. Let us learn about the same in detail in this chapter.

## <span id="page-22-1"></span>**Plot with Axis and Tick**

In the Layout object's properties, setting **showticklabels** to true will enable ticks. The **tickfont** property is a dict object specifying font name, size, color, etc. The tickmode property can have two possible values — linear and array. If it is linear, the position of starting tick is determined by **tick0** and step between ticks by **dtick** properties.

If **tickmode** is set to array, you have to provide list of values and labels as **tickval** and **ticktext** properties.

The Layout object also has **Exponentformat** attribute set to '**e**' will cause tick values to be displayed in scientific notation. You also need to set **showexponent** property to '**all**'.

We now format the Layout object in above example to configure **x** and **y axis** by specifying line, grid and title font properties and tick mode, values and font.

```
layout=go.Layout(
title="Sine and cos", 
xaxis=dict(title='angle',
showgrid=True,
zeroline=True,
showline=True,
showticklabels=True,
gridwidth=1
), 
yaxis=dict(
showgrid=True,
zeroline=True,
showline=True,
gridcolor='#bdbdbd',
gridwidth=2,
zerolinecolor='#969696',
zerolinewidth=2,
linecolor='#636363',
```
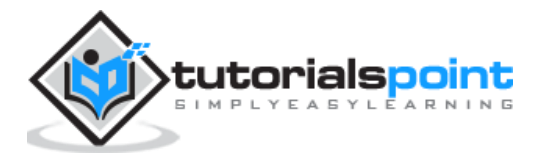

```
linewidth=2,
title='VALUE',
titlefont=dict(
family='Arial, sans-serif',
size=18,
color='lightgrey'
),
showticklabels=True,
tickangle=45,
tickfont=dict(
family='Old Standard TT, serif',
size=14,
color='black'
), 
tickmode = 'linear',
tick0 = 0.0,
dtick = 0.25))
```
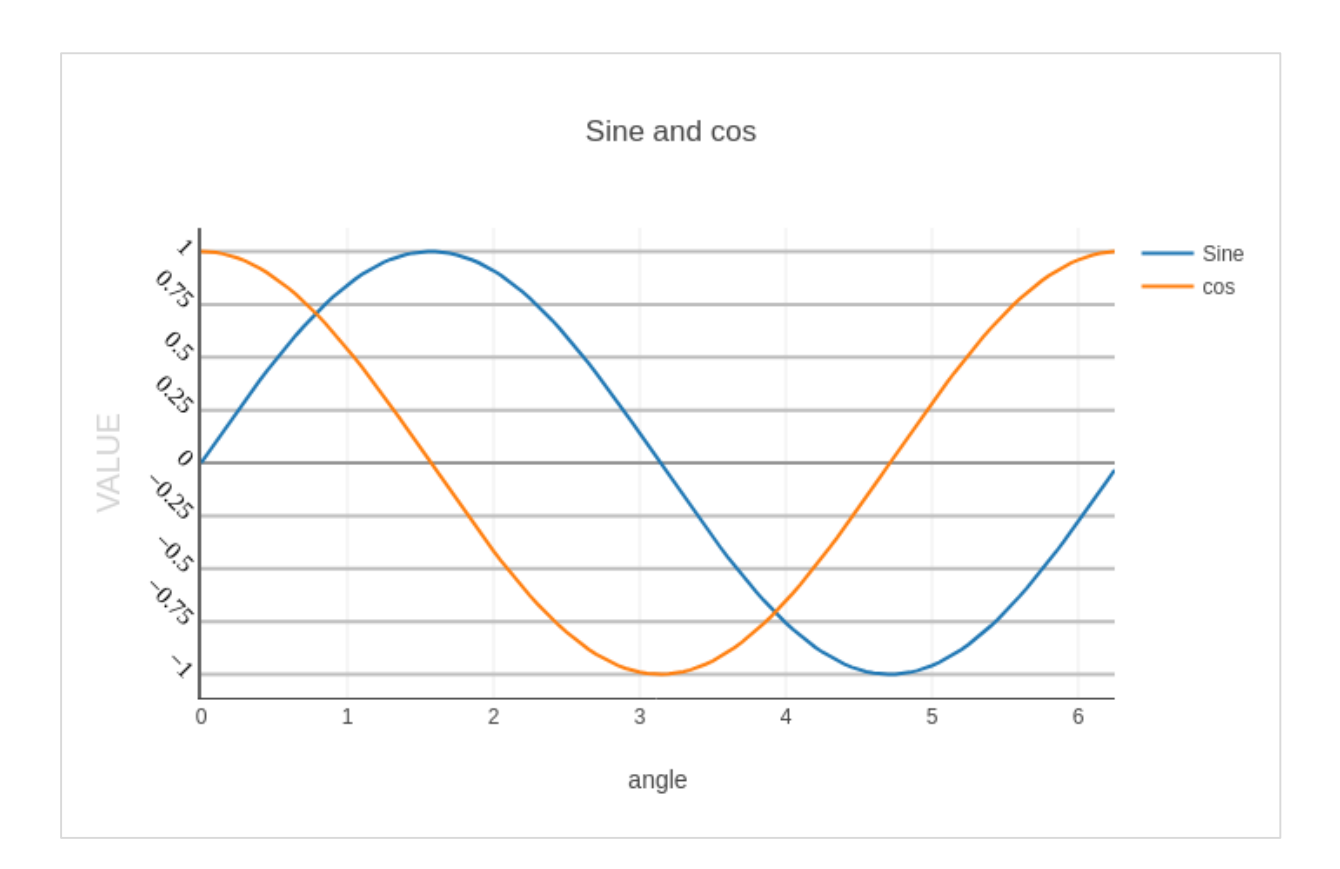

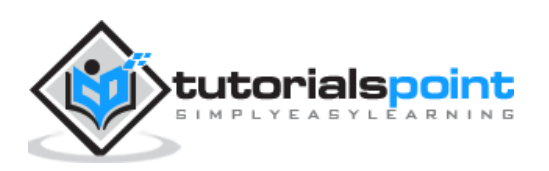

## <span id="page-24-0"></span>**Plot with Multiple Axes**

Sometimes it is useful to have dual **x or y axes** in a figure; for example, when plotting curves with different units together. Matplotlib supports this with the **twinx** and **twiny** functions. In the following example, the plot has **dual y axes**, one showing **exp(x)** and other showing **log(x)**

```
x=np.arange(1,11)
y1=np.exp(x)
y2=np.log(x)
trace1 = go.Scatter(
x=x,
y=y1,
name='exp'
)
trace2 = go.Scatter(
x=x,
y=y2,
name='log',
yaxis='y2'
)
data = [trace1, trace2]
layout = go.Layout(
title='Double Y Axis Example',
yaxis=dict(
title='exp',zeroline=True,
showline=True
),
yaxis2=dict(
title='log',
zeroline=True,
showline=True,
overlaying='y',
side='right'
)
)
```
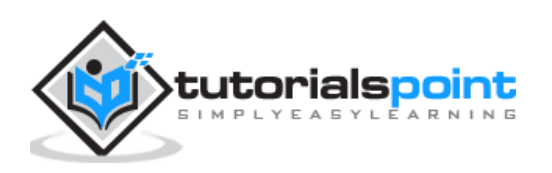

```
fig = go.Figure(data=data, layout=layout)
iplot(fig)
```
Here, additional y axis is configured as **yaxis2** and appears on right side, having '**log**' as title. Resultant plot is as follows:

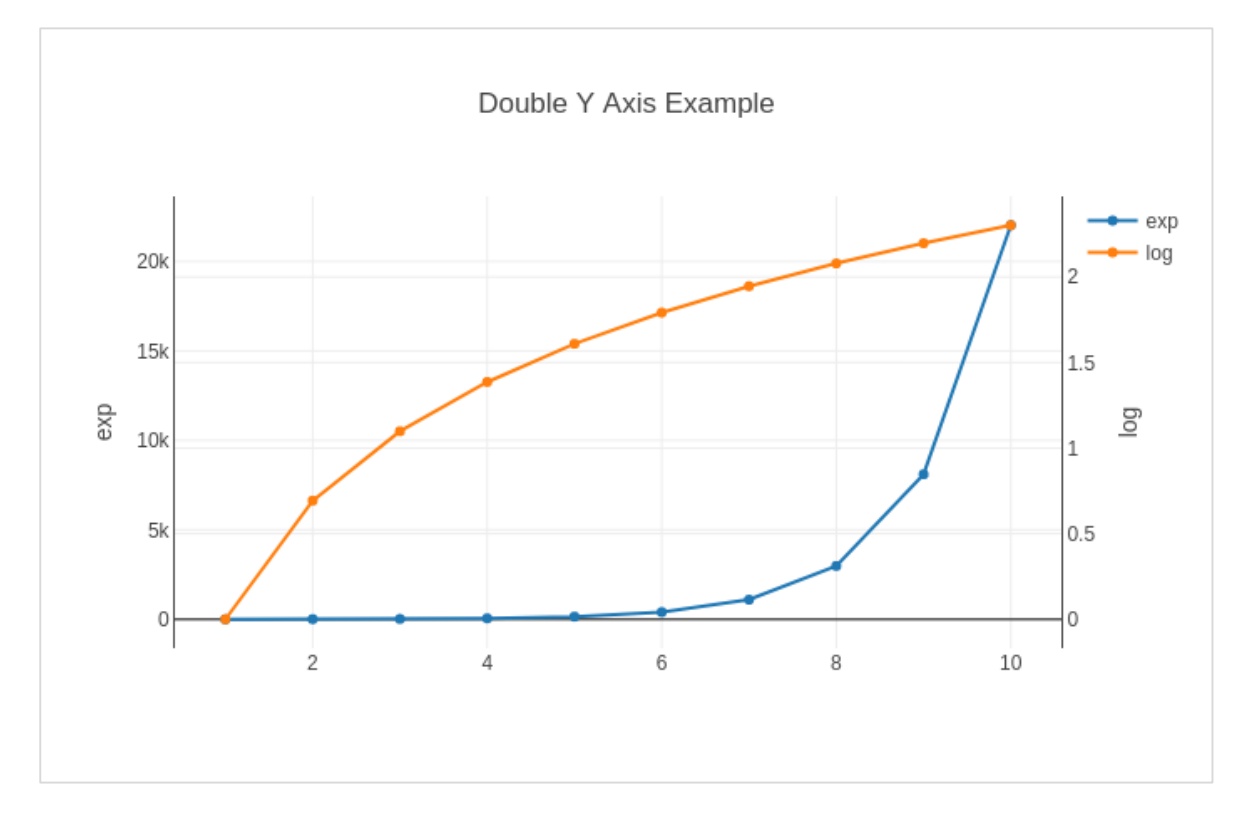

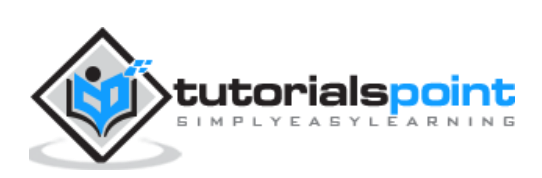

## <span id="page-26-0"></span>**9. Plotly — Subplots and Inset Plots**

Here, we will understand the concept of subplots and inset plots in Plotly.

### <span id="page-26-1"></span>**Making Subplots**

Sometimes it is helpful to compare different views of data side by side. This supports the concept of subplots. It offers **make\_subplots()** function in **plotly.tools module**. The function returns a Figure object.

The following statement creates two subplots in one row.

```
fig = tools.make_subplots(rows=1, cols=2)
```
We can now add two different traces (the exp and log traces in example above) to the figure.

```
fig.append trace(trace1, 1, 1)
```

```
fig.append trace(trace2, 1, 2)
```
The Layout of figure is further configured by specifying **title**, **width**, **height,** etc. using **update()** method.

```
fig['layout'].update(height=600, width=800, title='subplots')
```
Here's the complete script:

```
from plotly import tools
import plotly.plotly as py
import plotly.graph_objs as go
from plotly.offline import iplot, init notebook mode
init_notebook_mode(connected=True)
import numpy as np
x=np.arange(1,11)
y1=np.exp(x)
y2=np.log(x)trace1 = go.Scatter(
x=x,
y=y1,
name='exp'
)
trace2 = go.Scatter(
```
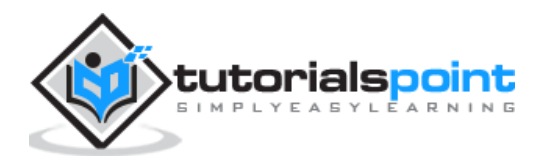

```
x=x,
y=y2,
name='log'
)
fig = tools.make_subplots(rows=1, cols=2)
fig.append_trace(trace1, 1, 1)
fig.append_trace(trace2, 1, 2)
fig['layout'].update(height=600, width=800, title='subplot')
iplot(fig)
```
This is the format of your plot grid:  $[ (1,1) x1,y1 ] [ (1,2) x2,y2 ]$ 

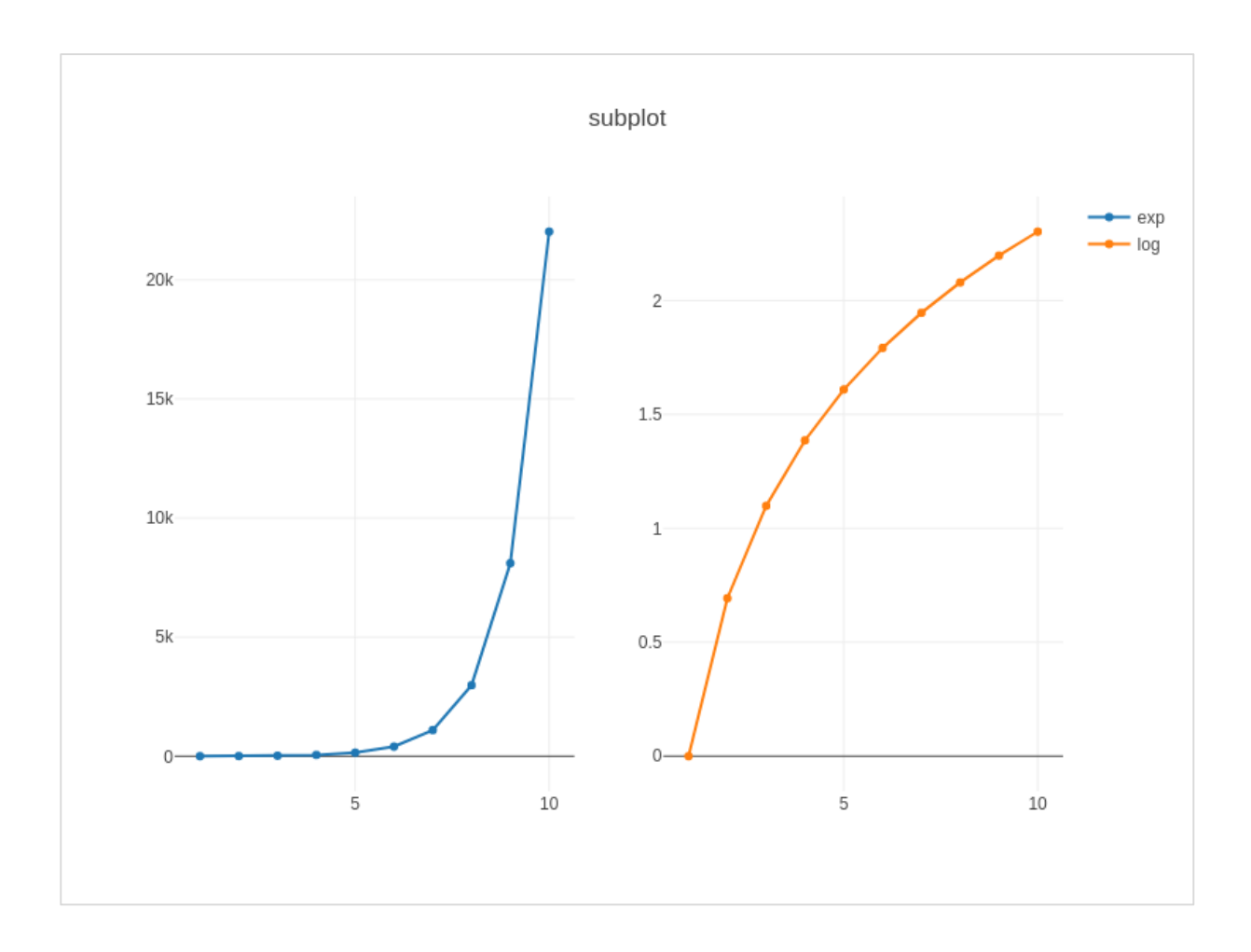

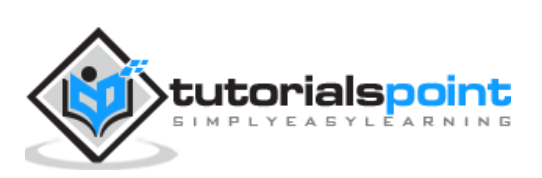

### <span id="page-28-0"></span>**Inset Plots**

To display a subplot as inset, we need to configure its trace object. First the **xaxis** and **yaxis** properties of inset trace to '**x2**' and '**y2**' respectively. Following statement puts **'log'** trace in inset.

```
trace2 = go.Scatter(
x=x,
y=y2,
xaxis='x2',
yaxis='y2',
name='log'
)
```
Secondly, configure Layout object where the location of x and y axes of inset is defined by **domain** property that specifies is position with respective to major axis.

```
xaxis2=dict(
domain=[0.1, 0.5],
anchor='y2'
),
yaxis2=dict(
domain=[0.5, 0.9],
anchor='x2'
)
```
Complete script to display log trace in inset and exp trace on main axis is given below:

```
trace1 = go.Scatter(
x=x,
y=y1,
name='exp'
)
trace2 = go.Scatter(
x=x,
y=y2,
xaxis='x2',
yaxis='y2',
name='log'
)
data = [trace1, trace2]
```
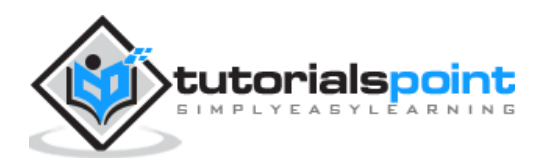

```
layout = go.Layout(
yaxis=dict(showline=True),
xaxis2=dict(
domain=[0.1, 0.5],
anchor='y2'
),
yaxis2=dict(
showline=True,
domain=[0.5, 0.9],
anchor='x2'
)
)
fig = go.Figure(data=data, layout=layout)
iplot(fig)
```
The output is mentioned below:

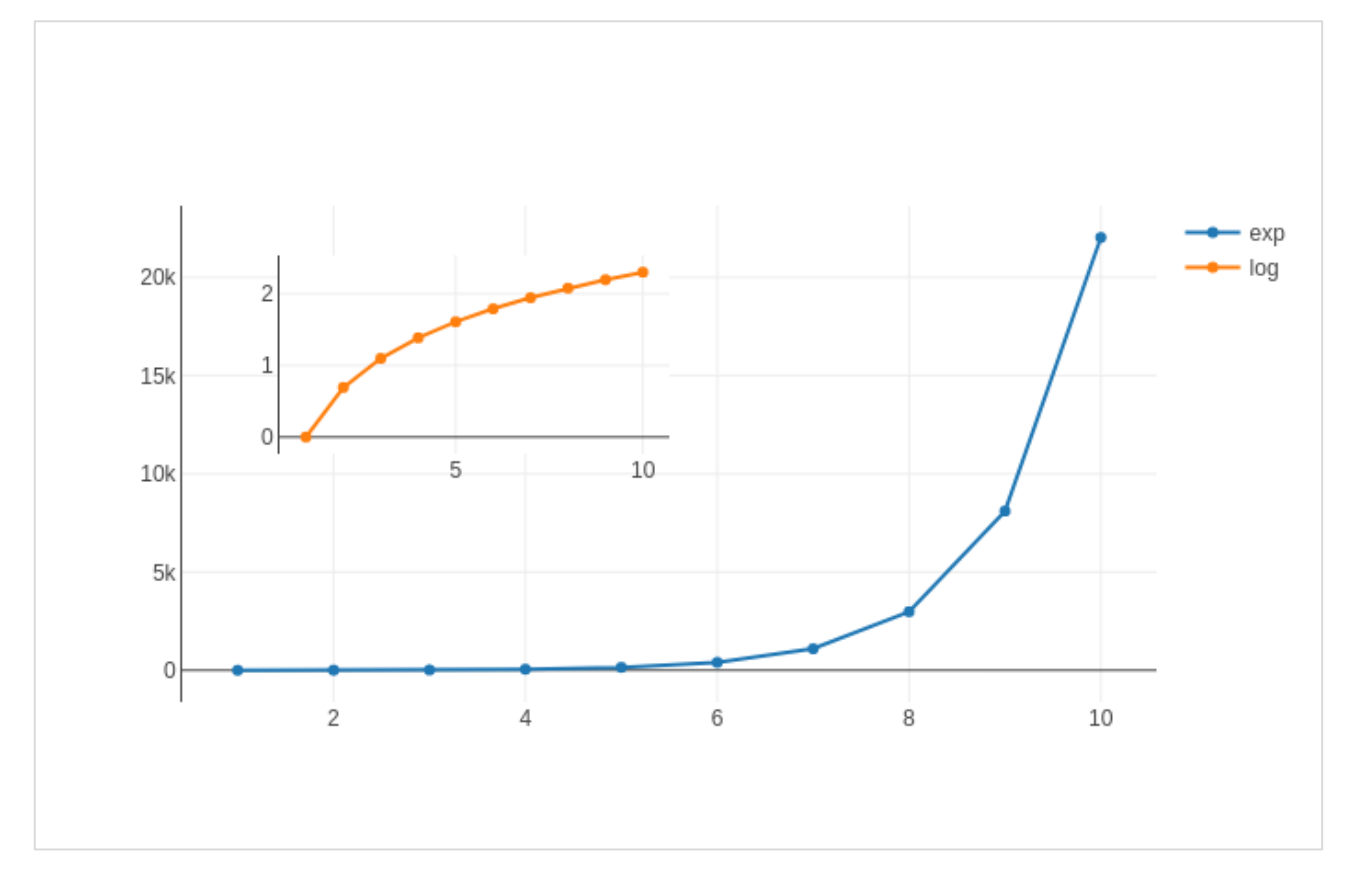

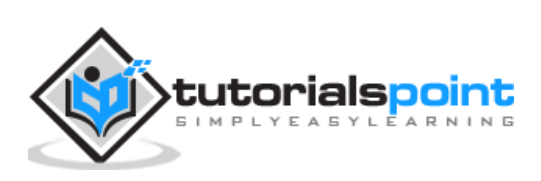

<span id="page-30-0"></span>In this chapter, we will learn how to make bar and pie charts with the help of Plotly. Let us begin by understanding about bar chart.

### <span id="page-30-1"></span>**Bar Chart**

A bar chart presents categorical data with rectangular bars with heights or lengths proportional to the values that they represent. Bars can be displayed vertically or horizontally. It helps to show comparisons among discrete categories. One axis of the chart shows the specific categories being compared, and the other axis represents a measured value.

Following example plots a simple **bar chart** about number of students enrolled for different courses. The **go.Bar()** function returns a bar trace with x coordinate set as list of subjects and y coordinate as number of students.

```
import plotly.graph_objs as go
langs=['C', 'C++', 'Java', 'Python', 'PHP']
students=[23,17,35,29,12]
data = [go.Bar(x=langs,
y=students
)]
fig = go.Figure(data=data)
iplot(fig)
```
The output will be as shown below:

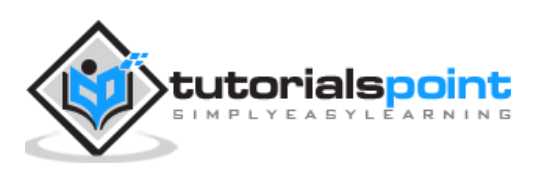

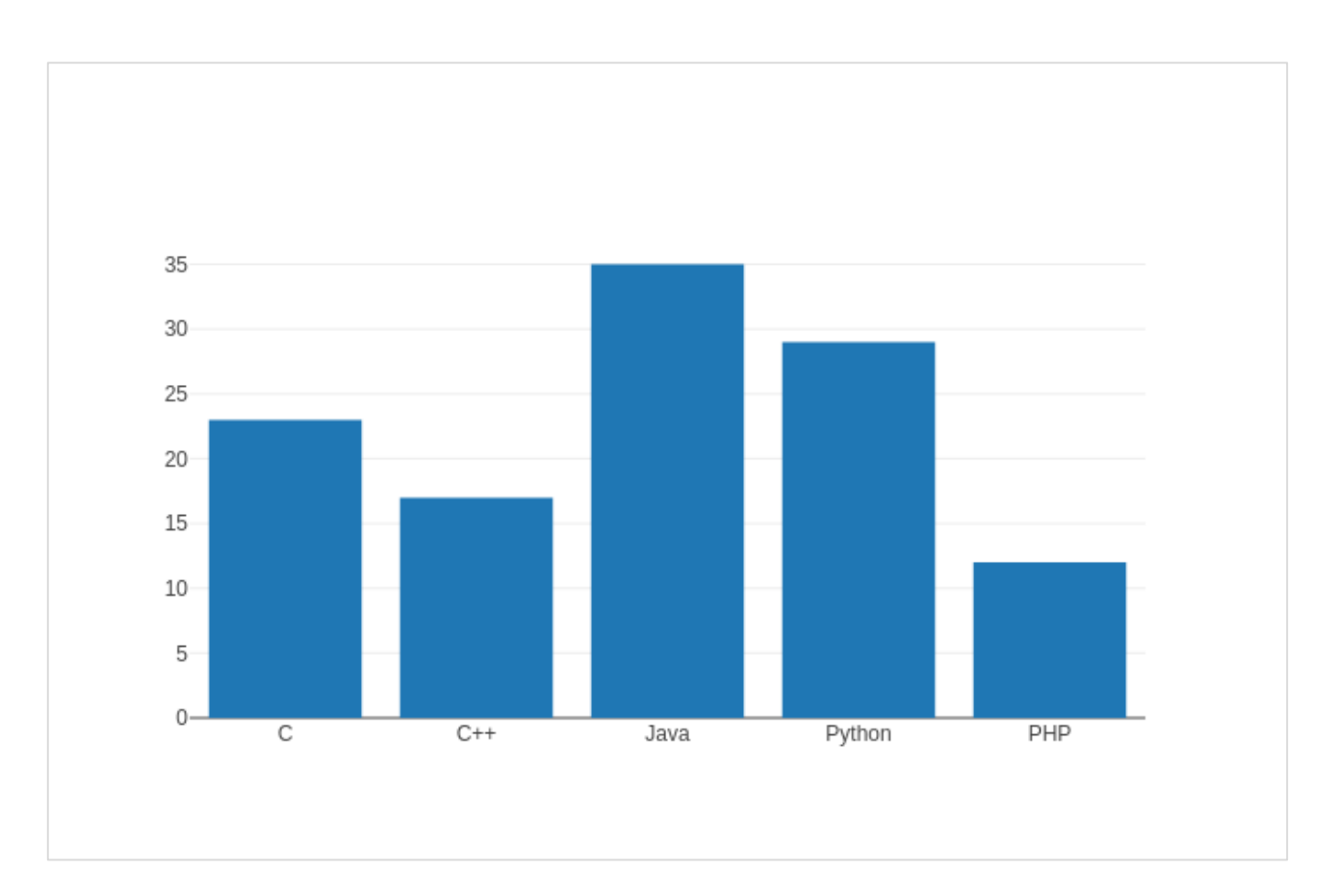

To display a grouped bar chart, the **barmode** property of Layout object must be set to **group**. In the following code, multiple traces representing students in each year are plotted against subjects and shown as grouped bar chart.

```
branches=['CSE', 'Mech', 'Electronics']
fy=[23,17,35]
sy=[20, 23, 30]
ty=[30,20,15]
trace1 = go.Bar(x=branches,
y=fy, 
name='FY'
)
trace2 = go.Bar(x=branches,
y=sy,
name='SY'
)
trace3 = go.Bar(
```
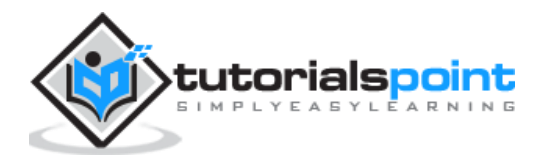

```
x=branches,
y=ty,
name='TY'
)
data=[trace1, trace2, trace3]
layout=go.Layout(barmode='group')
fig = go.Figure(data=data, layout=layout)
iplot(fig)
```
The output of the same is as follows:

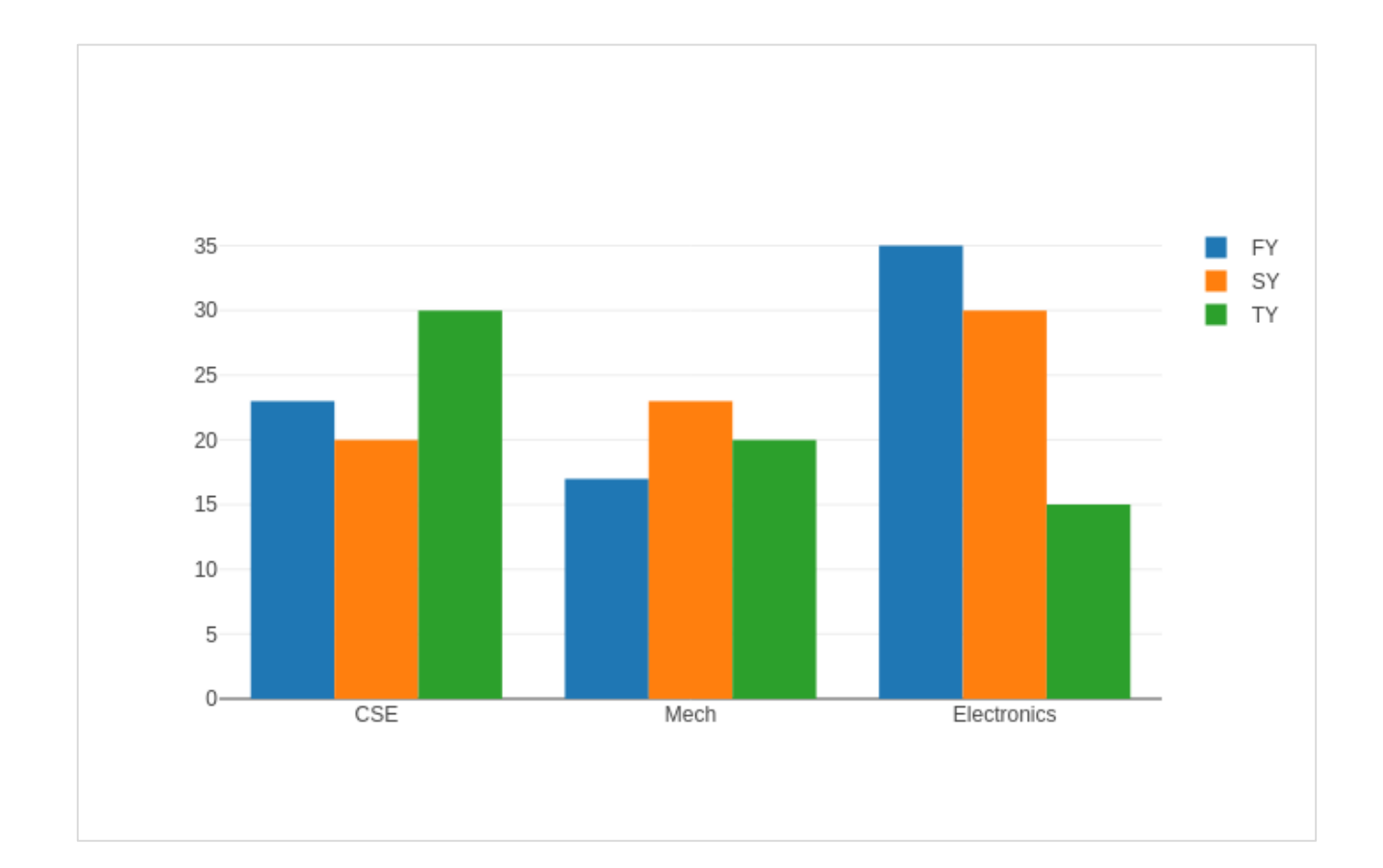

The **barmode** property determines how bars at the same location coordinate are displayed on the graph. Defined values are "stack" (bars stacked on top of one another), "relative", (bars are stacked on top of one another, with negative values below the axis, positive values above), "**group**" (bars plotted next to one another).

By changing barmode property to '**stack**' the plotted graph appears as below:

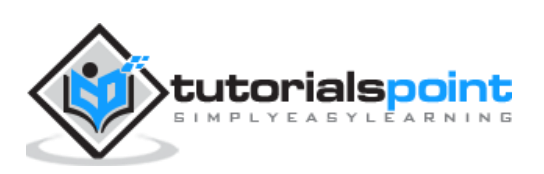

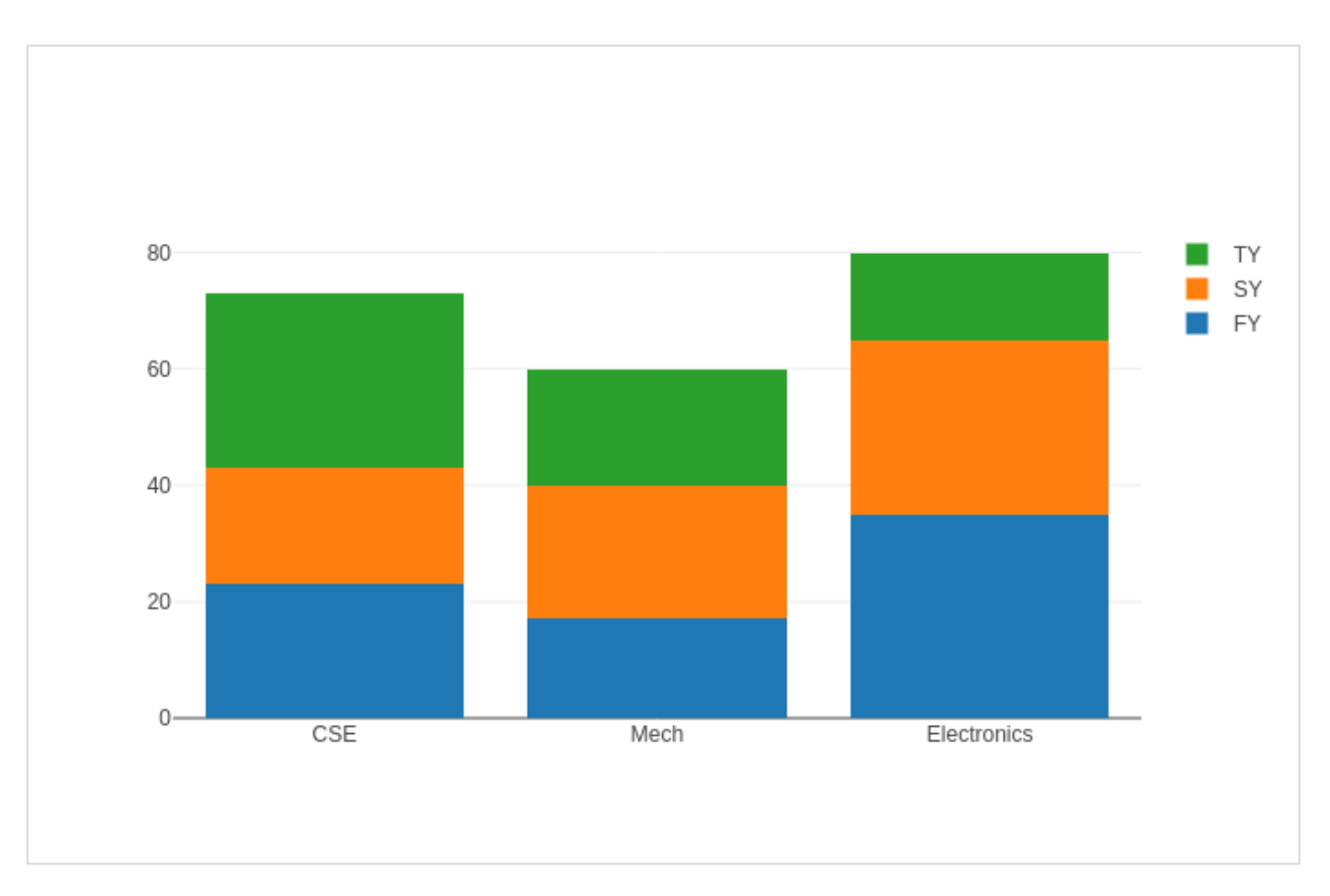

## <span id="page-33-0"></span>**Pie chart**

A Pie Chart displays only one series of data. **Pie charts** show the size of items (called **wedge**) in one data series, proportional to the sum of the items. Data points are shown as a percentage of the whole pie.

The **pie()** function in **graph\_objs** module – **go.Pie()**, returns a Pie trace. Two required arguments are **labels** and **values**. Let us plot a simple pie chart of language courses vs number of students as in the example given herewith.

```
import plotly 
plotly.tools.set credentials file(username='lathkar',
api_key='U7vgRe1hqmRp4ZNf4PTN')
from plotly.offline import iplot, init notebook mode
init_notebook_mode(connected=True)
import plotly.graph_objs as go
langs=['C', 'C++', 'Java', 'Python', 'PHP']
students=[23,17,35,29,12]
trace = go.Pie(labels=langs, values=students)
data=[trace]
fig = go.Figure(data=data)
iplot(fig)
```
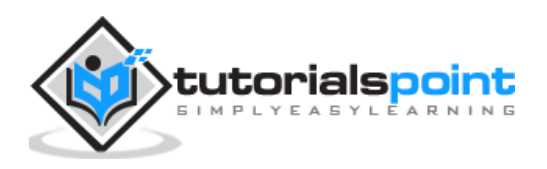

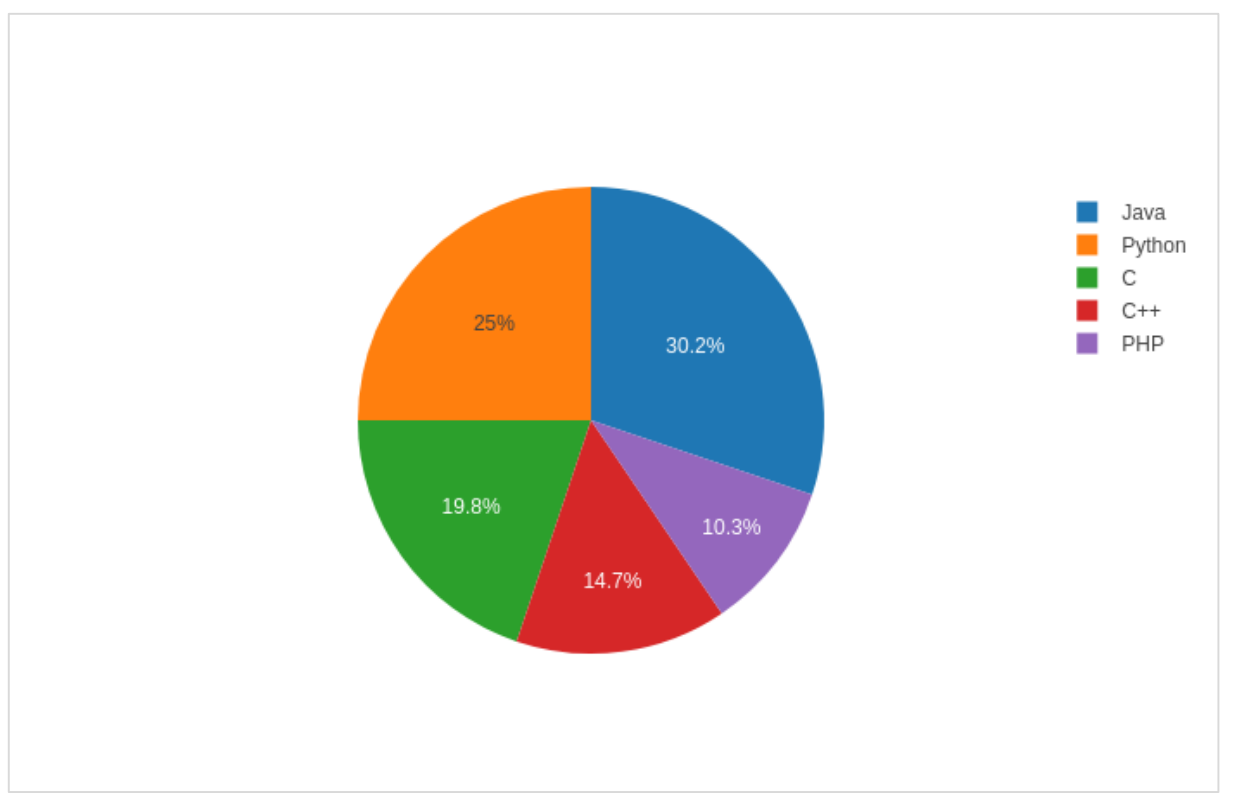

Following output is displayed in Jupyter notebook:

**Donut chart** is a pie chart with a round hole in the center which makes it look like a donut. In the following example, two donut charts are displayed in 1X2 grid layout. While '**label**' layout is same for both pie traces, row and column destination of each subplot is decided by domain property.

For this purpose, we use the data of party-wise seats and vote share in 2019 parliamentary elections. Enter the following code in Jupyter notebook cell:

```
parties=['BJP', 'CONGRESS', 'DMK', 'TMC', 'YSRC', 'SS', 'JDU','BJD', 
'BSP','OTH']
seats=[303,52,23,22,22,18,16,12,10, 65]
percent=[37.36, 19.49, 2.26, 4.07, 2.53, 2.10, 1.46, 1.66, 3.63, 25.44]
import plotly.graph_objs as go
data1={
"values": seats,
"labels": parties,
"domain": {"column": 0},
"name": "seats",
"hoverinfo":"label+percent+name",
"hole": .4,
"type": "pie"
}
data2={
```
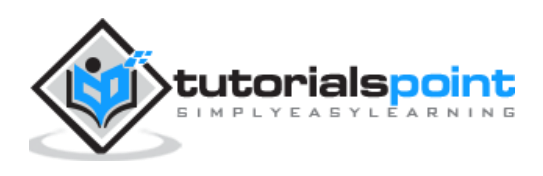

```
"values": percent,
"labels": parties,
"domain": {"column": 1},
"name": "vote share",
"hoverinfo":"label+percent+name",
"hole": .4,
"type": "pie"
}
data=[data1,data2]
layout=go.Layout(
{
"title":"Parliamentary Election 2019",
"grid": {"rows": 1, "columns": 2},
"annotations": [
{
"font": {
"size": 20
},
"showarrow": False,
"text": "seats",
"x": 0.20,
"y": 0.5
},
{
"font": {
"size": 20
},
"showarrow": False,
"text": "votes",
"x": 0.8,
"y": 0.5
}
]
}
)
fig = go.Figure(data=data, layout=layout)
```
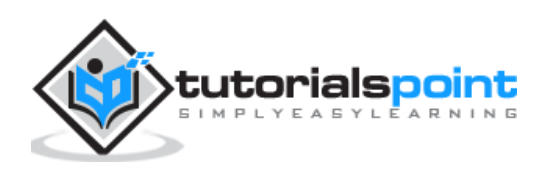
#### iplot(fig)

The output of the same is given below:

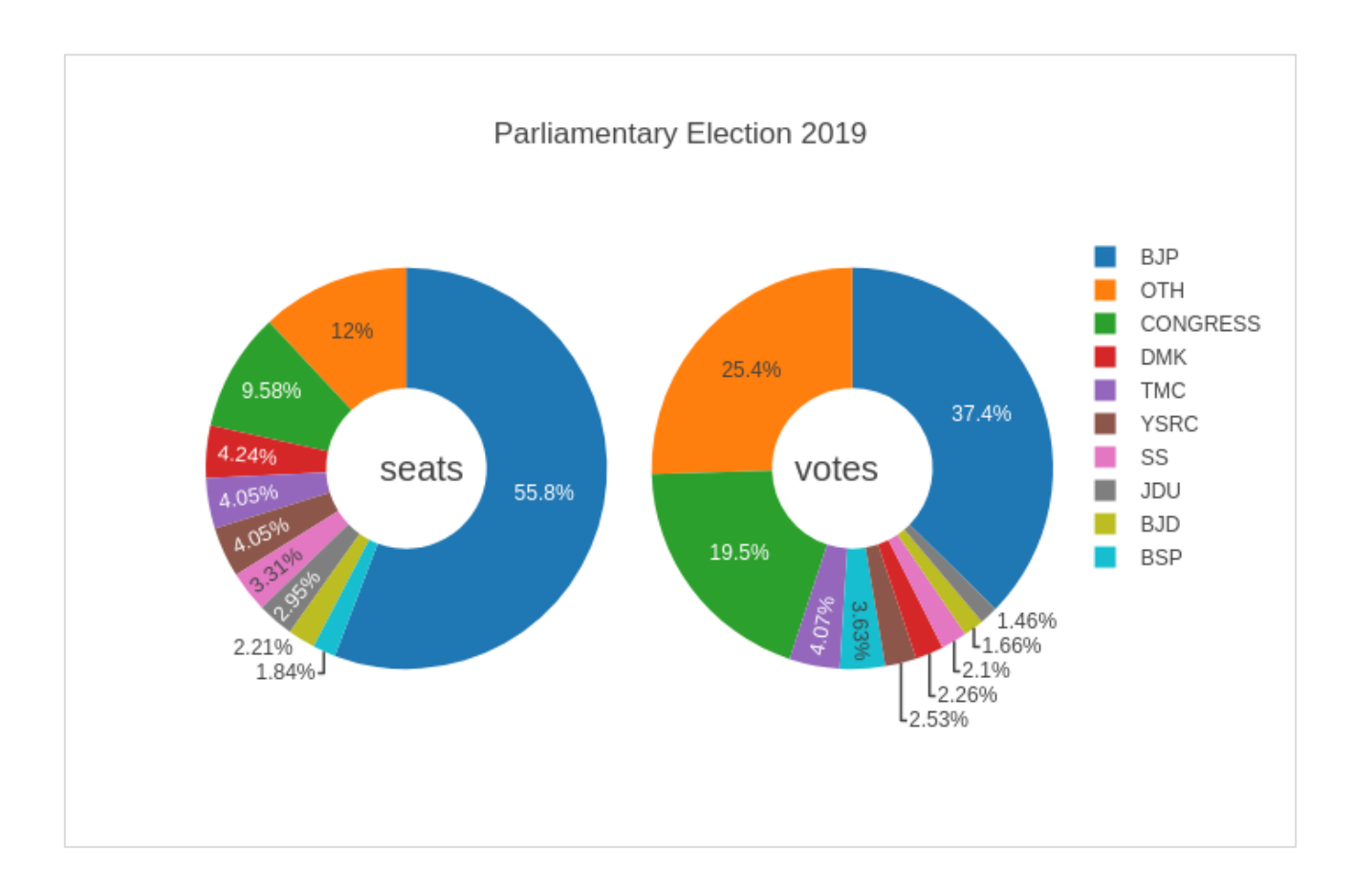

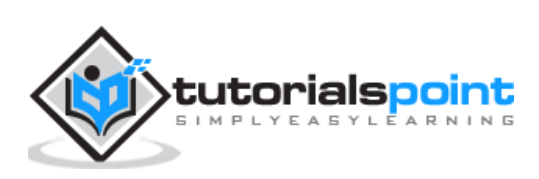

# Plotly **11. Plotly — Scatter Plot, Scattergl Plot and Bubble Charts**

This chapter emphasizes on details about Scatter Plot, Scattergl Plot and Bubble Charts. First, let us study about Scatter Plot.

### **Scatter Plot**

Scatter plots are used to plot **data points** on a horizontal and a vertical axis to show how one variable affects another. Each row in the data table is represented by a marker whose position depends on its values in the columns set on the **X** and **Y** axes.

The **scatter()** method of graph\_objs module (**go.Scatter**) produces a scatter trace. Here, the **mode** property decides the appearance of data points. Default value of mode is **lines** which displays a continuous line connecting data points. If set to **markers**, only the data points represented by small filled circles are displayed. When mode is assigned 'lines+markers', both circles and lines are displayed.

In the following example, plots scatter traces of three sets of randomly generated points in Cartesian coordinate system. Each trace displayed with different mode property is explained below.

```
import numpy as np
N = 100x_vals = np.linspace(0, 1, N)
v1 = np.random.random(N) + 5v2 = np.random.random(N)v3 = np.random.random(N) - 5trace0 = go.Scatter(
x=x_vals,
v=v1,
mode='markers',
name='markers'
\lambdatrace1 = go.Scatter(
x=x_vals,
y=y2,
mode='lines+markers',
name='line+markers'
)
trace2 = go.Scatter(
```
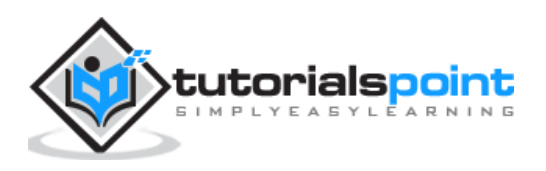

```
x=x_vals,
y=y3,
mode='lines',
name='line'
)
data=[trace0, trace1, trace2]
fig=go.Figure(data=data)
iplot(fig)
```
The output of **Jupyter notebook cell** is as given below:

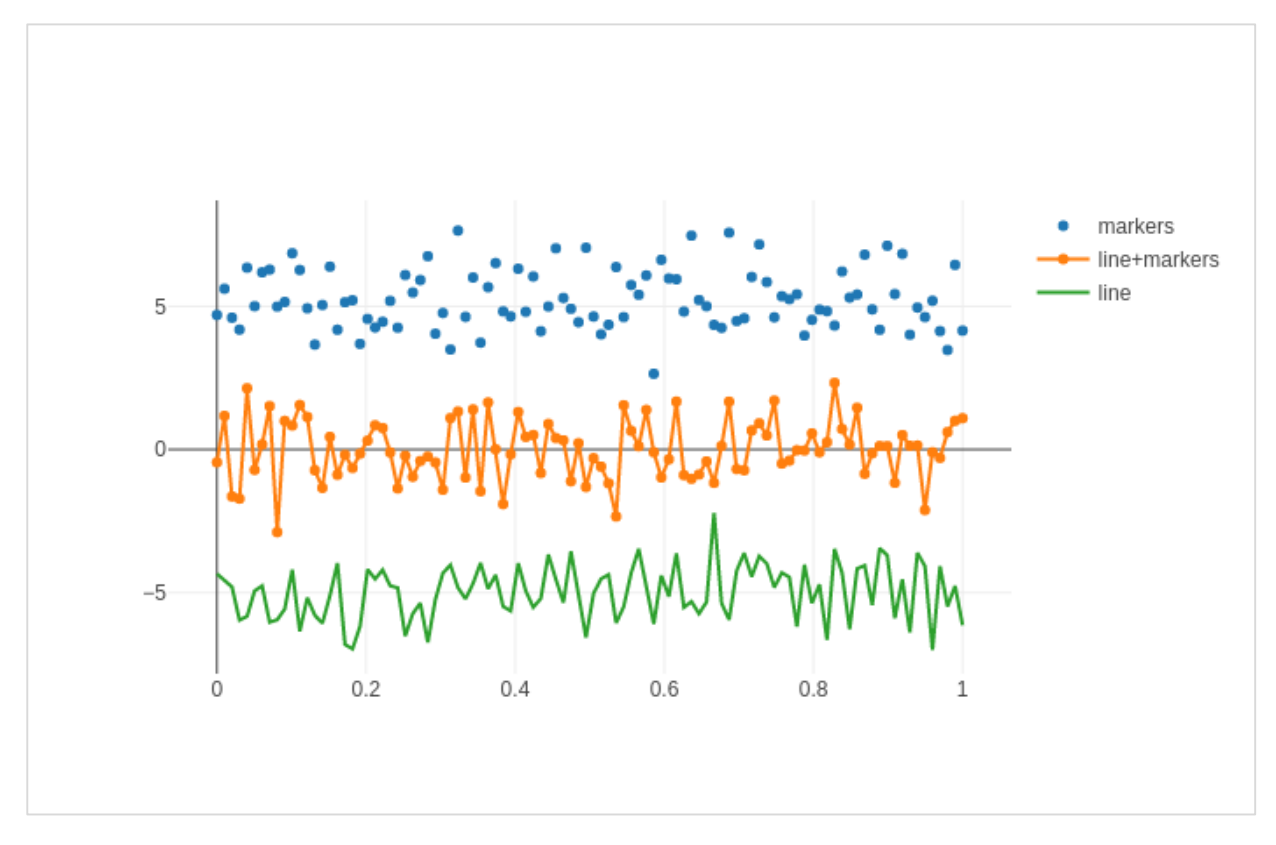

## **Scattergl Plot**

**WebGL** (Web Graphics Library) is a JavaScript API for rendering interactive **2D and 3D graphics** within any compatible web browser without the use of plug-ins. WebGL is fully integrated with other web standards, allowing Graphics Processing Unit (GPU) accelerated usage of image processing.

Plotly you can implement WebGL with **Scattergl()** in place of Scatter() for increased speed, improved interactivity, and the ability to plot even more data. The **go.scattergl()** function which gives better performance when a large number of data points are involved.

import numpy as np N=100000

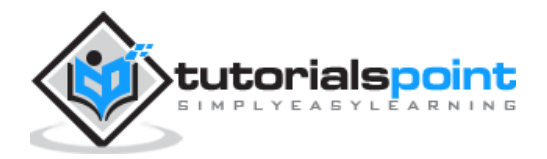

```
x = np.random.random(N)y = np.random.randn(N)
trace0 = go.Scattergl(
x=x, y=y, mode='markers'
)
data = [trace0]layout=go.Layout(title="scattergl plot ")
fig = go.Figure(data=data, layout=layout)
iplot(fig)
```
The output is mentioned below:

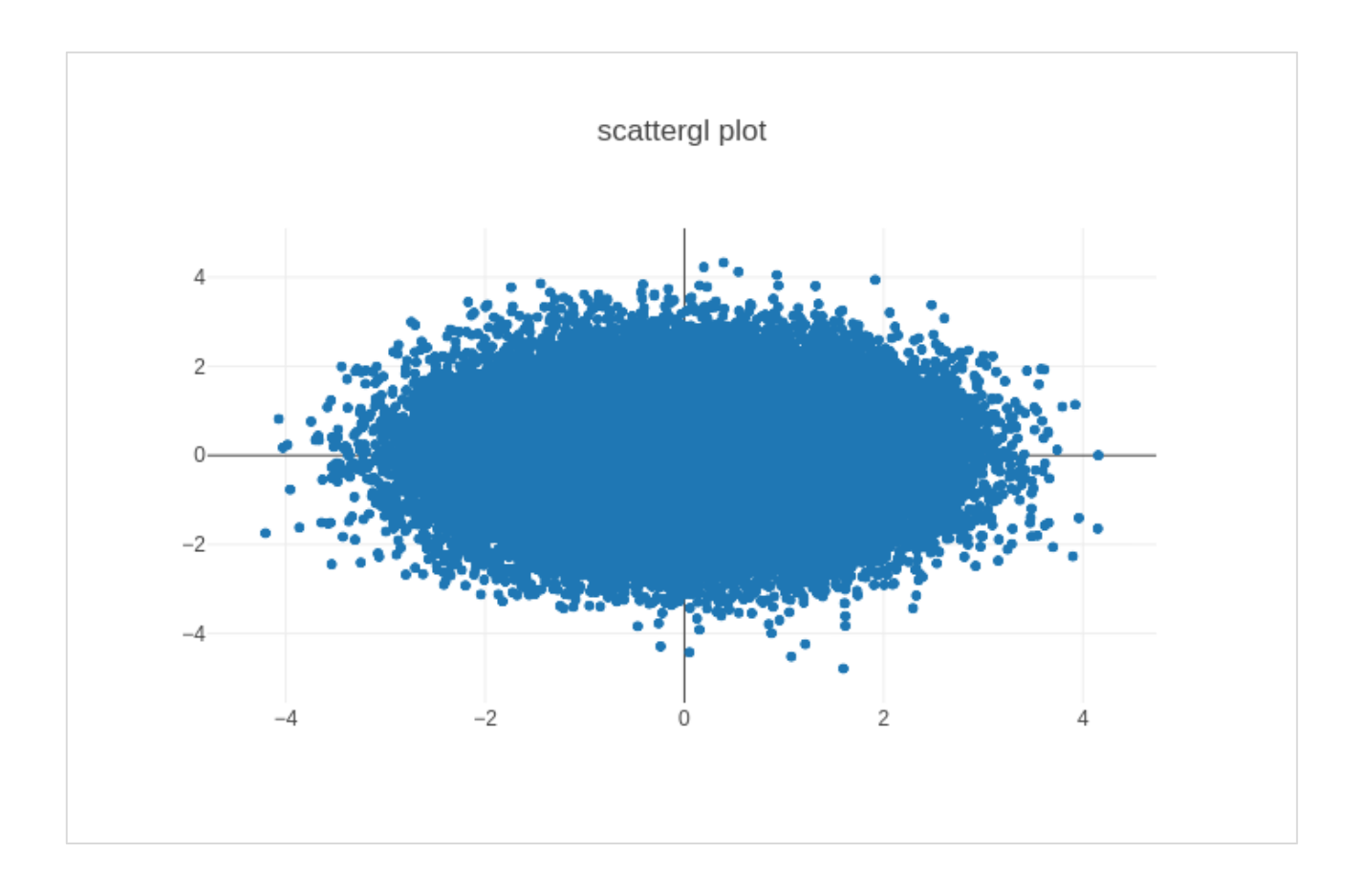

# **Bubble charts**

A bubble chart displays three dimensions of data. Each entity with its three dimensions of associated data is plotted as a **disk** (bubble) that expresses two of the dimensions through the disk's **xy location** and the third through its size. The sizes of the bubbles are determined by the values in the third data series.

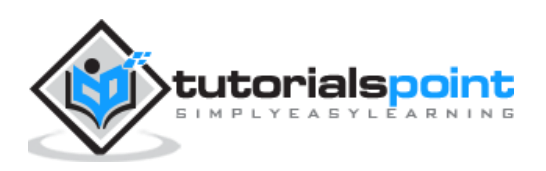

**Bubble chart** is a variation of the scatter plot, in which the data points are replaced with bubbles. If your data has three dimensions as shown below, creating a Bubble chart will be a good choice.

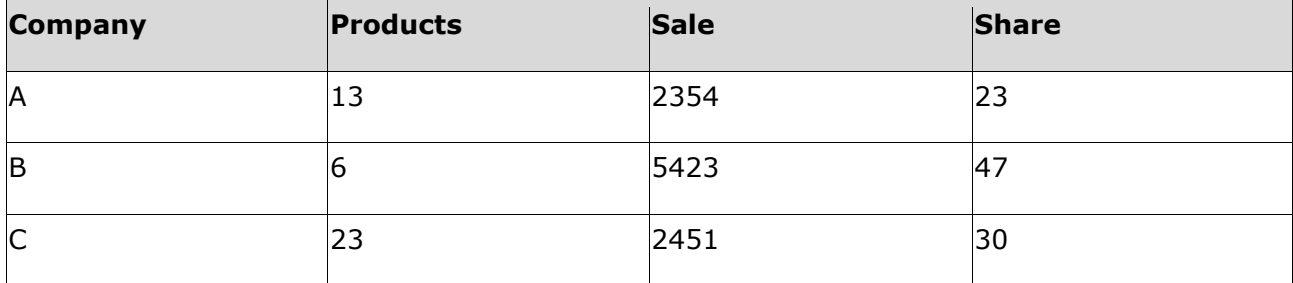

Bubble chart is produced with **go.Scatter()** trace. Two of the above data series are given as **x** and **y** properties. Third dimension is shown by marker with its size representing third data series. In the above mentioned case, we use **products** and **sale** as **x** and **y** properties and **market share** as **marker size**.

Enter the following code in Jupyter notebook.

```
company=['A','B','C']
products=[13,6,23]
sale=[2354,5423,4251]
share=[23,47,30]
fig = go.Figure(data=[go.Scatter(
x=products, y=sale,
text=['company:'+c+' share:'+str(s)+'%' for c in company for s in share if 
company.index(c)==share.index(s)],
mode='markers',
marker_size=share, marker_color=['blue','red','yellow'])
])
iplot(fig)
```
The output would be as shown below:

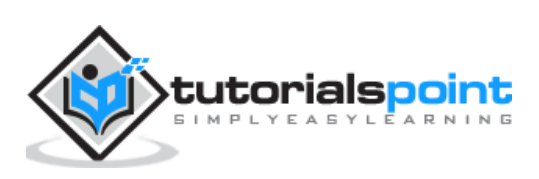

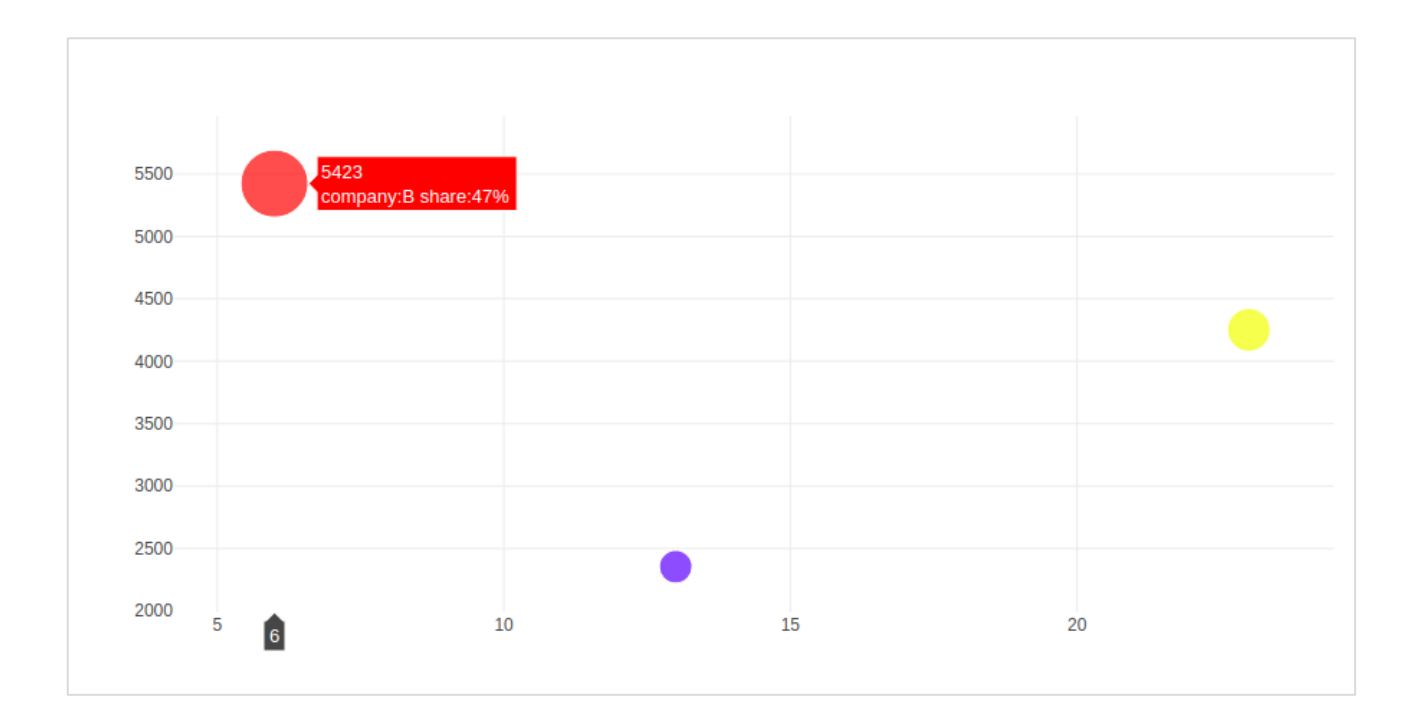

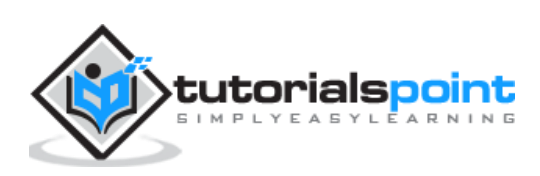

Here, we will learn about dot plots and table function in Plotly. Firstly, let us start with dot plots.

### **Dot Plots**

A dot plot displays points on a very simple scale. It is only suitable for a small amount of data as a large number of points will make it look very cluttered. Dot plots are also known as **Cleveland dot plots**. They show changes between two (or more) points in time or between two (or more) conditions.

Dot plots are similar to horizontal bar chart. However, they can be less cluttered and allow an easier comparison between conditions. The figure plots a scatter trace with mode attribute set to markers.

Following example shows comparison of literacy rate amongst men and women as recorded in each census after independence of India. Two traces in the graph represent literacy percentage of men and women in each census after 1951 up to 2011.

```
from plotly.offline import iplot, init_notebook_mode
init notebook mode(connected=True)
census=[1951,1961,1971,1981,1991,2001, 2011]
x1=[8.86, 15.35, 21.97, 29.76, 39.29, 53.67, 64.63]
x2=[27.15, 40.40, 45.96, 56.38,64.13, 75.26, 80.88]
traceA = go.Scatter(
x=x1,
y=census,
marker=dict(color="crimson", size=12),
mode="markers",
name="Women"
)
traceB=go.Scatter(
x=x2,
y=census,
marker=dict(color="gold", size=12),
mode="markers",
name="Men")
data=[traceA, traceB]
layout=go.Layout(title="Trend in Literacy rate in Post independent India",
xaxis_title="percentage",
```
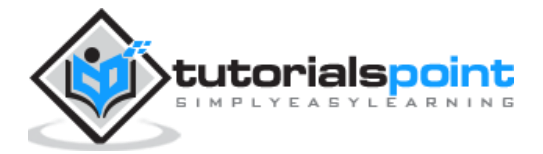

```
yaxis_title="census")
fig=go.Figure(data=data, layout=layout)
iplot(fig)
```
The output would be as shown below:

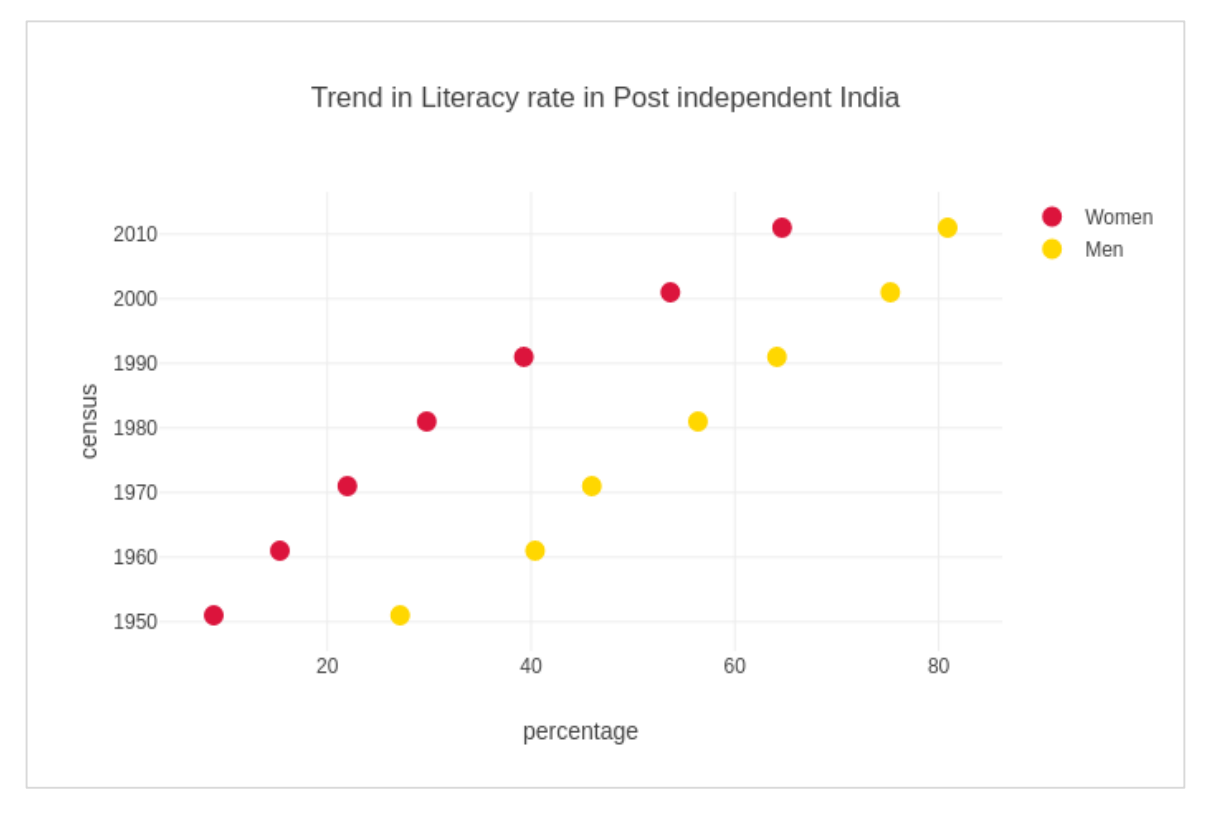

# **Table in Plotly**

Plotly's Table object is returned by **go.Table()** function. Table trace is a graph object useful for detailed data viewing in a grid of rows and columns. Table is using a columnmajor order, i.e. the grid is represented as a vector of column vectors.

Two important parameters of **go.Table()** function are **header** which is the first row of table and **cells** which form rest of rows. Both parameters are dictionary objects. The values attribute of headers is a list of column headings, and a list of lists, each corresponding to one row.

Further styling customization is done by linecolor, fill color, font and other attributes.

Following code displays the points table of round robin stage of recently concluded Cricket World Cup 2019.

```
trace=go.Table(
header=dict(values=['Teams','Mat','Won','Lost','Tied','NR','Pts','NRR'],
line_color='gray',
fill_color='lightskyblue',
align='left'),
```
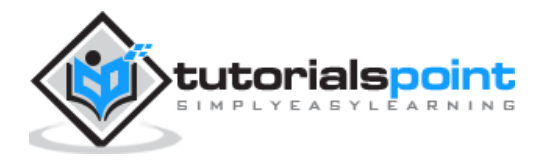

```
cells=dict(values=[['India','Australia','England','New Zealand','Pakistan','Sri 
Lanka','South Africa','Bangladesh','West Indies','Afghanistan'],
[9,9,9,9,9,9,9,9,9,9],
[7,7,6,5,5,3,3,3,2,0],
[1,2,3,3,3,4,5,5,6,9],
[0,0,0,0,0,0,0,0,0,0],
[1,0,0,1,1,2,1,1,1,0],
[15,14,12,11,11,8,7,7,5,0],
[0.809,0.868,1.152,0.175,-0.43,-0.919,-0.03,-0.41,-0.225,-1.322]],
line_color='gray',
fill_color='lightcyan',
align='left'))
data=[trace]
fig=go.Figure(data=data)
iplot(fig)
```
The output is as mentioned below:

Table data can also be populated from Pandas dataframe. Let us create a comma separated file (**points-table.csv**) as below:

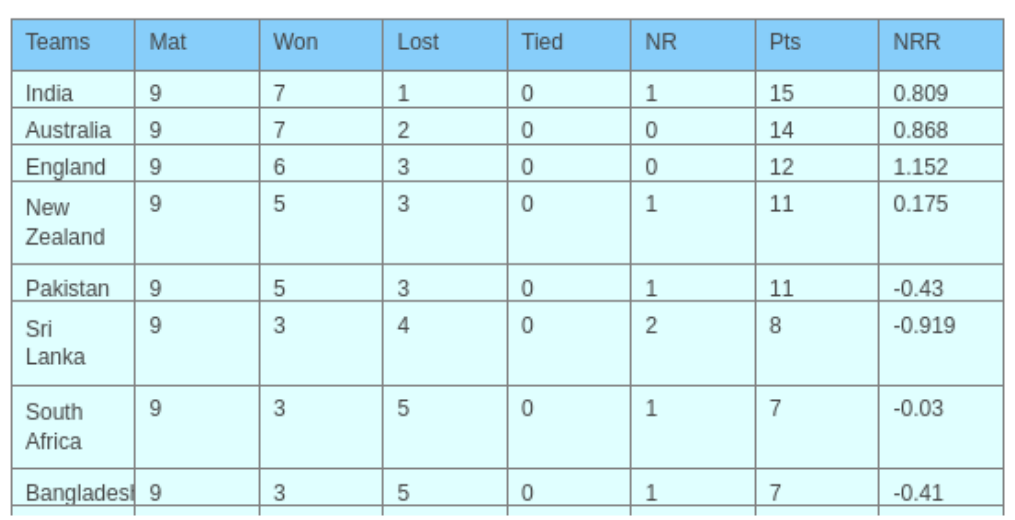

Teams,Matches,Won,Lost,Tie,NR,Points,NRR

India,9,7,1,0,1,15,0.809

Australia,9,7,2,0,0,14,0.868

England,9,6,3,0,0,12,1.152

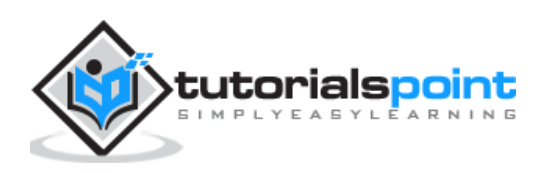

```
New Zealand,9,5,3,0,1,11,0.175
Pakistan,9,5,3,0,1,11,-0.43
Sri Lanka,9,3,4,0,2,8,-0.919
South Africa,9,3,5,0,1,7,-0.03
Bangladesh,9,3,5,0,1,7,-0.41
West Indies,9,2,6,0,1,5,-0.225
Afghanistan,9,0,9,0,0,0,-1.322
```
We now construct a dataframe object from this csv file and use it to construct table trace as below:

```
import pandas as pd
df = pd.read_csv('point-table.csv')
trace=go.Table(
header=dict(values=list(df.columns)),
cells=dict(values=[df.Teams, df.Matches, df.Won, df.Lost, df.Tie, df.NR, 
df.Points, df.NRR]))
data=[trace]
fig=go.Figure(data=data)
iplot(fig)
```
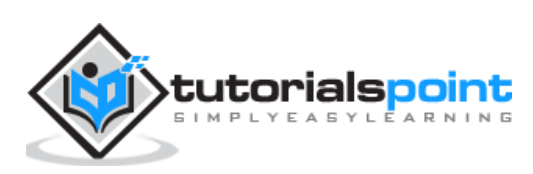

# **13. Plotly — Histogram**

Introduced by Karl Pearson, a histogram is an accurate representation of the distribution of numerical data which is an estimate of the probability distribution of a continuous variable (CORAL). It appears similar to bar graph, but, a bar graph relates two variables, whereas a histogram relates only one.

A histogram requires **bin** (or **bucket**) which divides the entire range of values into a series of intervals—and then count how many values fall into each interval. The bins are usually specified as consecutive, non-overlapping intervals of a variable. The bins must be adjacent, and are often of equal size. A rectangle is erected over the bin with height proportional to the frequency—the number of cases in each bin.

A Histogram trace object is returned by **go.Histogram()** function. Its customization is done by various arguments or attributes. One essential argument is **x** or **y** set to a list, **numpy array** or **Pandas dataframe object** which is to be distributed in bins.

By default, Plotly distributes the data points in automatically sized bins. However, you can define custom bin size. For that you need to set autobins to false, specify **nbins** (number of bins), its start and end values and size.

Following code generates a simple histogram showing distribution of marks of students in a class inbins (sized automatically):

```
import numpy as np
x1 =np.array([22,87,5,43,56,73,55,54,11,20,51,5,79,31,27]) 
data=[go.Histogram(x=x1)]
fig = go.Figure(data)iplot(fig)
```
The output is as shown below:

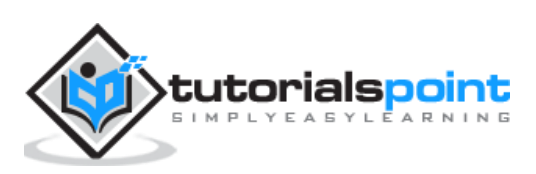

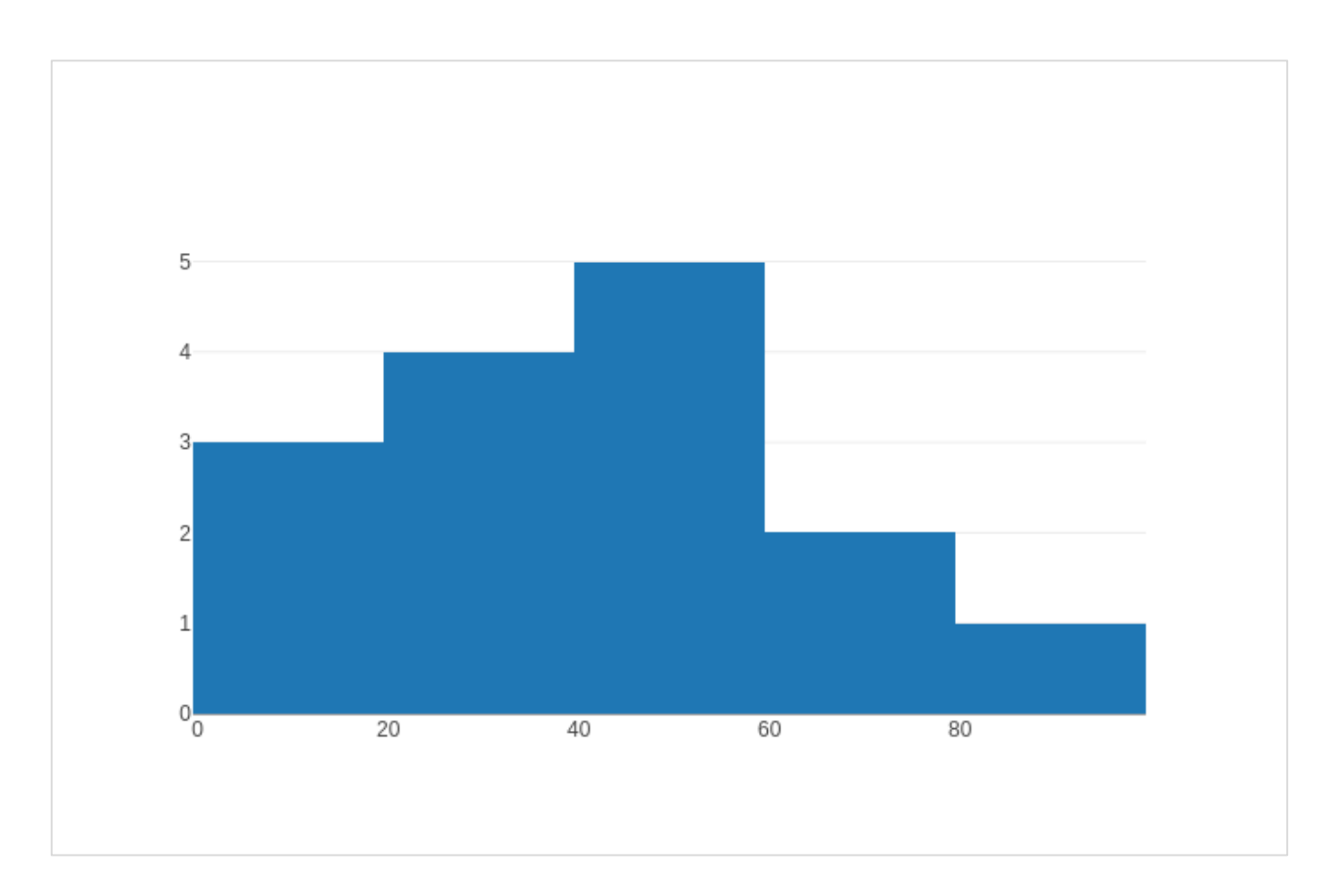

The **go.Histogram()** function accepts **histnorm**, which specifies the type of normalization used for this histogram trace. Default is **""**, the span of each bar corresponds to the number of occurrences (i.e. the number of data points lying inside the bins). If assigned "**percent**" / "**probability**", the span of each bar corresponds to the percentage / fraction of occurrences with respect to the total number of sample points. If it is equal to "**density**", the span of each bar corresponds to the number of occurrences in a bin divided by the size of the bin interval.

There is also **histfunc** parameter whose default value is **count**. As a result, height of rectangle over a bin corresponds to count of data points. It can be set to sum, avg, min or max.

The **histogram()** function can be set to display cumulative distribution of values in successive bins. For that, you need to set **cumulative** property to enabled. Result can be seen as below:

```
data=[go.Histogram(x=x1, cumulative enabled=True)]
fig = go.Figure(data)
iplot(fig)
```
The output is as mentioned below:

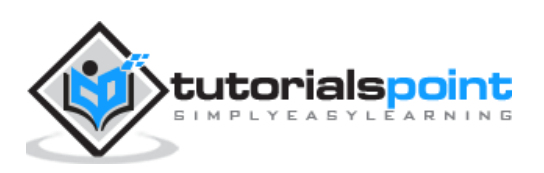

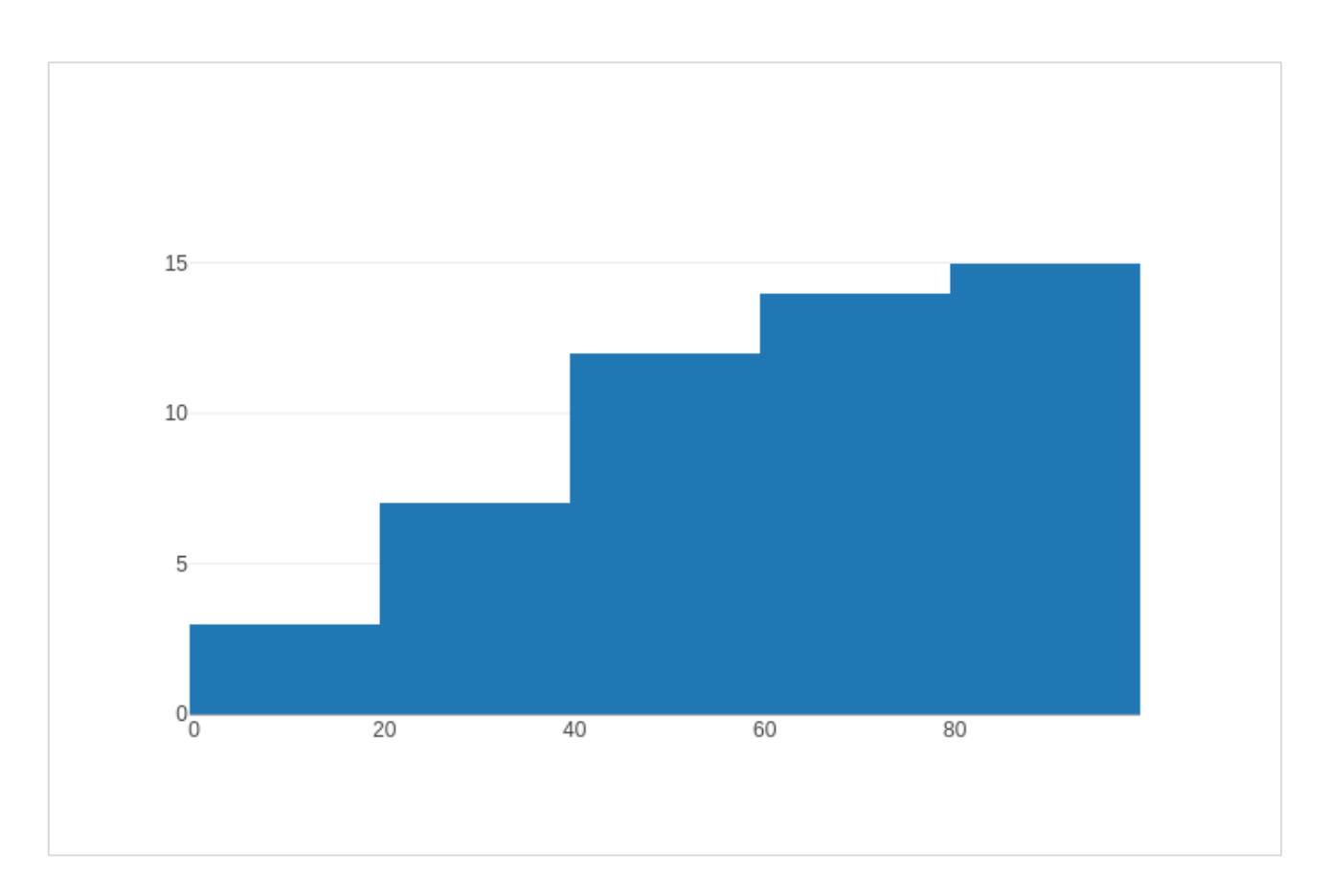

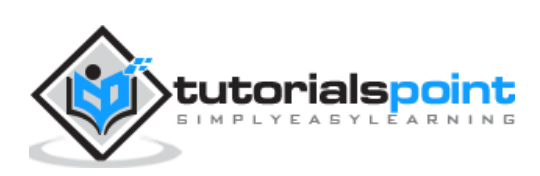

This chapter focusses on detail understanding about various plots including box plot, violin plot, contour plot and quiver plot. Initially, we will begin with the Box Plot follow

### **Box Plot**

A box plot displays a summary of a set of data containing the minimum, **first quartile**, **median**, **third quartile**, and **maximum**. In a box plot, we draw a box from the first quartile to the third quartile. A vertical line goes through the box at the median. The lines extending vertically from the boxes indicating variability outside the upper and lower quartiles are called whiskers. Hence, box plot is also known as box and **whisker plot**. The whiskers go from each quartile to the minimum or maximum.

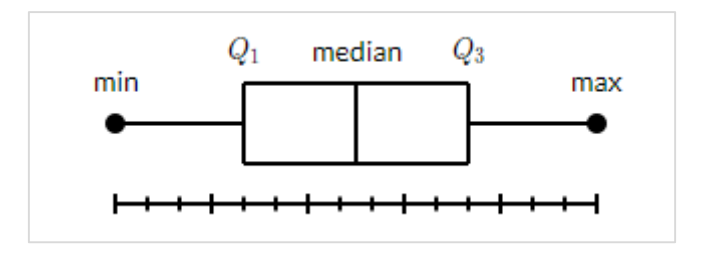

To draw Box chart, we have to use **go.Box()** function. The data series can be assigned to **x** or **y** parameter. Accordingly, the box plot will be drawn horizontally or vertically. In following example, sales figures of a certain company in its various branches is converted in horizontal box plot. It shows the median of minimum and maximum value.

```
trace1=go.Box(y=[1140,1460,489,594,502,508,370,200])
data=[trace1]
fig=go.Figure(data)
iplot(fig)
```
The output of the same will be as follows:

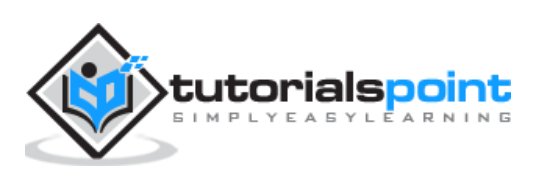

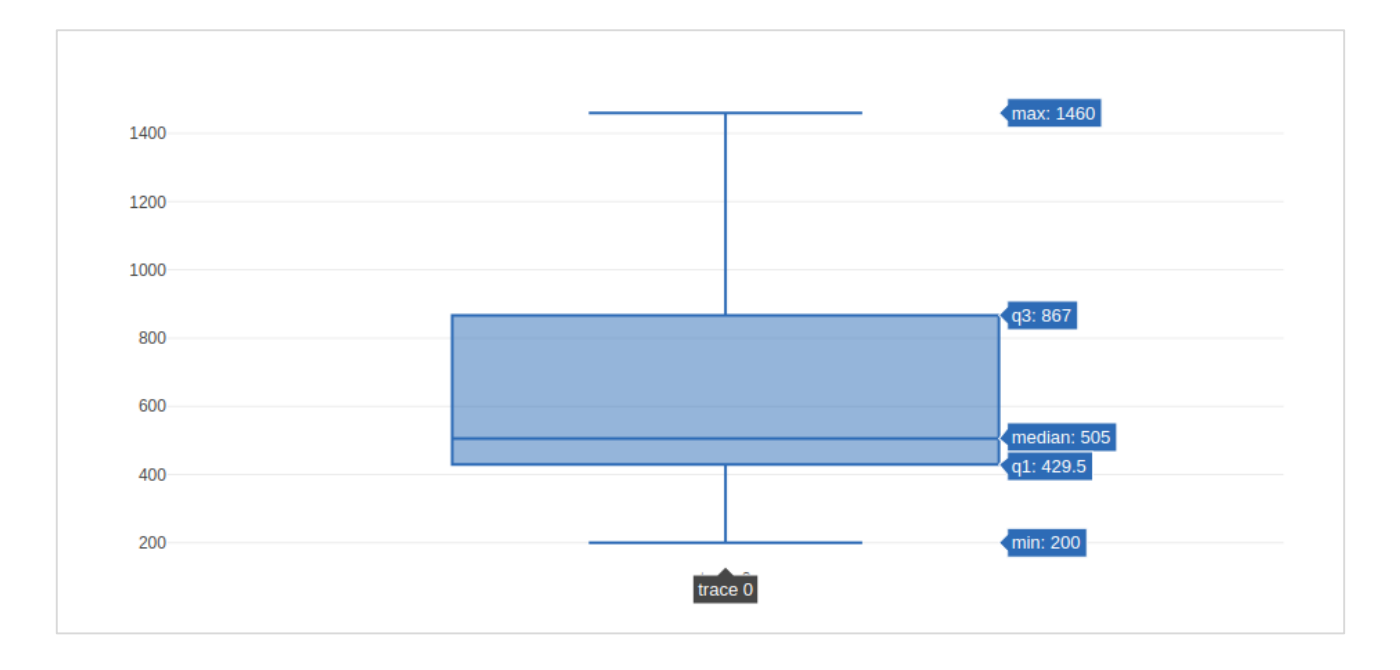

The **go.Box()** function can be given various other parameters to control the appearance and behaviour of box plot. One such is boxmean parameter.

The **boxmean** parameter is set to true by default. As a result, the mean of the boxes' underlying distribution is drawn as a dashed line inside the boxes. If it is set to **sd**, the standard deviation of the distribution is also drawn.

The **boxpoints** parameter is by default equal to "**outliers**". Only the sample points lying outside the whiskers are shown. If "suspectedoutliers", the outlier points are shown and points either less than 4"Q1-3"Q3 or greater than 4"Q3-3"Q1 are highlighted. If "False", only the box(es) are shown with no sample points.

In the following example, the **box trace** is drawn with standard deviation and outlier points.

```
trc=go.Box(
y=[0.75, 5.25, 5.5, 6, 6.2, 6.6, 6.80, 7.0, 7.2, 7.5, 7.5, 7.75, 8.15,
8.15, 8.65, 8.93, 9.2, 9.5, 10, 10.25, 11.5, 12, 16, 20.90, 22.3, 23.25],
boxpoints='suspectedoutliers', boxmean='sd'
)
data=[trc]
fig=go.Figure(data)
iplot(fig)
```
The output of the same is stated below:

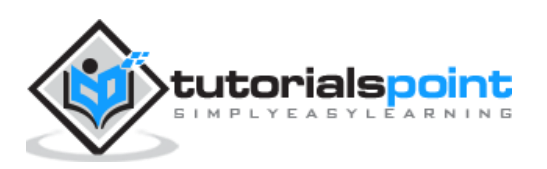

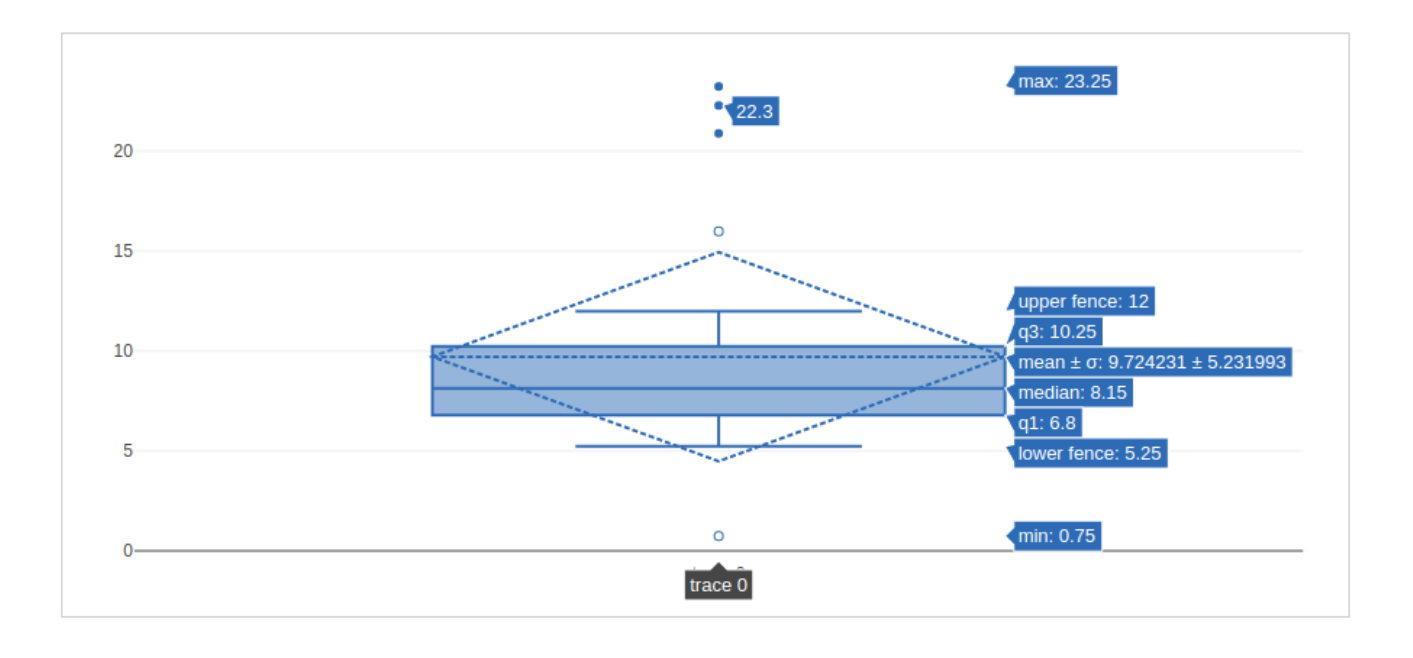

# **Violin Plot**

Violin plots are similar to box plots, except that they also show the probability density of the data at different values. Violin plots will include a marker for the median of the data and a box indicating the interquartile range, as in standard box plots. Overlaid on this box plot is a kernel density estimation. Like box plots, violin plots are used to represent comparison of a variable distribution (or sample distribution) across different "categories".

A violin plot is more informative than a plain box plot. In fact, while a box plot only shows summary statistics such as mean/median and interquartile ranges, the violin plot shows the **full distribution of the data**.

Violin trace object is returned by **go.Violin()** function in **graph\_objects** module. In order to display underlying box plot, the **boxplot\_visible** attribute is set to **True**. Similarly, by setting **meanline\_visible** property to true, a line corresponding to the sample's mean is shown inside the violins.

Following example demonstrates how Violin plot is displayed using plotly's functionality.

```
import numpy as np
np.random.seed(10)
c1 = np.random.normal(100, 10, 200)
c2 = np.random.normal(80, 30, 200)trace1=go.Violin(y=c1, meanline_visible=True)
trace2=go.Violin(y=c2, box_visible=True)
data=[trace1, trace2]
fig=go.Figure(data=data)
iplot(fig)
```
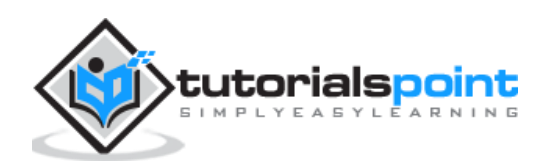

#### The output is as follows:

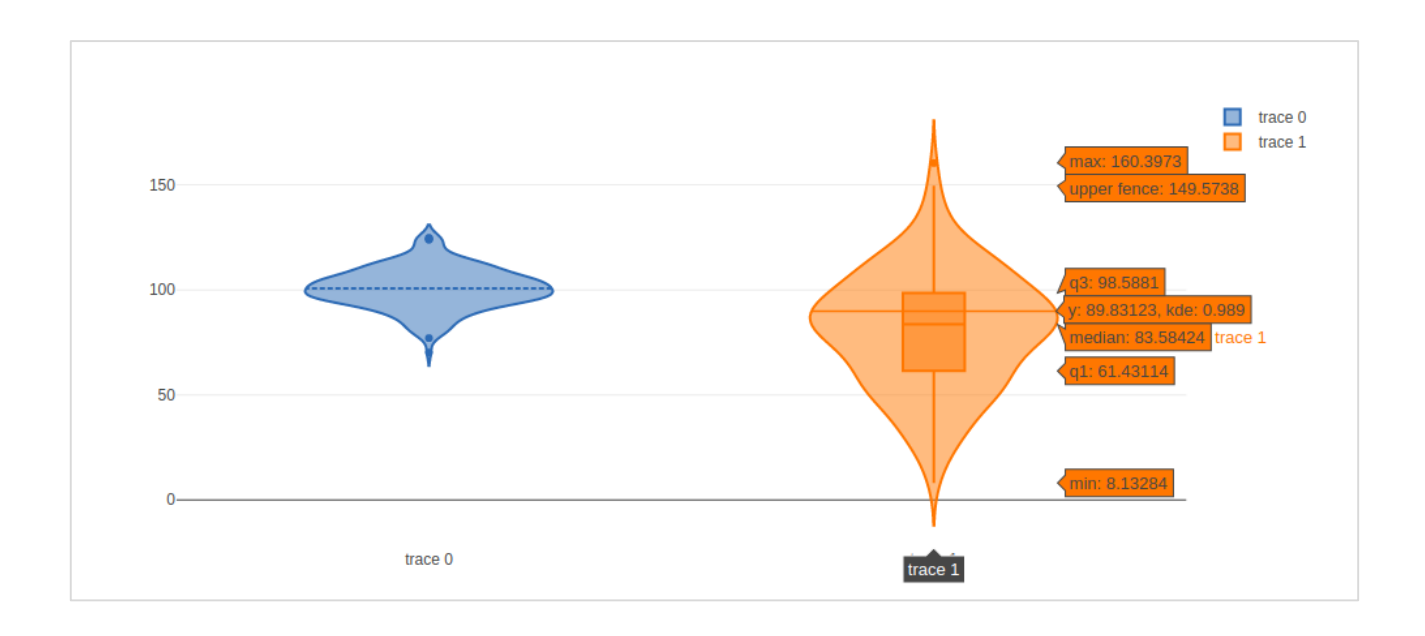

# **Contour plot**

A 2D contour plot shows the contour lines of a 2D numerical array **z**, i.e. interpolated lines of **isovalues** of **z**. A contour line of a function of two variables is a curve along which the function has a constant value, so that the curve joins points of equal value.

A contour plot is appropriate if you want to see how some value **Z** changes as a function of two inputs, **X** and **Y** such that **Z = f(X,Y)**. A contour line or isoline of a function of two variables is a curve along which the function has a constant value.

The independent variables **x and y** are usually restricted to a regular grid called meshgrid. The numpy.meshgrid creates a rectangular grid out of an array of x values and an array of y values.

Let us first create data values for **x, y** and **z** using **linspace()** function from Numpy library. We create a **meshgrid** from x and y values and obtain z array consisting of square root of **x <sup>2</sup>+y<sup>2</sup>**

We have **go.Contour()** function in **graph\_objects** module which takes **x,y** and **z** attributes. Following code snippet displays contour plot of **x, y** and **z** values computed as above.

```
import numpy as np
xlist = np.linspace(-3.0, 3.0, 100)
ylist = np.linspace(-3.0, 3.0, 100)
X, Y = np.meshgrid(xlist, ylist)
Z = np.sqrt(X^{**}2 + Y^{**}2)trace=go.Contour(x=xlist, y=ylist, z=Z)
data=[trace]
```
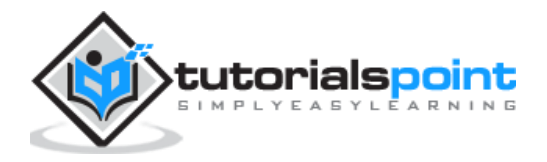

fig=go.Figure(data) iplot(fig)

The output is as follows:

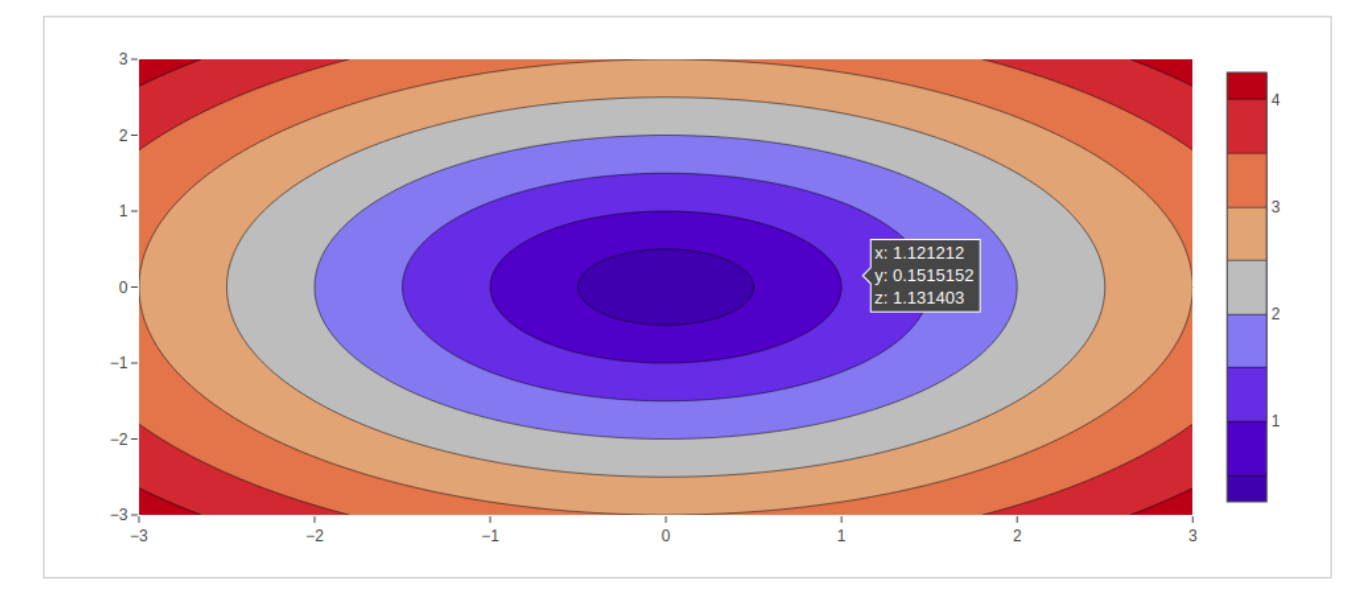

The contour plot can be customized by one or more of following parameters:

**Transpose** (boolean) : Transposes the z data.

If **xtype** (or **ytype**) equals "array", x/y coordinates are given by "x"/"y". If "scaled", x coordinates are given by "**x0**" and "**dx**".

- The **connectgaps** parameter determines whether or not gaps in the **z** data are filled in.
- Default value of **ncontours** parameter is 15. The actual number of contours will be chosen automatically to be less than or equal to the value of `ncontours`. Has an effect only if `autocontour` is "True".

Contours type is by default: "**levels**" so the data is represented as a contour plot with multiple levels displayed. If **constrain**, the data is represented as constraints with the invalid region shaded as specified by the **operation** and **value** parameters.

**showlines:** Determines whether or not the contour lines are drawn.

**zauto** is **True** by default and determines whether or not the color domain is computed with respect to the input data (here in `**z**`) or the bounds set in `**zmin**` and `**zmax**` Defaults to `**False**` when `zmin` and `zmax` are set by the user.

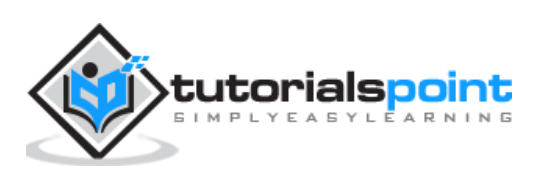

## **Quiver plot**

Quiver plot is also known as **velocity plot**. It displays velocity vectors as arrows with components (**u,v**) at the points (**x,y**). In order to draw Quiver plot, we will use **create\_quiver()** function defined in **figure\_factory** module in Plotly.

Plotly's Python API contains a figure factory module which includes many wrapper functions that create unique chart types that are not yet included in **plotly.js**, Plotly's open-source graphing library.

The **create\_quiver()** function accepts following parameters:

- **x**: x coordinates of the arrow locations
- **y**: y coordinates of the arrow locations
- **u**: x components of the arrow vectors
- **v**: y components of the arrow vectors
- **scale**: scales size of the arrows
- **arrow scale:** length of arrowhead.
- **angle**: angle of arrowhead.

Following code renders a simple quiver plot in Jupyter notebook:

```
import plotly. figure factory as ff
import numpy as np
x,y = np.meshgrid(np.arange(-2, 2, .2), np.arange(-2, 2, .25))
z = x * np.exp(-x **2 - y **2)v, u = np.gradient(z, .2, .2)# Create quiver figure
fig = ff.create quiver(x, y, u, v,
scale=.25, arrow_scale=.4,
name='quiver', line=dict(width=1))
iplot(fig)
```
Output of the code is as follows:

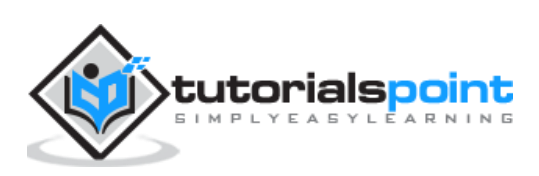

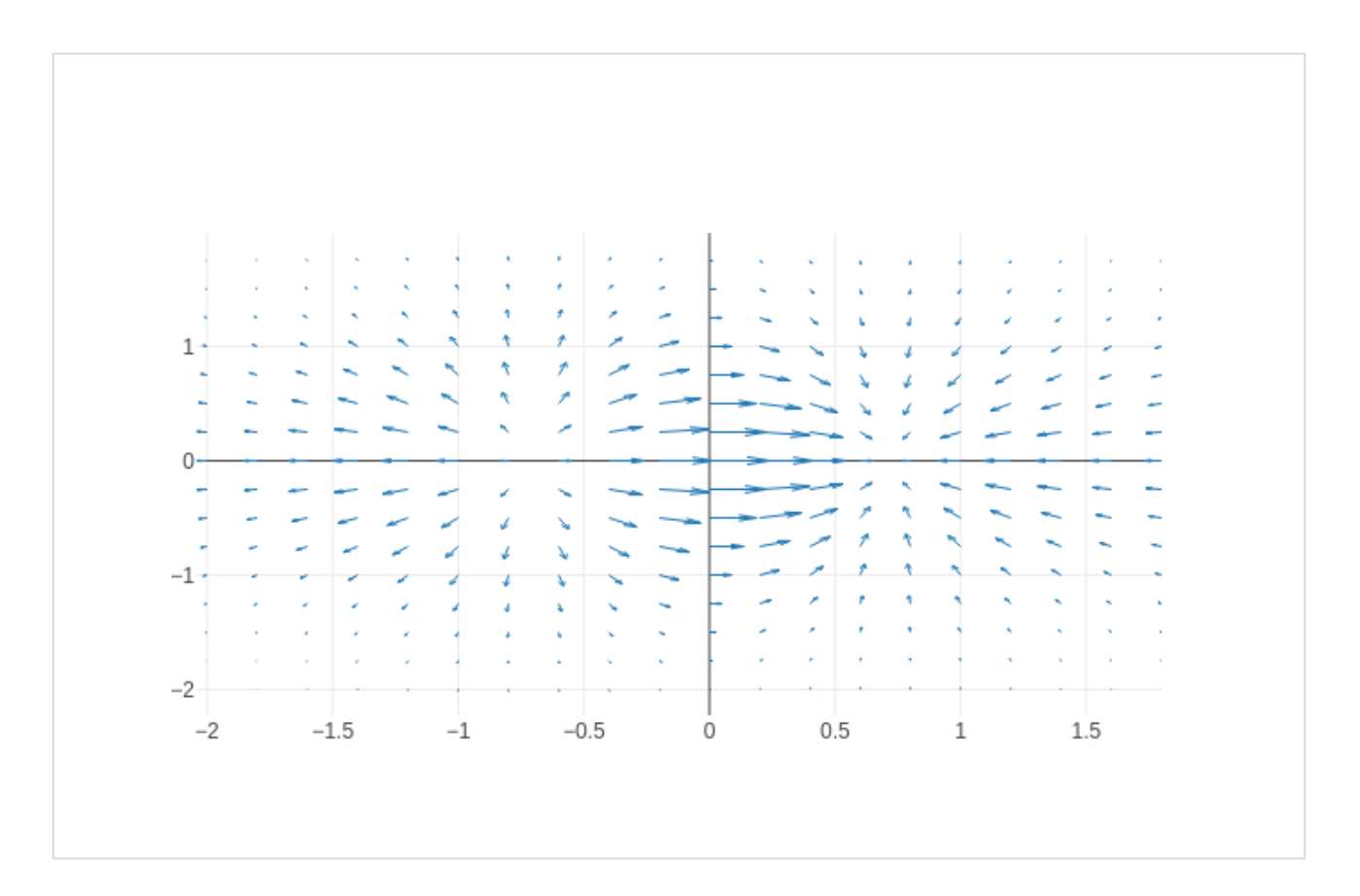

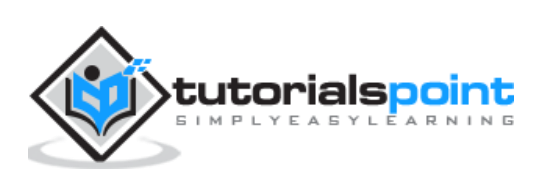

# Plotly **15. Plotly — Distplots, Density Plot and Error Bar Plot**

In this chapter, we will understand about distplots, density plot and error bar plot in detail. Let us begin by learning about distplots.

### **Distplots**

The distplot figure factory displays a combination of statistical representations of numerical data, such as histogram, kernel density estimation or normal curve, and rug plot.

The distplot can be composed of all or any combination of the following 3 components:

- histogram
- curve: (a) kernel density estimation or (b) normal curve, and
- rug plot

The **figure\_factory** module has **create\_distplot()** function which needs a mandatory parameter called **hist\_data**.

Following code creates a basic distplot consisting of a histogram, a kde plot and a rug plot.

```
x = np.random.random(1000)hist data = [x]group_labels = ['distplot'] 
fig = ff.create distplot(hist data, group labels)
iplot(fig)
```
The output of the code mentioned above is as follows:

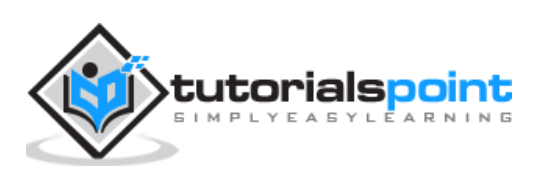

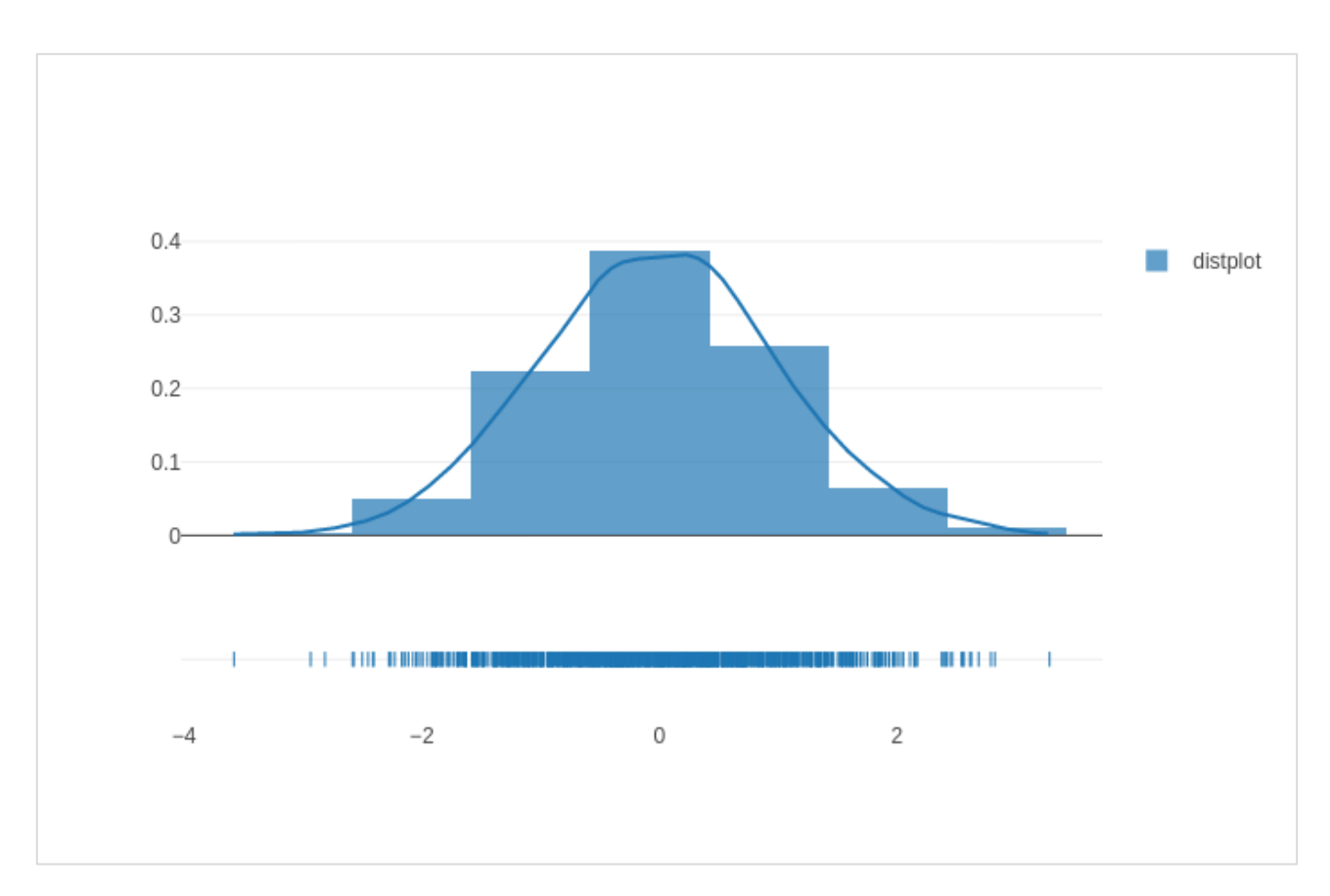

## **Density Plot**

A density plot is a smoothed, continuous version of a histogram estimated from the data. The most common form of estimation is known as **kernel density estimation (KDE)**. In this method, a continuous curve (the kernel) is drawn at every individual data point and all of these curves are then added together to make a single smooth density estimation.

The **create\_2d\_density()** function in module **plotly.figure\_factory.\_2d\_density** returns a figure object for a 2D density plot.

Following code is used to produce 2D Density plot over histogram data.

```
t = np.linspace(-1, 1.2, 2000)
x = (t^{**}3) + (0.3 * np.random.randn(2000))y = (t^{**}6) + (0.3 * np.random.randn(2000))fig = ff.create_2d_density( x, y)
iplot(fig)
```
Below mentioned is the output of the above given code.

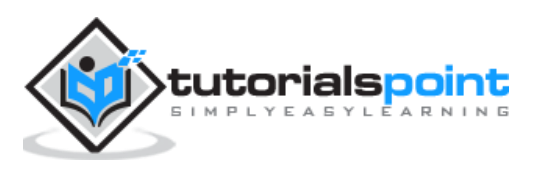

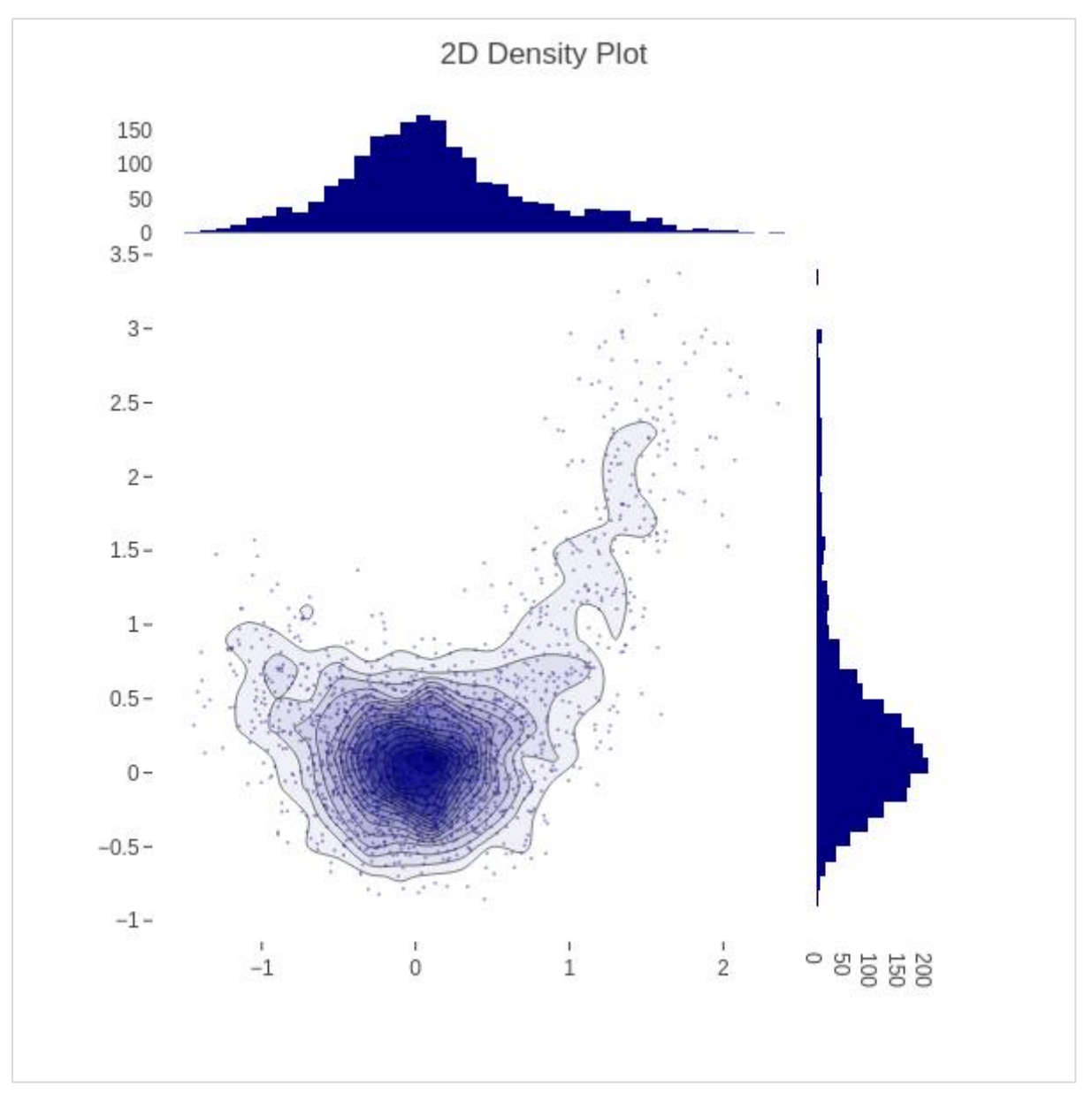

## **Error Bar Plot**

Error bars are graphical representations of the error or uncertainty in data, and they assist correct interpretation. For scientific purposes, reporting of errors is crucial in understanding the given data.

Error bars are useful to problem solvers because error bars show the confidence or precision in a set of measurements or calculated values.

Mostly error bars represent range and standard deviation of a dataset. They can help visualize how the data is spread around the mean value. Error bars can be generated on variety of plots such as bar plot, line plot, scatter plot etc.

The **go.Scatter()** function has **error\_x** and **error\_y** properties that control how error bars are generated.

**visible** (boolean): Determines whether or not this set of error bars is visible.

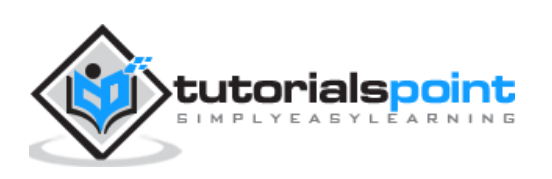

Type property has possible values **"percent" | "constant" | "sqrt" | "data".** It sets the rule used to generate the error bars. If "percent", the bar lengths correspond to a percentage of underlying data. Set this percentage in `value`. If "sqrt", the bar lengths correspond to the square of the underlying data. If "data", the bar lengths are set with data set `array`.

- **symmetric** property can be true or false. Accordingly, the error bars will have the same length in both direction or not (top/bottom for vertical bars, left/right for horizontal bars.
- **array**: sets the data corresponding the length of each error bar. Values are plotted relative to the underlying data.
- **arrayminus**: Sets the data corresponding the length of each error bar in the bottom (left) direction for vertical (horizontal) bars Values are plotted relative to the underlying data.

Following code displays symmetric error bars on a scatter plot:

```
trace=go.Scatter(
x=[0, 1, 2], y=[6, 10, 2],error_y=dict(
type='data', # value of error bar given in data coordinates
array=[1, 2, 3], visible=True)
\lambdadata=[trace]
layout=go.Layout(title='Symmetric Error Bar')
fig=go.Figure(data=data, layout=layout)
iplot(fig)
```
Given below is the output of the above stated code.

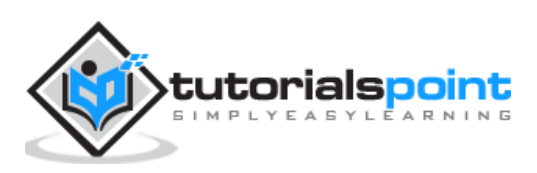

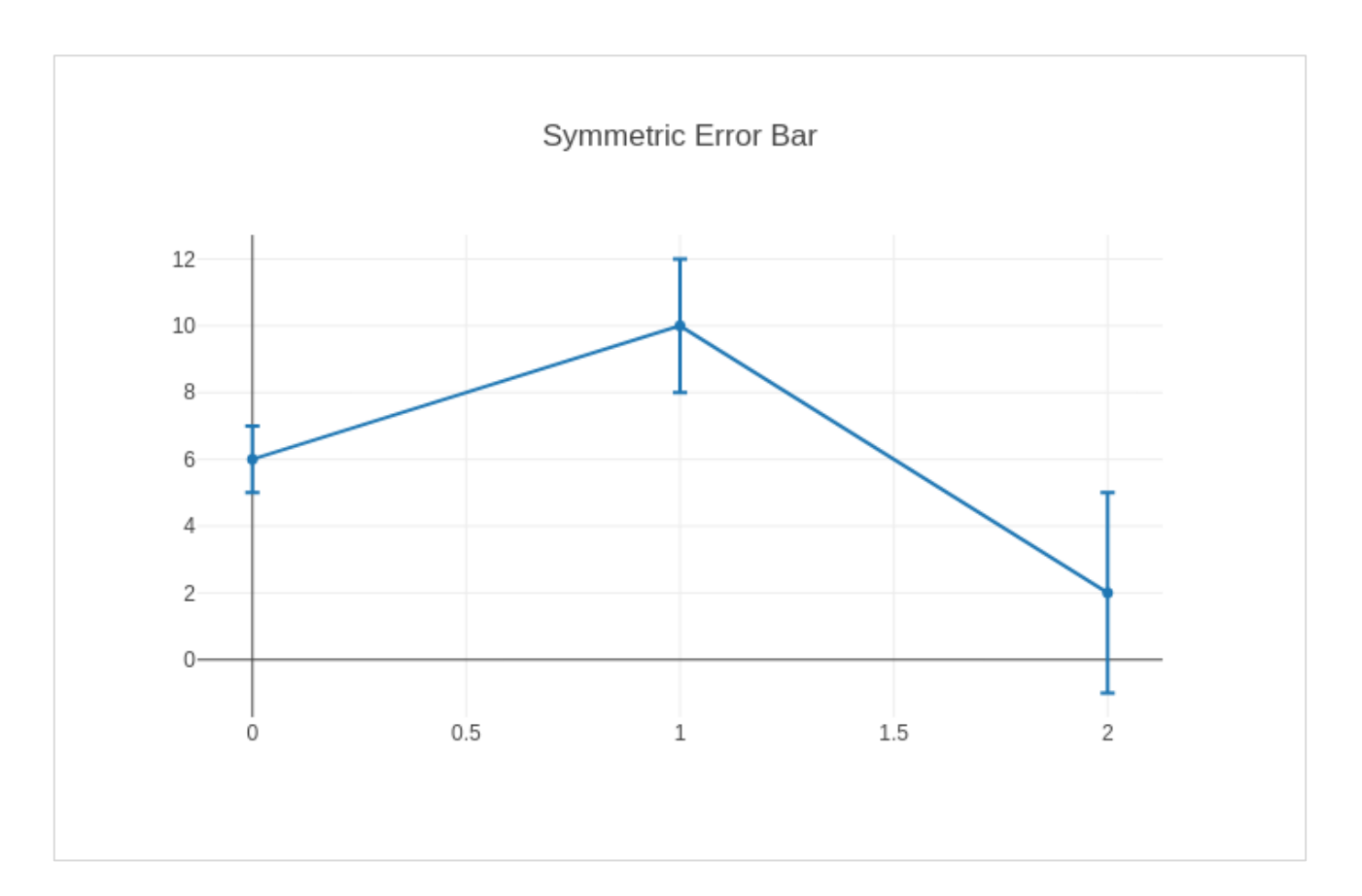

Asymmetric error plot is rendered by following script:

```
trace=go.Scatter(
x=[1, 2, 3, 4], y=[2, 1, 3, 4],error_y=dict(
type='data',
symmetric=False,
array=[0.1, 0.2, 0.1, 0.1], arrayminus=[0.2, 0.4, 1, 0.2])
)
data=[trace]
layout=go.Layout(title='Asymmetric Error Bar')
fig=go.Figure(data=data, layout=layout)
iplot(fig)
```
The output of the same is as given below:

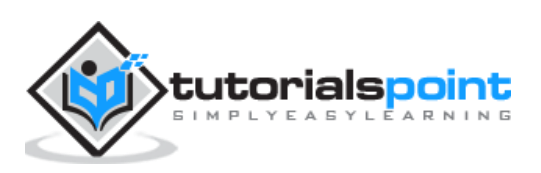

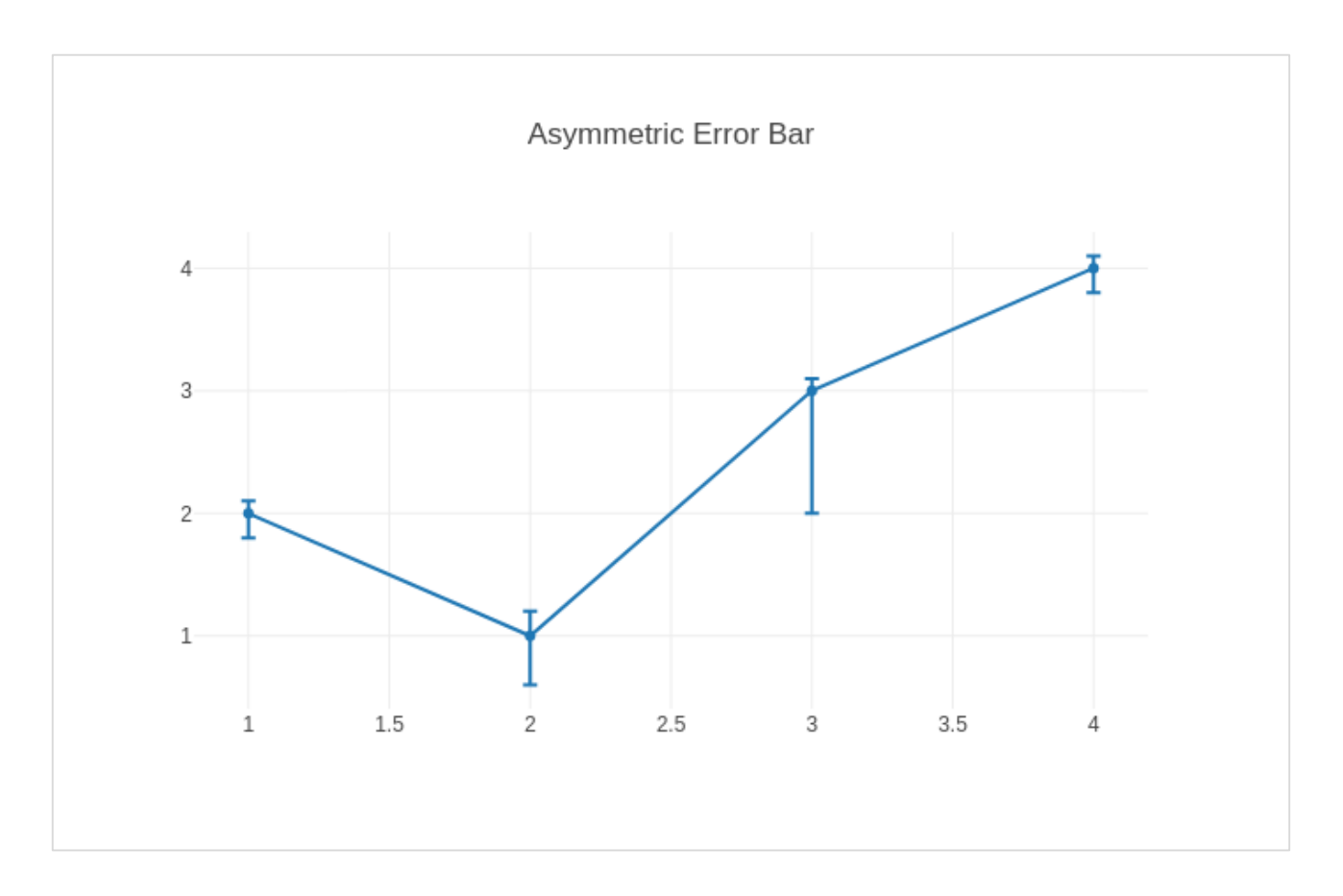

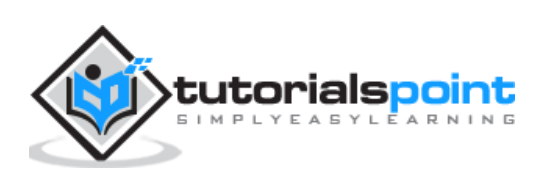

# **16. Plotly — Heatmap**

A heat map (or heatmap) is a graphical representation of data where the individual values contained in a matrix are represented as colors. The primary purpose of Heat Maps is to better visualize the volume of locations/events within a dataset and assist in directing viewers towards areas on data visualizations that matter most.

Because of their reliance on color to communicate values, Heat Maps are perhaps most commonly used to display a more generalized view of numeric values. Heat Maps are extremely versatile and efficient in drawing attention to trends, and it's for these reasons they have become increasingly popular within the analytics community.

Heat Maps are innately self-explanatory. The darker the shade, the greater the quantity (the higher the value, the tighter the dispersion, etc.). Plotly's graph\_objects module contains **Heatmap()** function. It needs **x**, **y** and **z** attributes. Their value can be a list, numpy array or Pandas dataframe.

In the following example, we have a 2D list or array which defines the data (harvest by different farmers in tons/year) to color code. We then also need two lists of names of farmers and vegetables cultivated by them.

```
vegetables = ["cucumber", "tomato", "lettuce", "asparagus",
"potato", "wheat", "barley"]
farmers = ["Farmer Joe", "Upland Bros.", "Smith Gardening",
"Agrifun", "Organiculture", "BioGoods Ltd.", "Cornylee Corp."]
harvest = np.array([0.8, 2.4, 2.5, 3.9, 0.0, 4.0, 0.0],
[2.4, 0.0, 4.0, 1.0, 2.7, 0.0, 0.0],
[1.1, 2.4, 0.8, 4.3, 1.9, 4.4, 0.0],
[0.6, 0.0, 0.3, 0.0, 3.1, 0.0, 0.0],
[0.7, 1.7, 0.6, 2.6, 2.2, 6.2, 0.0],[1.3, 1.2, 0.0, 0.0, 0.0, 3.2, 5.1],
[0.1, 2.0, 0.0, 1.4, 0.0, 1.9, 6.3]
trace=go.Heatmap(
x = vegetables,
y = farners,
z = harvest,
type = 'heatmap',
colorscale = 'Viridis')
data=[trace]
```
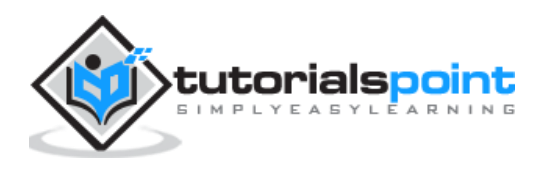

fig=go.Figure(data=data) iplot(fig)

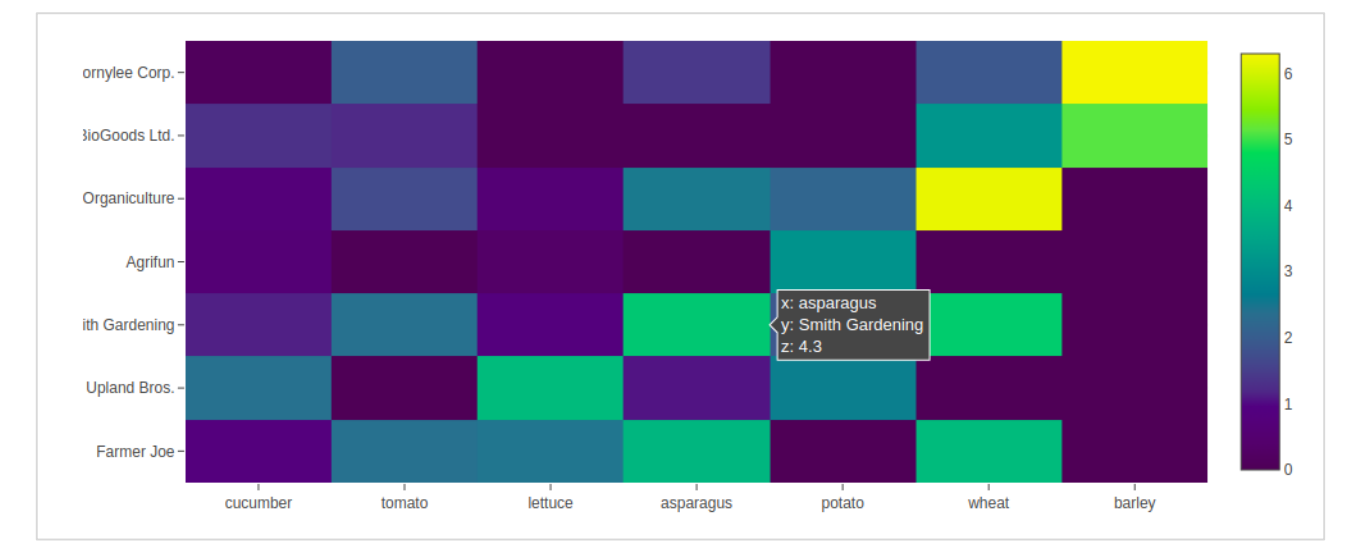

The output of the above mentioned code is given as follows:

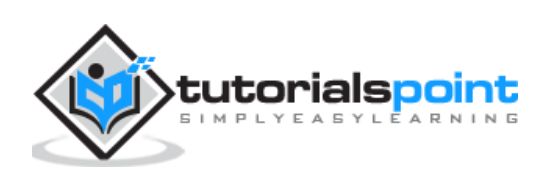

In this chapter, we will learn how Polar Chart and Radar Chart can be made with the help Plotly.

First of all, let us study about polar chart.

#### **Polar Chart**

Polar Chart is a common variation of circular graphs. It is useful when relationships between data points can be visualized most easily in terms of radiuses and angles.

In Polar Charts, a series is represented by a closed curve that connect points in the polar coordinate system. Each data point is determined by the distance from the pole (the radial coordinate) and the angle from the fixed direction (the angular coordinate).

A polar chart represents data along radial and angular axes. The radial and angular coordinates are given with the **r** and **theta** arguments for **go.Scatterpolar()** function. The theta data can be categorical, but, numerical data are possible too and is the most commonly used.

Following code produces a basic polar chart. In addition to r and theta arguments, we set mode to **lines** (it can be set to markers well in which case only the data points will be displayed).

```
import numpy as np
r1 = [0,6,12,18,24,30,36,42,48,54,60]t1 = [1, 0.995, 0.978, 0.951, 0.914, 0.866, 0.809, 0.743, 0.669, 0.588, 0.5]trace= go.Scatterpolar(
r = [0.5, 1, 2, 2.5, 3, 4],theta = [35,70,120,155,205,240],
mode = 'lines',
\lambdadata=[trace]
fig=go.Figure(data=data)
iplot(fig)
```
The output is given below:

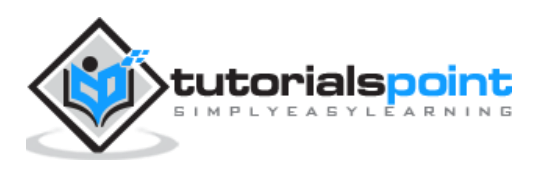

#### Plotly

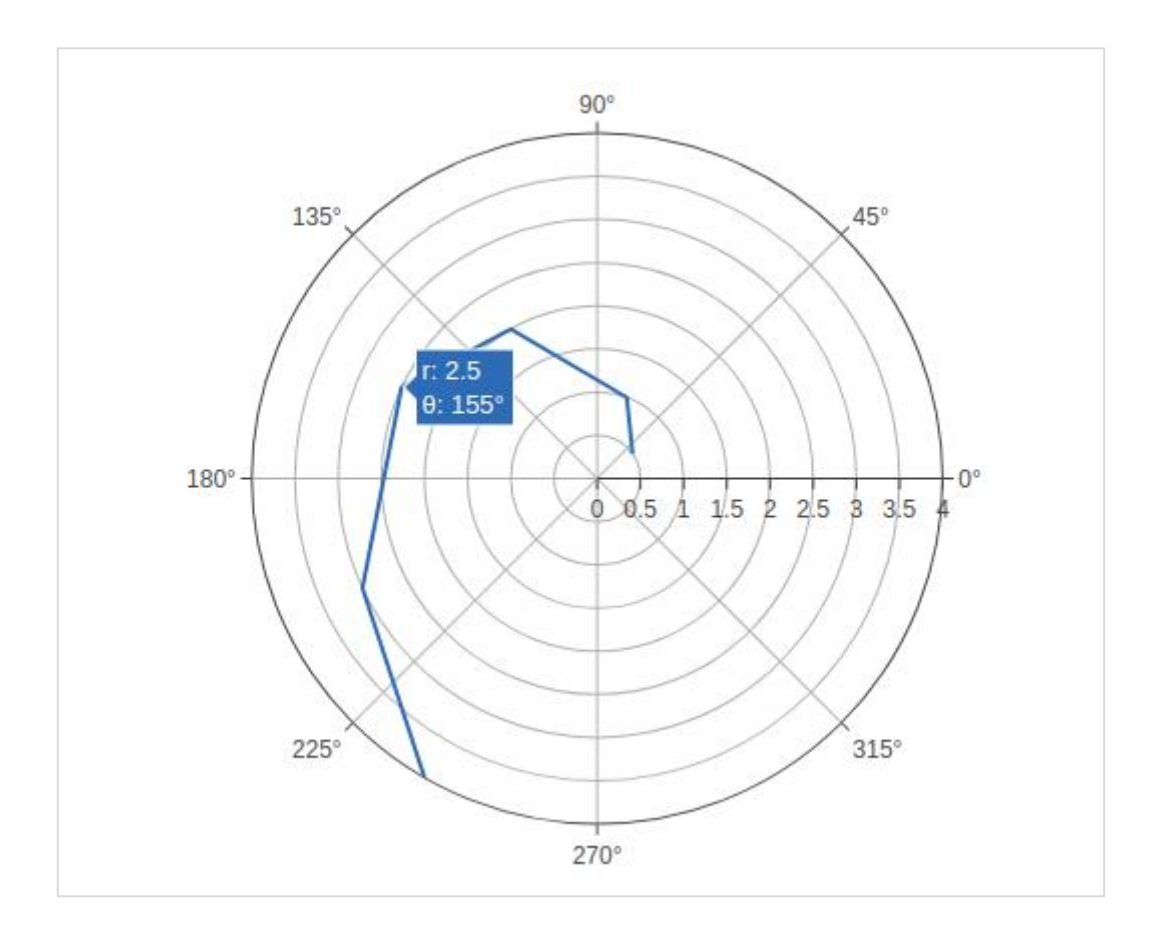

In the following example data from a **comma-separated values (CSV) file** is used to generate polar chart. First few rows of **polar.csv** are as follows:

y,x1,x2,x3,x4,x5, 0,1,1,1,1,1, 6,0.995,0.997,0.996,0.998,0.997, 12,0.978,0.989,0.984,0.993,0.986, 18,0.951,0.976,0.963,0.985,0.969, 24,0.914,0.957,0.935,0.974,0.946, 30,0.866,0.933,0.9,0.96,0.916, 36,0.809,0.905,0.857,0.943,0.88, 42,0.743,0.872,0.807,0.923,0.838, 48,0.669,0.835,0.752,0.901,0.792, 54,0.588,0.794,0.691,0.876,0.74, 60,0.5,0.75,0.625,0.85,0.685,

Enter the following script in notebook's input cell to generate polar chart as below:

import pandas as pd

df = pd.read\_csv("polar.csv")

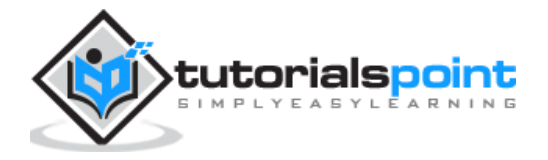

```
t1=go.Scatterpolar(
r = df['x1<sup>'</sup>], theta = df['y'], mode = 'lines', name =
't1'
)
t2=go.Scatterpolar(
r = df['x2<sup>'</sup>], theta = df['y'], mode = 'lines', name =
't2'
)
t3=go.Scatterpolar(
r = df['x3<sup>'</sup>], theta = df['y'], mode = 'lines', name =
't3'
\lambdadata=[t1,t2,t3]
fig=go.Figure(data=data)
iplot(fig)
```
Given below is the output of the above mentioned code:

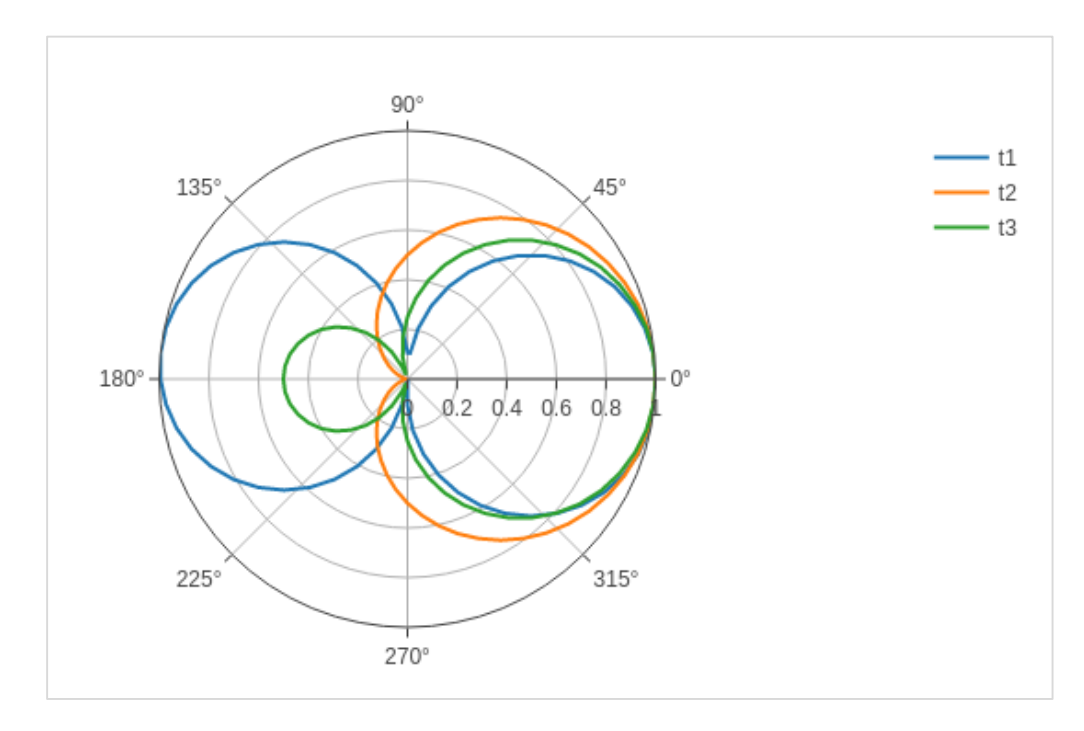

## **Radar chart**

A Radar Chart (also known as a **spider plot** or **star plot**) displays multivariate data in the form of a two-dimensional chart of quantitative variables represented on axes originating from the center. The relative position and angle of the axes is typically uninformative.

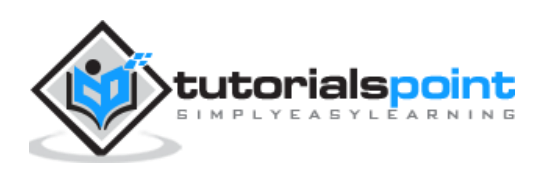

For a Radar Chart, use a polar chart with categorical angular variables in **go.Scatterpolar()** function in the general case.

Following code renders a basic radar chart with **Scatterpolar() function**:

```
radar=go.Scatterpolar(
r=[1, 5, 2, 2, 3],
theta=['processing cost','mechanical properties','chemical stability', 'thermal 
stability',
'device integration'],
fill='toself'
)
data=[radar]
fig=go.Figure(data=data)
iplot(fig)
```
The below mentioned output is a result of the above given code:

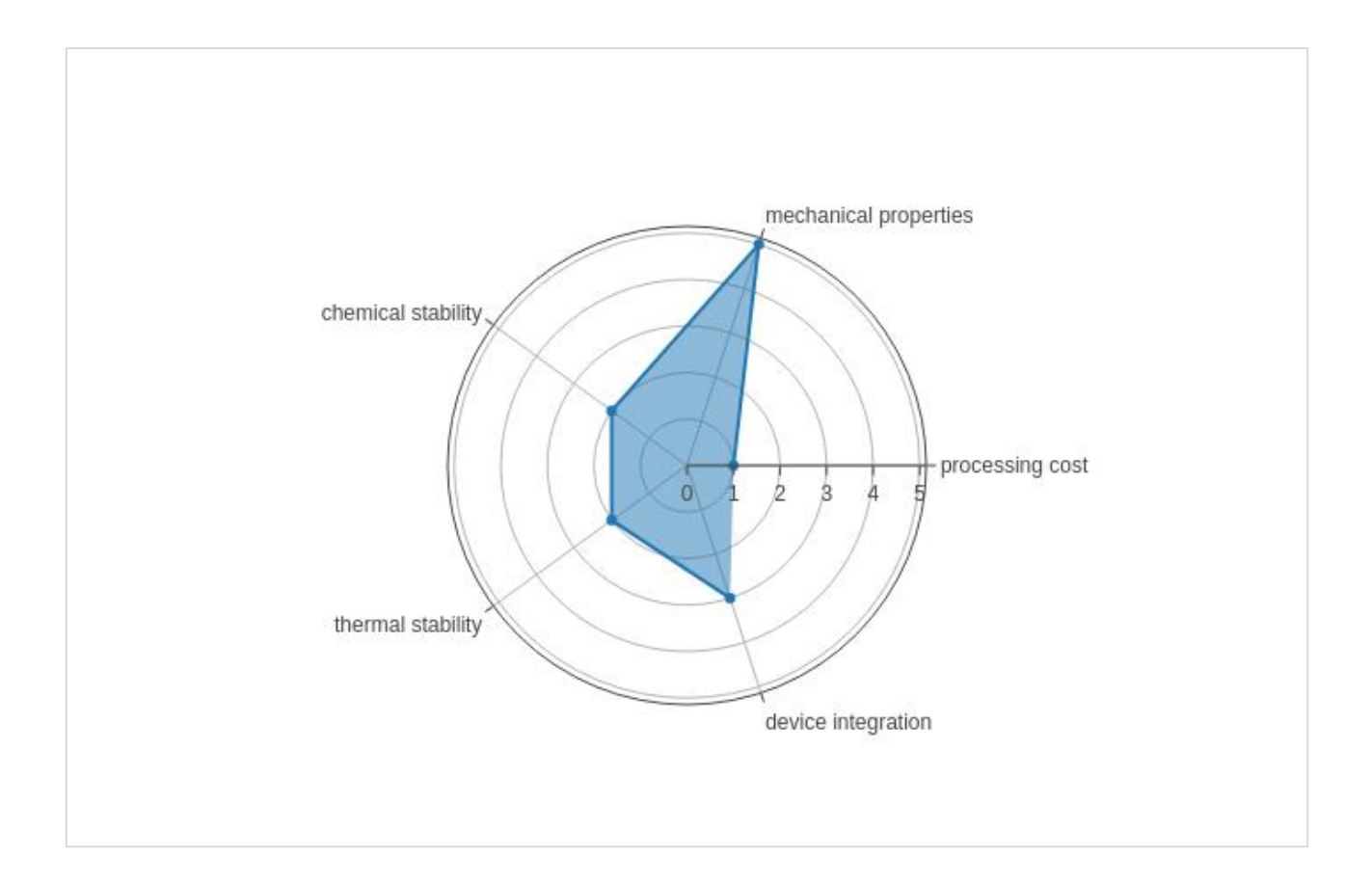

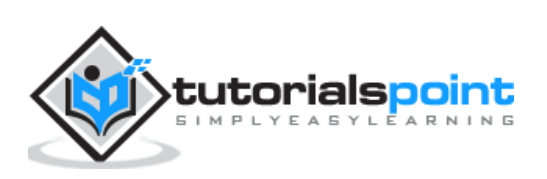

# Plotly **18. Plotly — OHLC Chart, Waterfall Chart and Funnel Chart**

This chapter focusses on other three types of charts including OHLC, Waterfall and Funnel Chart which can be made with the help of Plotly.

### **OHLC Chart**

An **open-high-low-close** chart (also OHLC) is a type of **bar chart** typically used to illustrate movements in the price of a financial instrument such as shares. OHLC charts are useful since they show the four major data points over a period. The chart type is useful because it can show increasing or decreasing momentum. The high and low data points are useful in assessing volatility.

Each vertical line on the chart shows the price range (the highest and lowest prices) over one unit of time, such as day or hour. Tick marks project from each side of the line indicating the opening price (e.g., for a daily bar chart this would be the starting price for that day) on the left, and the closing price for that time period on the right.

Sample data for demonstration of OHLC chart is shown below. It has list objects corresponding to high, low, open and close values as on corresponding date strings. The date representation of string is converted to date object by using **strtp()** function from datetime module.

```
open data = [33.0, 33.3, 33.5, 33.0, 34.1]
high data = [33.1, 33.3, 33.6, 33.2, 34.8]low_data = [32.7, 32.7, 32.8, 32.6, 32.8]
close_data = [33.0, 32.9, 33.3, 33.1, 33.1]
date_data=['10-10-2013', '11-10-2013', '12-10-2013','01-10-2014','02-10-2014']
import datetime
dates=[datetime.datetime.strptime(date_str, '%m-%d-%Y').date() for date_str in 
date_data]
```
We have to use above dates object as **x** parameter and others for open, high, low and close parameters required for **go.Ohlc()** function that returns OHLC trace.

```
trace=go.Ohlc(x=dates, open=open_data, high=high_data,
low=low data, close=close data)
data=[trace]
fig=go.Figure(data=data)
iplot(fig)
```
The output of the code is given below:

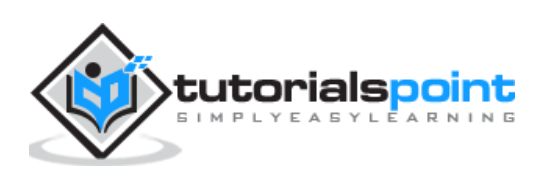

Plotly

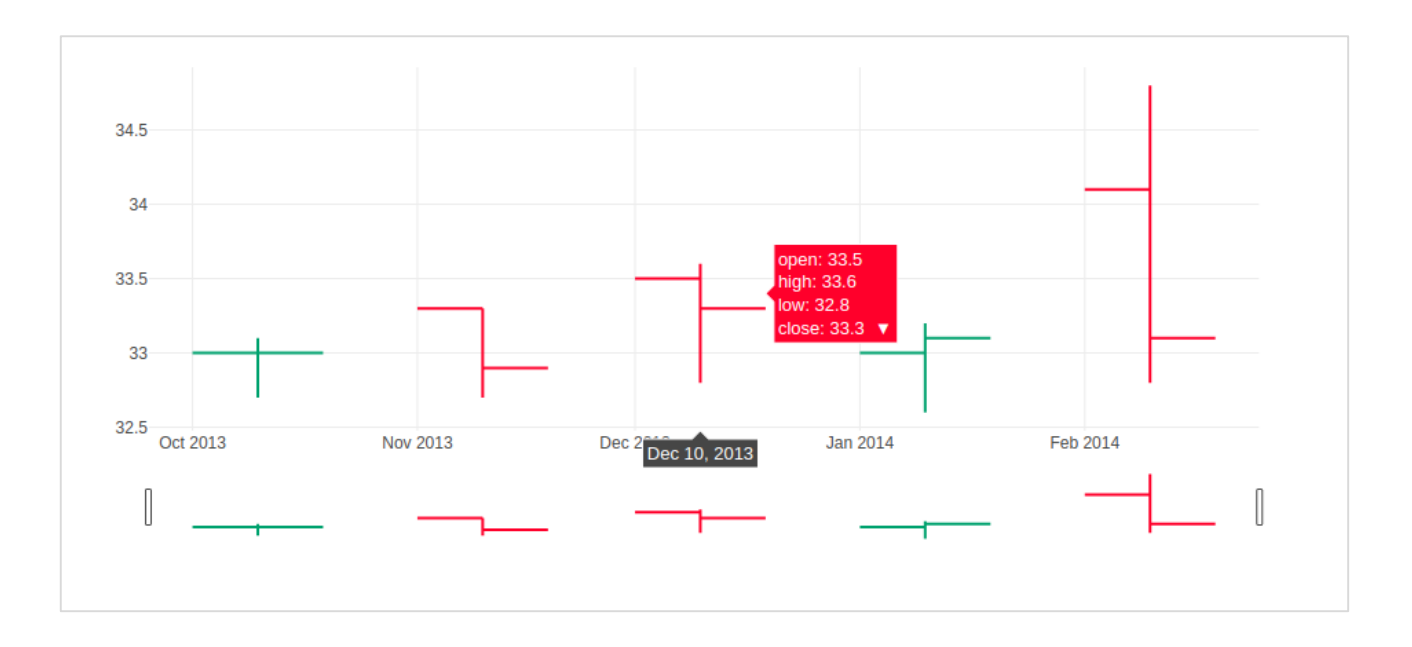

#### **Candlestick Chart**

The **candlestick chart** is similar to OHLC chart. It is like a combination of **line-chart** and a **bar-chart**. The boxes represent the spread between the open and close values and the lines represent the spread between the low and high values. Sample points where the close value is higher (lower) then the open value are called increasing (decreasing).

Candlestrick trace is returned by **go.Candlestick() function**. We use same data (as for OHLC chart) to render candlestick chart as given below:

```
trace=go.Candlestick(x=dates, open=open_data, high=high_data,
low=low_data, close=close_data)
```
Output of the above given code is mentioned below:

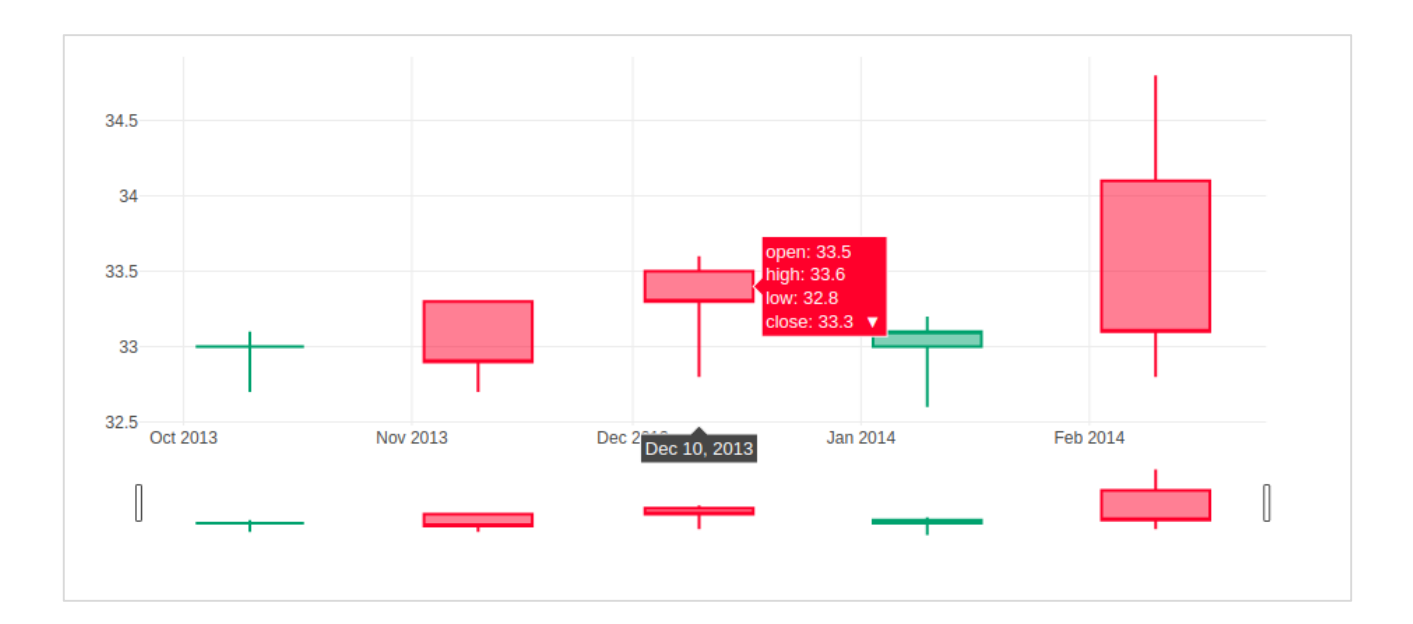

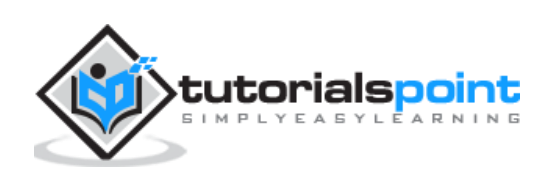

### **Waterfall chart**

A waterfall chart (also known as **flying bricks chart** or **Mario chart**) helps in understanding the cumulative effect of sequentially introduced positive or negative values which can either be time based or category based.

Initial and final values are shown as columns with the individual negative and positive adjustments depicted as floating steps. Some waterfall charts connect the lines between the columns to make the chart look like a bridge.

**go.Waterfall()** function returns a Waterfall trace. This object can be customized by various named arguments or attributes. Here, **x** and **y** attributes set up data for **x** and **y** coordinates of the graph. Both can be a Python list, numpy array or Pandas series or strings or date time objects.

Another attribute is **measure** which is an array containing types of values. By default, the values are considered as **relative**. Set it to 'total' to compute the sums. If it is equal to **absolute** it resets the computed total or to declare an initial value where needed. The 'base' attribute sets where the bar base is drawn (in position axis units).

Following code renders a waterfall chart:

```
s1=["Sales", "Consulting", "Net revenue", "Purchases", "Other expenses", 
"Profit before tax"]
s2=[60, 80, 0, -40, -20, 0]
trace=go.Waterfall(x=s1,y=s2, base=200, 
measure = ["relative", "relative", "total", "relative", "relative", "total"])
data=[trace]
fig=go.Figure(data=data)
iplot(fig)
```
Below mentioned output is a result of the code given above.

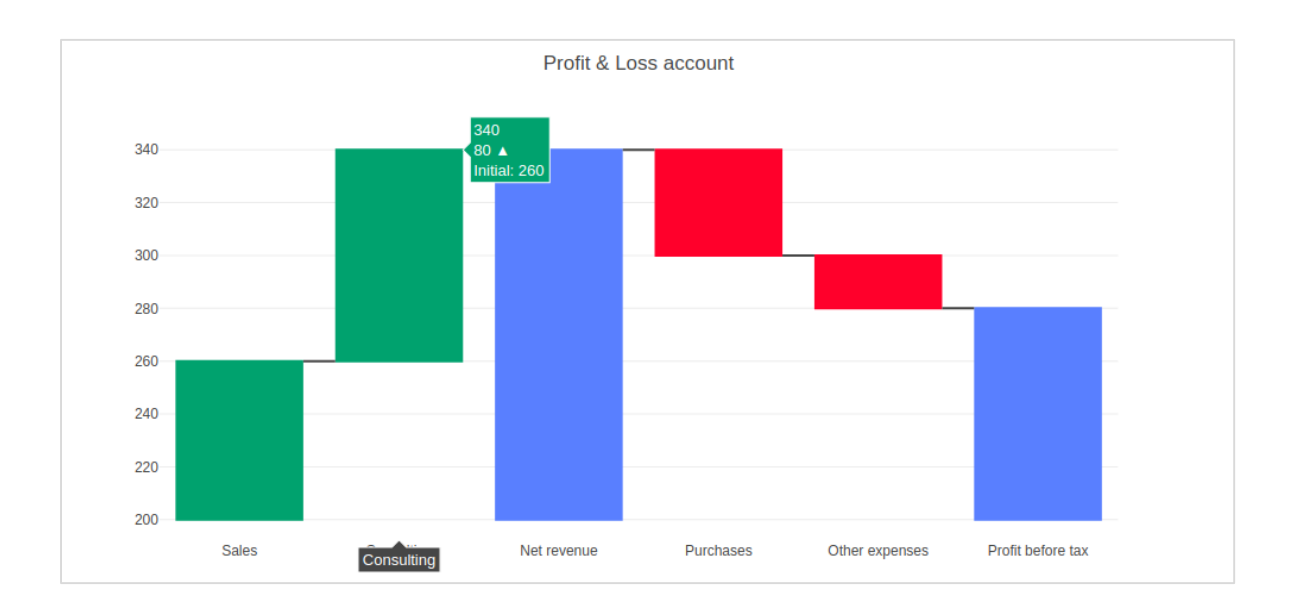

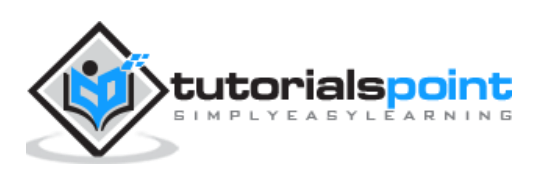

# **Funnel Chart**

Funnel charts represent data in different stages of a business process. It is an important mechanism in Business Intelligence to identify potential problem areas of a process. Funnel chart is used to visualize how data reduces progressively as it passes from one phase to another. Data in each of these phases is represented as different portions of 100% (the whole).

Like the Pie chart, the Funnel chart does not use any axes either. It can also be treated as similar to a **stacked percent bar chart**. Any funnel consists of the higher part called head (or base) and the lower part referred to as neck. The most common use of the Funnel chart is in visualizing sales conversion data.

Plotly's **go.Funnel()** function produces Funnel trace. Essential attributes to be provided to this function are **x** and **y**. Each of them is assigned a Python list of items or an array.

```
from plotly import graph_objects as go
fig = go.Figure(go.Funnel(
y = ["Website visit", "Downloads", "Potential customers", "Requested price", 
"invoice sent"],
x = [39, 27.4, 20.6, 11, 2])fig.show()
```
The output is as given below:

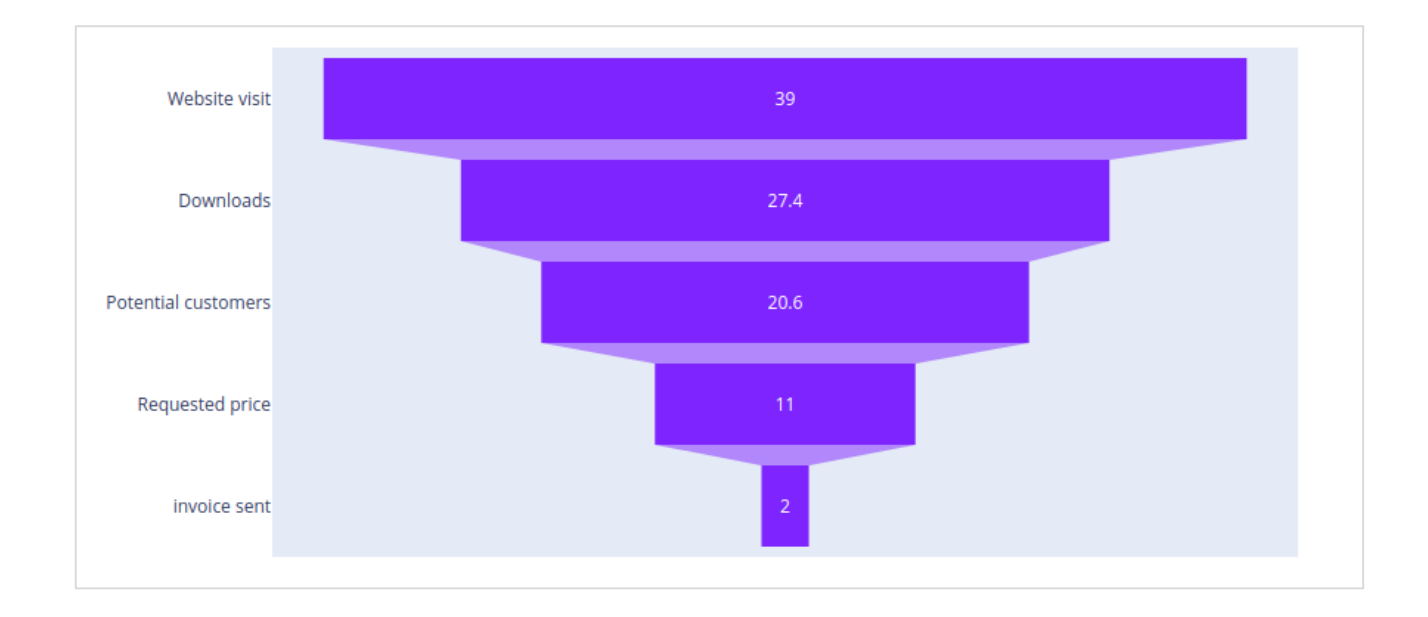

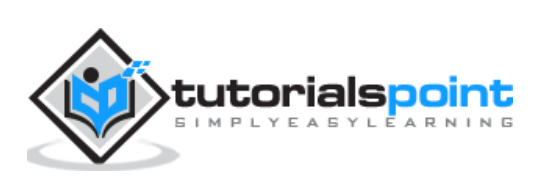
This chapter will give information about the three-dimensional (3D) Scatter Plot and 3D Surface Plot and how to make them with the help of Plotly.

### **3D Scatter Plot**

A three-dimensional (3D) scatter plot is like a scatter plot, but with three variables - **x, y, and z** or **f(x, y)** are real numbers. The graph can be represented as dots in a threedimensional Cartesian coordinate system. It is typically drawn on a two-dimensional page or screen using perspective methods (isometric or perspective), so that one of the dimensions appears to be coming out of the page.

3D scatter plots are used to plot data points on three axes in an attempt to show the relationship between three variables. Each row in the data table is represented by a marker whose position depends on its values in the columns set on the **X, Y, and Z axes**.

A fourth variable can be set to correspond to the **color** or **size** of the **markers**, thus, adding yet another dimension to the plot. The relationship between different variables is called **correlation.**

A **Scatter3D trace** is a graph object returned by **go.Scatter3D() function**. Mandatory arguments to this function are **x, y and z** each of them is a **list or array object**.

For example:

```
import plotly.graph_objs as go
import numpy as np
z = np.linspace(0, 10, 50)
x = np.cos(z)y = np.sizein(z)trace=go.Scatter3d(x=x, y=y, z=z,mode='markers',
marker=dict(
size=12,
color=z, # set color to an array/list of desired values
colorscale='Viridis')
\lambdalayout=go.Layout(title='3D Scatter plot')
fig = go.Figure(data=[trace], layout=layout)
iplot(fig)
```
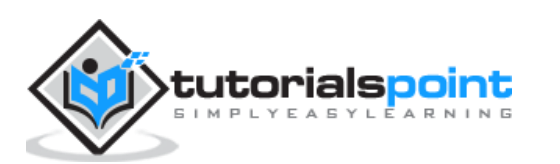

The output of the code is given below:

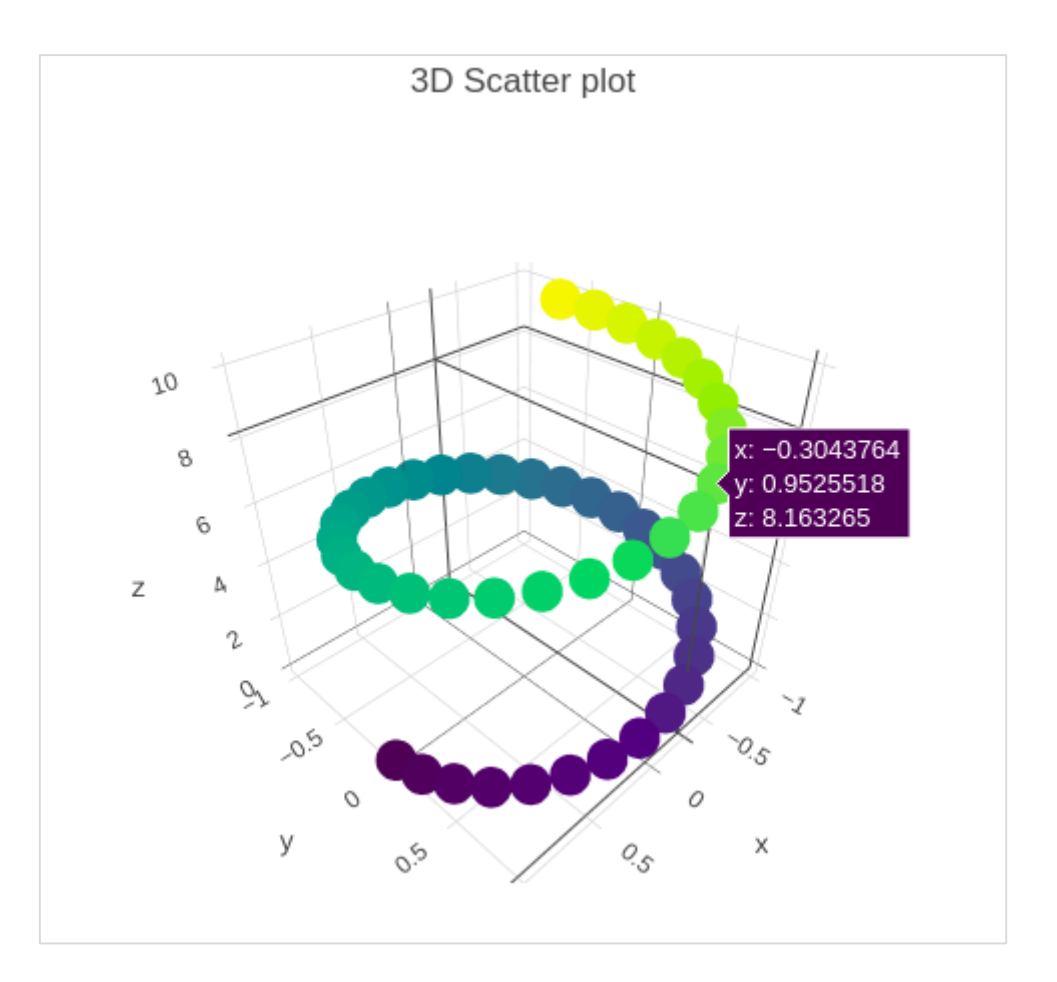

## **3D Surface Plot**

Surface plots are diagrams of three-dimensional data. In a surface plot, each point is defined by 3 points: its **latitude**, **longitude**, and **altitude** (X, Y and Z). Rather than showing the individual data points, surface plots show a functional relationship between a designated **dependent variable (Y)**, and two **independent variables (X and Z)**. This plot is a companion plot to the contour plot.

Here, is a Python script to render simple surface plot where **y array** is transpose of **x** and **z** is calculated as  $cos(x^2+y^2)$ 

```
import numpy as np
x = np.outer(npu.0002c(-2, 2, 30), np.ones(30))y = x.\text{copy}(). T # transpose
z = np \cdot cos(x * * 2 + y * * 2)trace=go.Surface(x=x, y=y, z=z)
data=[trace]
layout=go.Layout(title='3D Surface plot')
fig=go.Figure(data=data)
```
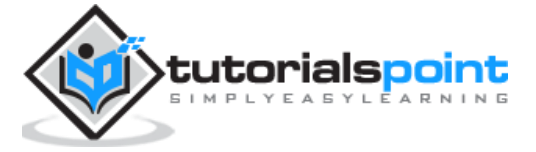

### iplot(fig)

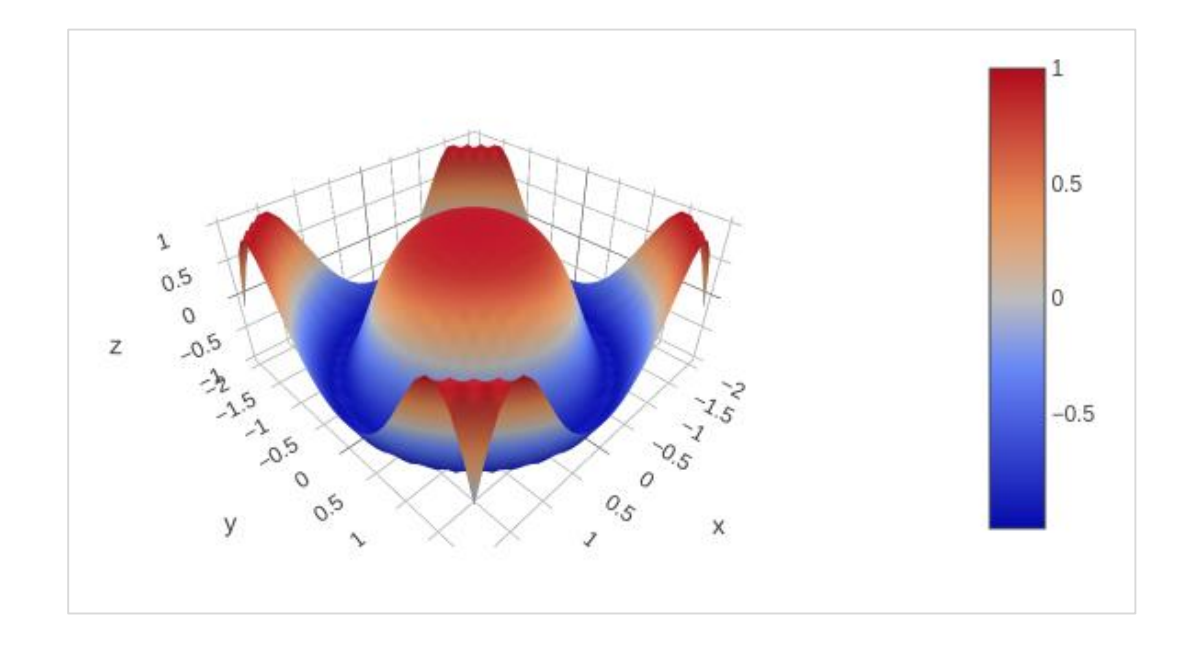

Below mentioned is the output of the code which is explained above:

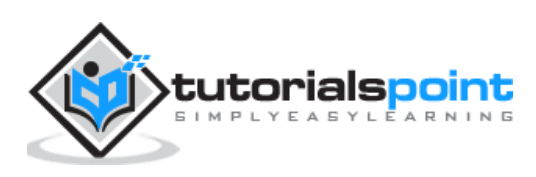

Plotly provides high degree of interactivity by use of different controls on the plotting area – such as buttons, dropdowns and sliders etc. These controls are incorporated with **updatemenu** attribute of the plot layout. You can **add button** and its behaviour by specifying the method to be called.

There are four possible methods that can be associated with a button as follows:

- **restyle**: modify data or data attributes
- **relayout**: modify layout attributes
- **update**: modify data and layout attributes
- **animate**: start or pause an animation

The **restyle** method should be used when **modifying the data and data attributes** of the graph. In the following example, two buttons are added by **Updatemenu()** method to the layout with **restyle** method.

```
go.layout.Updatemenu(
type = "buttons",
direction = "left",
buttons=list([
dict(
args=["type", "box"], label="Box", method="restyle"
),
dict(
args=["type", "violin"], label="Violin", method="restyle" )
```
Value of **type** property is **buttons** by default. To render a dropdown list of buttons, change type to **dropdown**. A Box trace added to Figure object before updating its layout as above. The complete code that renders **boxplot** and **violin plot** depending on button clicked, is as follows:

```
import plotly.graph_objs as go
fig = go.Figure()fig.add_trace(go.Box(y=[1140,1460,489,594,502,508,370,200]))
fig.layout.update(
updatemenus=[
go.layout.Updatemenu(
```
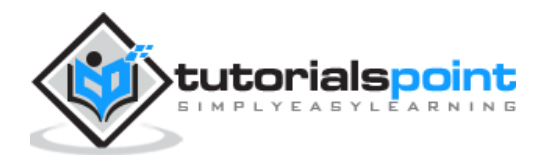

```
type = "buttons", direction = "left",
buttons=list([
dict(
args=["type", "box"], label="Box", method="restyle"
),
dict(
args=["type", "violin"], label="Violin", method="restyle"
\left( \right)]),
pad={"r": 2, "t": 2},
showactive=True,
x=0.11,
xanchor="left",
y=1.1,
yanchor="top"
), ])
iplot(fig)
```
The output of the code is given below:

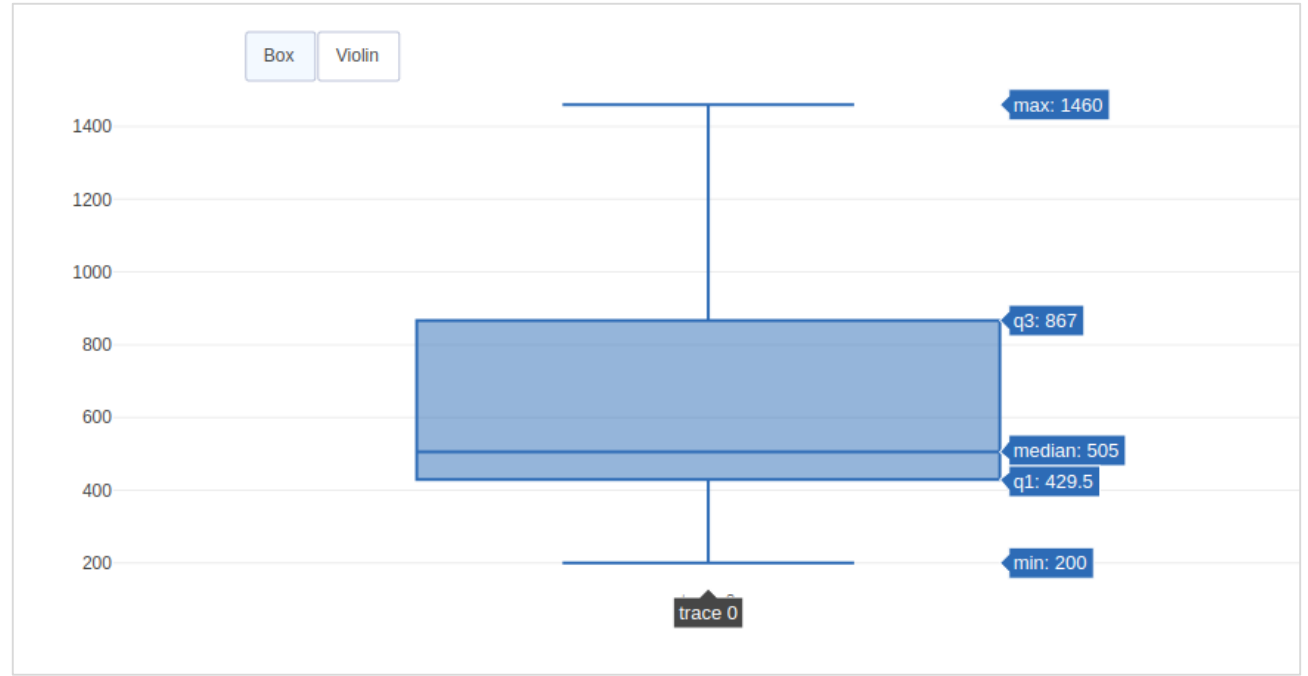

Click on **Violin** button to display corresponding **Violin plot.**

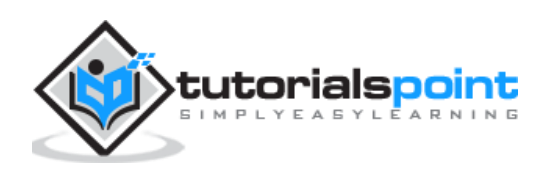

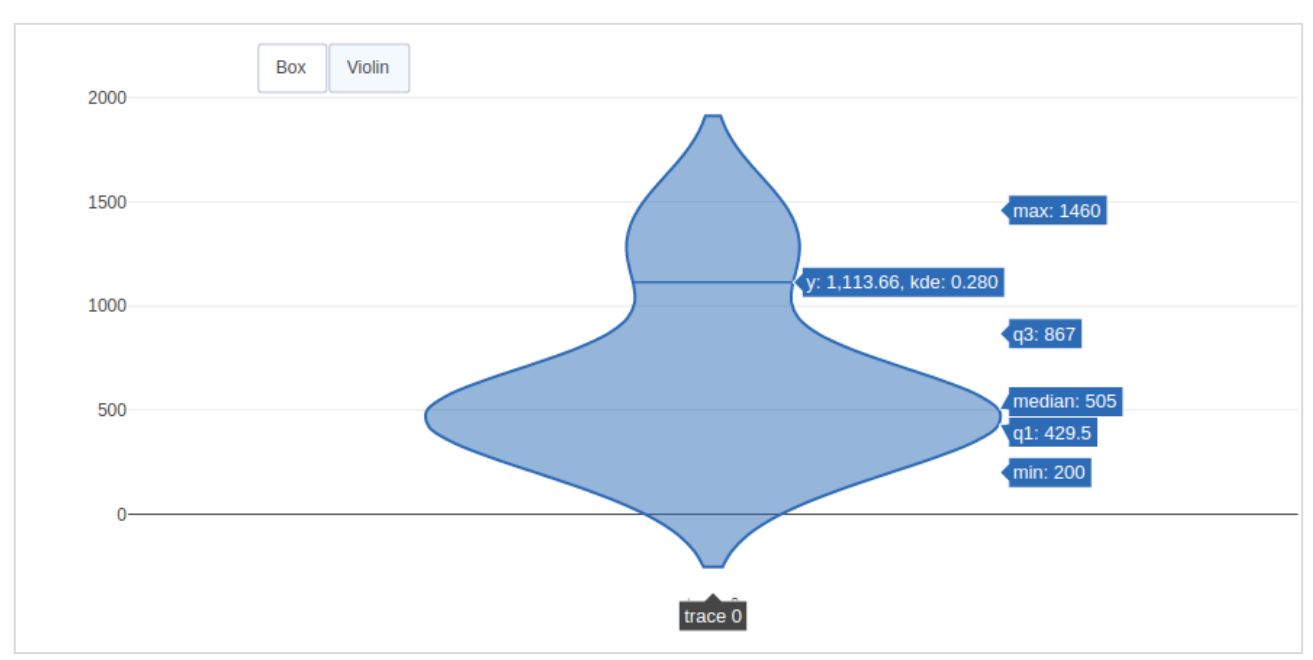

As mentioned above, value of **type** key in **Updatemenu()** method is assigned **dropdown** to display dropdown list of buttons. The plot appears as below:

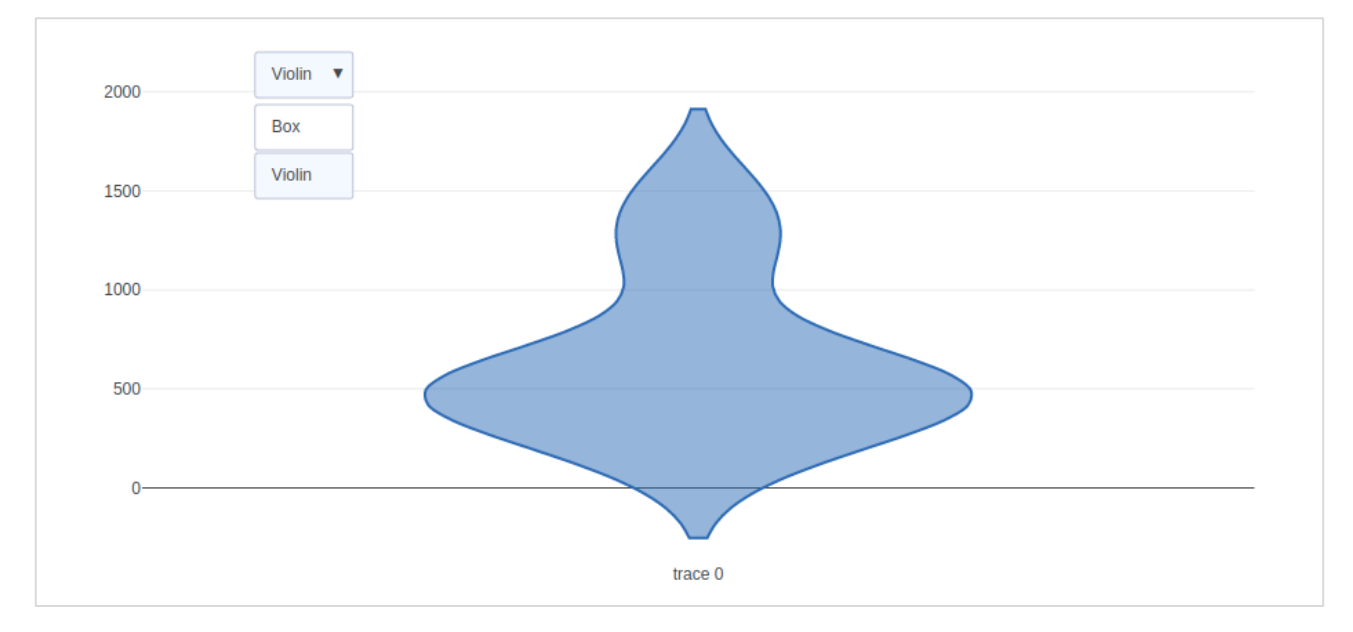

The **update** method should be used when modifying the data and layout sections of the graph. Following example demonstrates how to update and which traces are displayed while simultaneously updating layout attributes, such as, the chart title. Two Scatter traces corresponding to **sine and cos wave** are added to **Figure object**. The trace with **visible attribute** as **True** will be displayed on the plot and other traces will be hidden.

import numpy as np

import math #needed for definition of pi

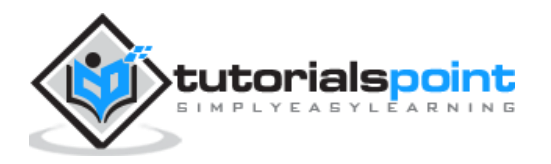

```
xpoints=np.arange(0, math.pi*2, 0.05)
y1=np.sin(xpoints)
y2=np.cos(xpoints)
fig = go.Figure()# Add Traces
fig.add_trace(
go.Scatter(
x=xpoints, y=y1, name='Sine'
))
fig.add_trace(
go.Scatter(
x=xpoints, y=y2, name='cos'
))
fig.layout.update(
updatemenus=[
go.layout.Updatemenu(
type="buttons", direction="right", active=0, x=0.1, y=1.2,
buttons=list([
dict(label="first", method="update", 
args=[{"visible": [True, False]},{"title": "Sine"} ]),
dict(label="second", method="update", args=[{"visible": [False, 
True]},{"title": Cos"}])
]))
])
iplot(fig)
```
Initially, **Sine curve** will be displayed. If clicked on second button, **cos trace** appears. Note that **chart title** also updates accordingly.

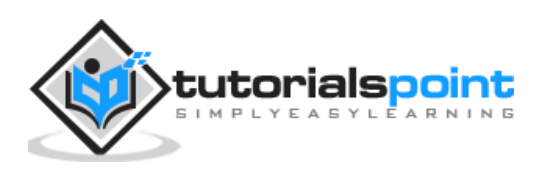

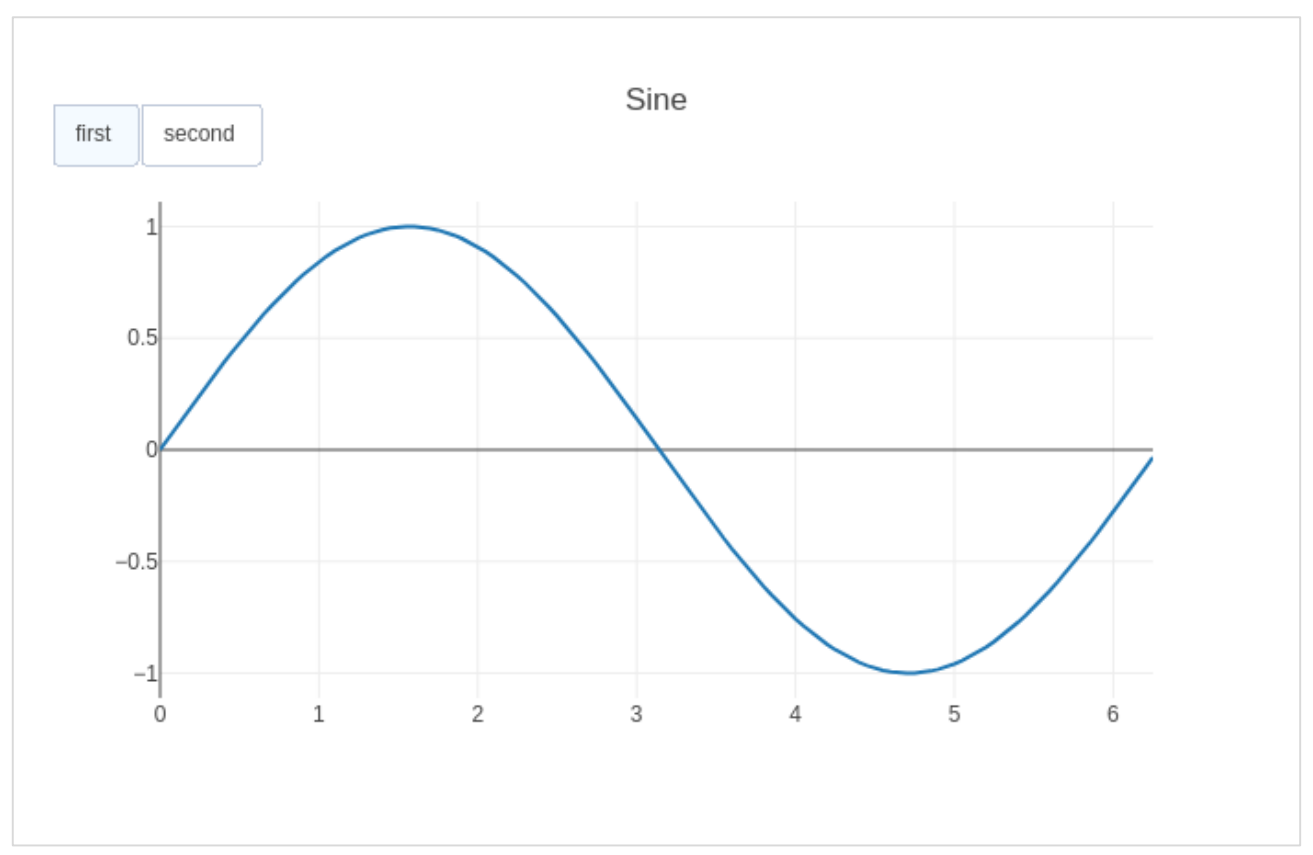

In order to use **animate** method, we need to add one or more **Frames to the Figure** object. Along with data and layout, frames can be added as a key in a figure object. The frames key points to a list of figures, each of which will be cycled through when animation is triggered.

You can add, play and pause buttons to introduce animation in chart by adding an **updatemenus array** to the layout.

```
"updatemenus": [{"type": "buttons",
"buttons": [{"label": "Your Label", "method": "animate", "args": [frames]}]}]
```
In the following example, a **scatter curve trace** is first plotted. Then add **frames** which is a list of **50 Frame objects**, each representing a **red marker** on the curve. Note that the **args** attribute of button is set to None, due to which all frames are animated.

```
import numpy as np
t = npuinspace(-1, 1, 100)x = t + t * 2y = t - t ** 2xm = np.min(x) - 1.5xM = np.max(x) + 1.5ym = np.min(y) - 1.5yM = np.max(y) + 1.5
```
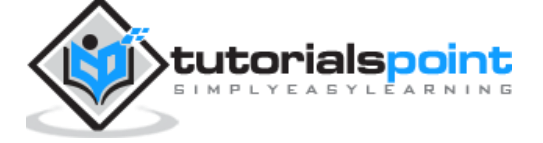

```
N = 50s = npuinspace(-1, 1, N)
#s=np.arange(0, math.pi*2, 0.1)
XX = S + S ** 2yy = s - s ** 2fig = go.Figure(
data=[go.Scatter(x=x, y=y,
mode="lines", line=dict(width=2, color="blue")),
go.Scatter(x=x, y=y,
mode="lines", line=dict(width=2, color="blue"))
],
layout=go.Layout(
xaxis=dict(range=[xm, xM], autorange=False, zeroline=False),
yaxis=dict(range=[ym, yM], autorange=False, zeroline=False),
title text="Moving marker on curve",
updatemenus=[dict(type="buttons",
buttons=[dict(label="Play", method="animate", args=[None])]) 
]),
frames=[go.Frame(
data=[go.Scatter(
x=[xx[k]], y=[yy[k]], mode="markers", marker=dict(color="red", size=10))])
for k in range(N)]
)
iplot(fig)
```
The output of the code is stated below:

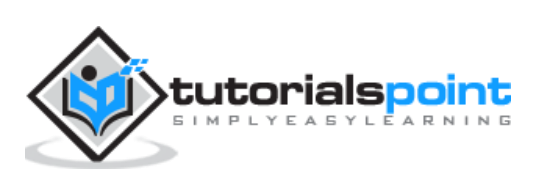

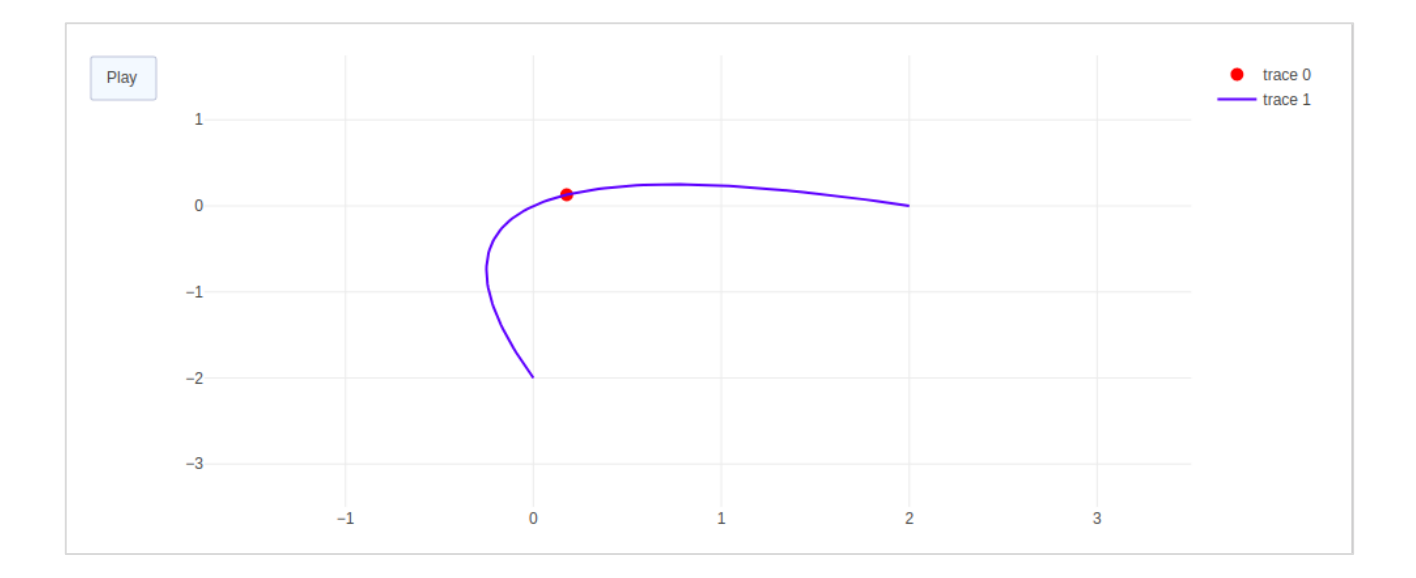

The red marker will start moving along the curve on clicking **play** button.

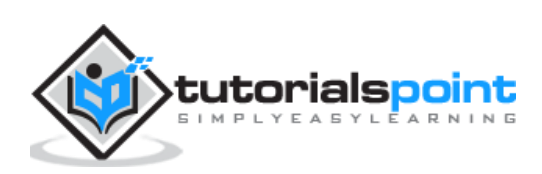

# **21. Plotly — Slider Control**

Plotly has a convenient **Slider** that can be used to change the view of **data/style** of a plot by sliding a knob on the control which is placed at the bottom of rendered plot.

**Slider control** is made up of different properties which are as follows:

- **steps property** is required for defining sliding positions of knob over the control.
- **method property** is having possible values as **restyle | relayout | animate | update | skip**, default is **restyle**.
- **args property** sets the arguments values to be passed to the Plotly method set in method on slide.

We now deploy a simple slider control on a scatter plot which will vary the frequency of **sine wave** as the knob slides along the control. The slider is configured to have 50 steps. First add 50 traces of sine wave curve with incrementing frequency, all but  $10^{th}$  trace set to visible.

Then, we configure each step with **restyle** method. For each step, all other step objects have visibility set to **false**. Finally, update Figure object's layout by initializing sliders property.

```
# Add traces, one for each slider step
for step in np.arange(0, 5, 0.1):
fig.add_trace(
go.Scatter(
visible=False,
line=dict(color="blue", width=2),
name="v = " + str(step),x=np.arange(0, 10, 0.01),
y = np \cdot sin(step * np.arange(0, 10, 0.01))))fig.data[10].visible=True
# Create and add slider
steps = []for i in range(len(fig.data)):
step = dict(method="restyle",
args=["visible", [False] * len(fig.data)],
)
```
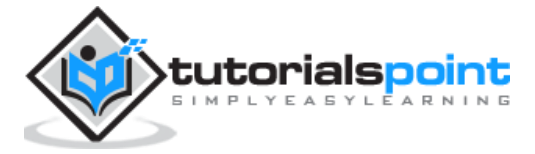

```
step["args"][1][i] = True # Toggle i'th trace to "visible"
steps.append(step)
sliders = [dict(
active=10,
steps=steps
)]
fig.layout.update(
sliders=sliders
)
iplot(fig)
```
To begin with, **10th sine wave trace** will be visible. Try sliding the knob across the horizontal control at the bottom. You will see the frequency changing as shown below.

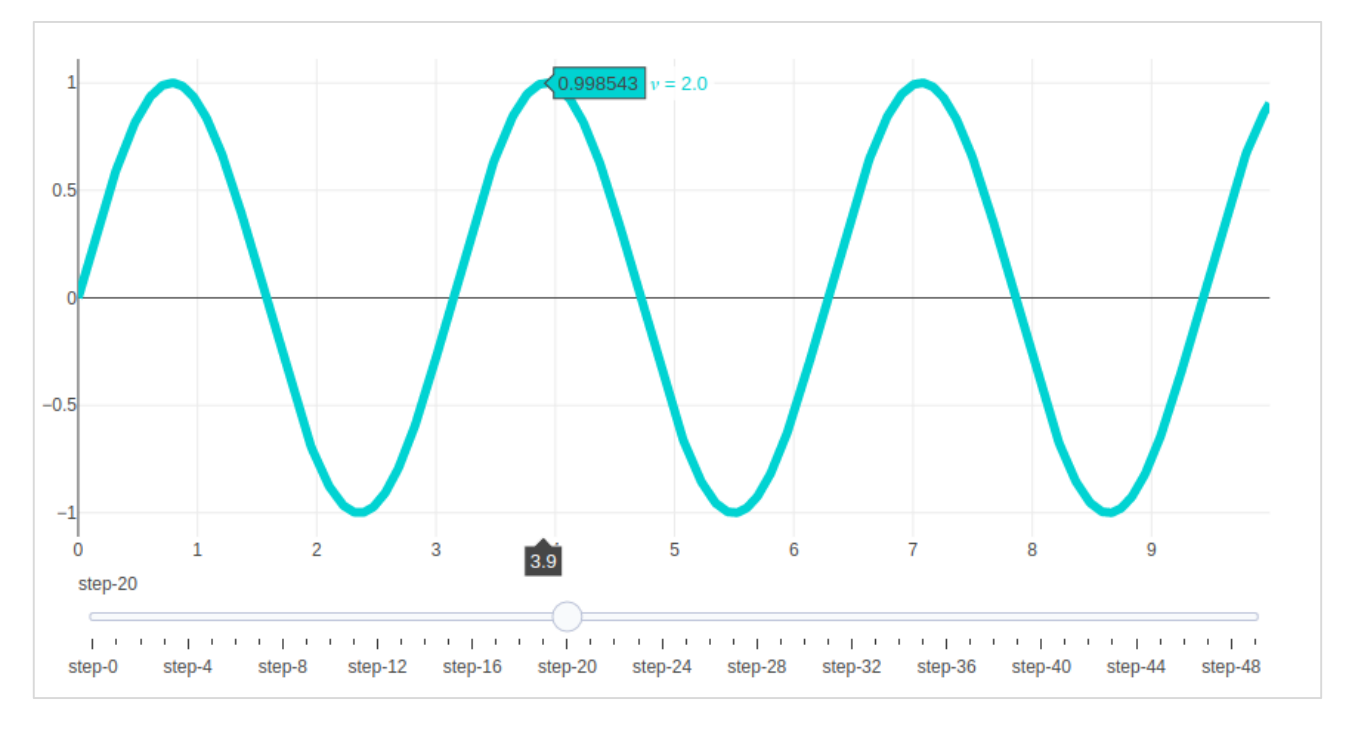

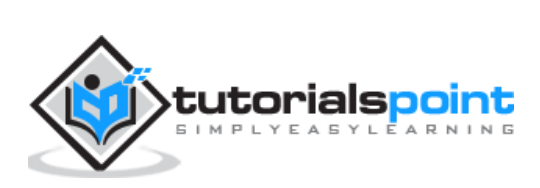

**22. Plotly — FigureWidget Class**

Plotly 3.0.0 introduces a new Jupyter widget class: **plotly.graph\_objs.FigureWidget**. It has the same call signature as our existing Figure, and it is made specifically for **Jupyter Notebook** and **JupyterLab environments**.

The **go.FigureWiget() function** returns an empty FigureWidget object with default **x** and **y** axes.

f = go.FigureWidget() iplot(f)

Given below is the output of the code:

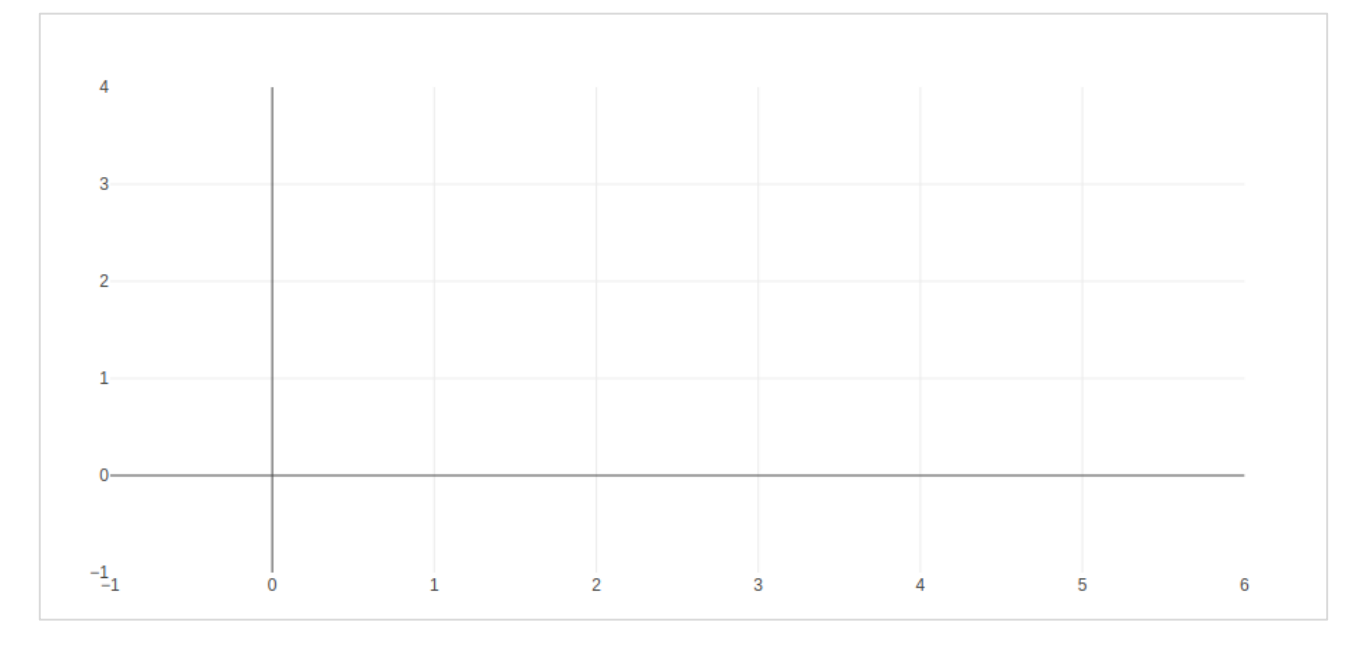

Most important feature of FigureWidget is the resulting Plotly figure and it is dynamically updatable as we go on adding data and other layout attributes to it.

For example, add following graph traces one by one and see the original empty figure dynamically updated. That means we don't have to call **iplot() function** again and again as the plot is refreshed automatically. Final appearance of the FigureWidget is as shown below:

f.add\_scatter(y=[2, 1, 4, 3]);

f.add\_bar(y=[1, 4, 3, 2]);

f.layout.title = 'Hello FigureWidget'

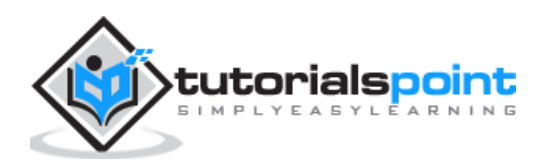

#### Plotly

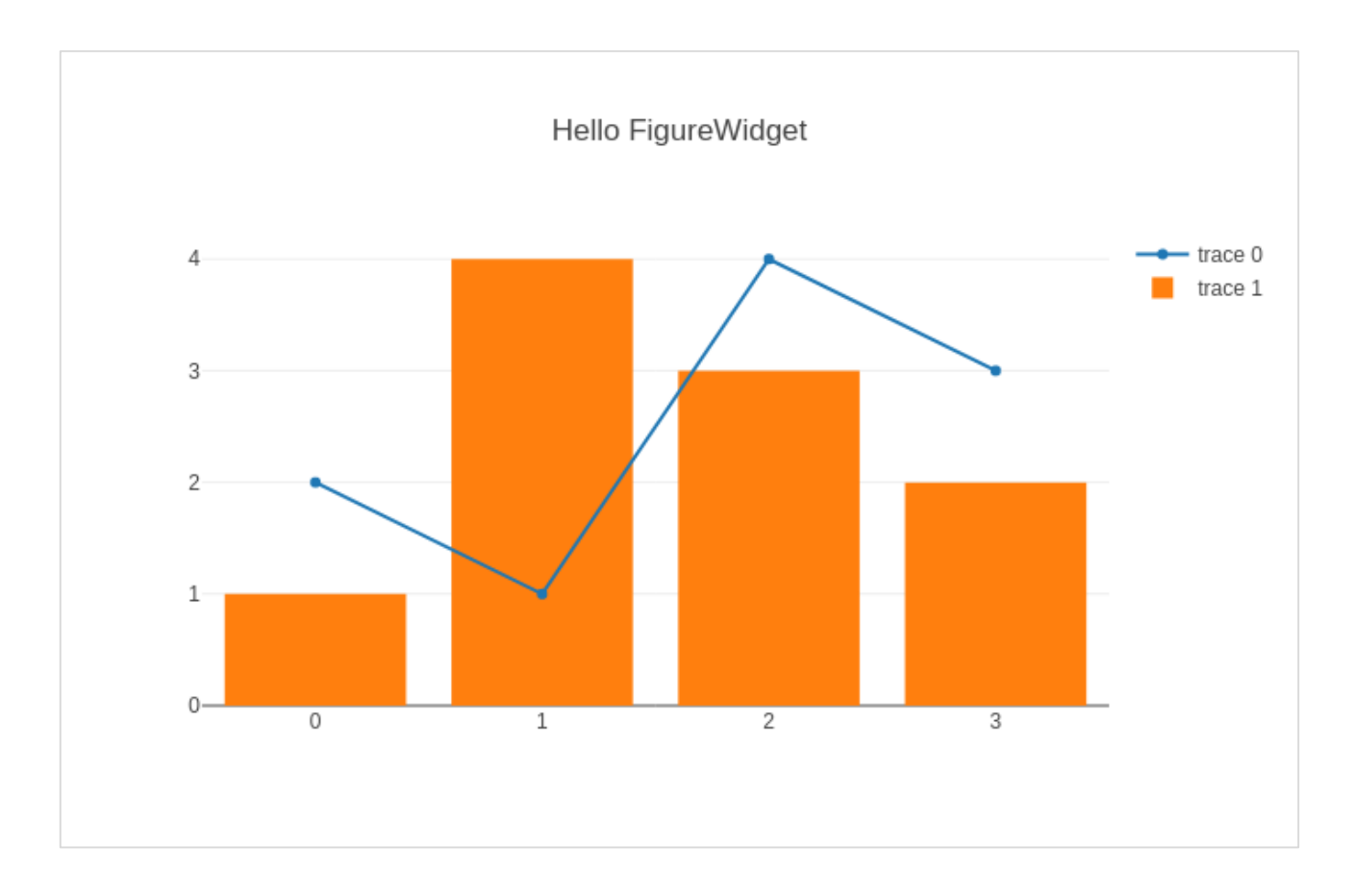

This widget is capable of event listeners for hovering, clicking, and selecting points and zooming into regions.

In following example, the FigureWidget is programmed to respond to click event on plot area. The widget itself contains a simple scatter plot with markers. The mouse click location is marked with different color and size.

```
x = np.random.randn(100)y = np.random.randn(100)f = go.FigureWidget([go.Scatter(x=x, y=y, mode='markers')])
scatter = f.data[0]colors = ['#a3a7e4'] * 100scatter.marker.color = colors
scatter.marker.size = [10] * 100
f.layout.hovermode = 'closest'
def update_point(trace, points, selector):
c = list(scatter.marker.color)
```
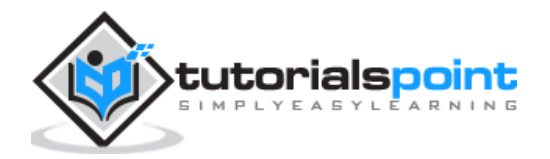

```
s = list(scatter.marker.size)
for i in points.point_inds:
c[i] = 'red's[i] = 20scatter.marker.color = c
scatter.marker.size = s
scatter.on_click(update_point)
f
```
Run above code in Jupyter notebook. A scatter plot is displayed. Click on a location in the area which will be markd with red colour.

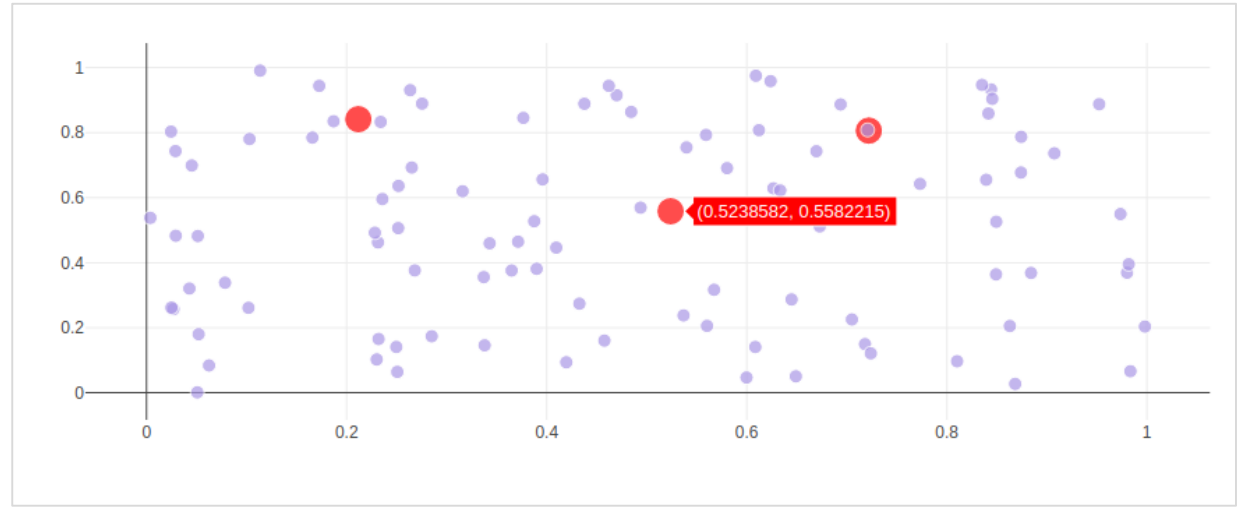

Plotly's FigureWidget object can also make use of **Ipython's** own widgets. Here, we use interact control as defined in **ipwidgets** module. We first construct a **FigureWidget** and add an **empty scatter plot**.

```
from ipywidgets import interact
fig = go.FigureWidget()
scatt = fig.add scatter()fig
```
We now define an **update function** that inputs the frequency and phase and sets the **x** and **y** properties of the **scatter trace** defined above. The **@interact decorator** from ipywidgets module is used to create a simple set of widgets to control the parameters of a plot. The update function is decorated with **@interact decorator** from the **ipywidgets package**. The decorator parameters are used to specify the ranges of parameters that we want to sweep over.

xs=np.linspace(0, 6, 100)

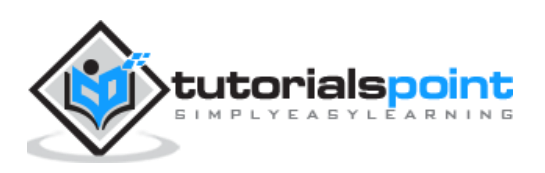

```
Plotly
```

```
@interact(a=(1.0, 4.0, 0.01), b=(0, 10.0, 0.01), color=['red', 'green', 
'blue'])
def update(a=3.6, b=4.3, color='blue'):
with fig.batch_update():
scatt.x=xs
scatt.y=np.sin(a*xs-b)
scatt.line.color=color
```
Empty FigureWidget is now populated in blue colour with **sine curve a** and **b** as **3.6** and **4.3** respectively. Below the current notebook cell, you will get a group of sliders for selecting values of **a** and **b**. There is also a dropdown to select the trace color. These parameters are defined in **@interact decorator**.

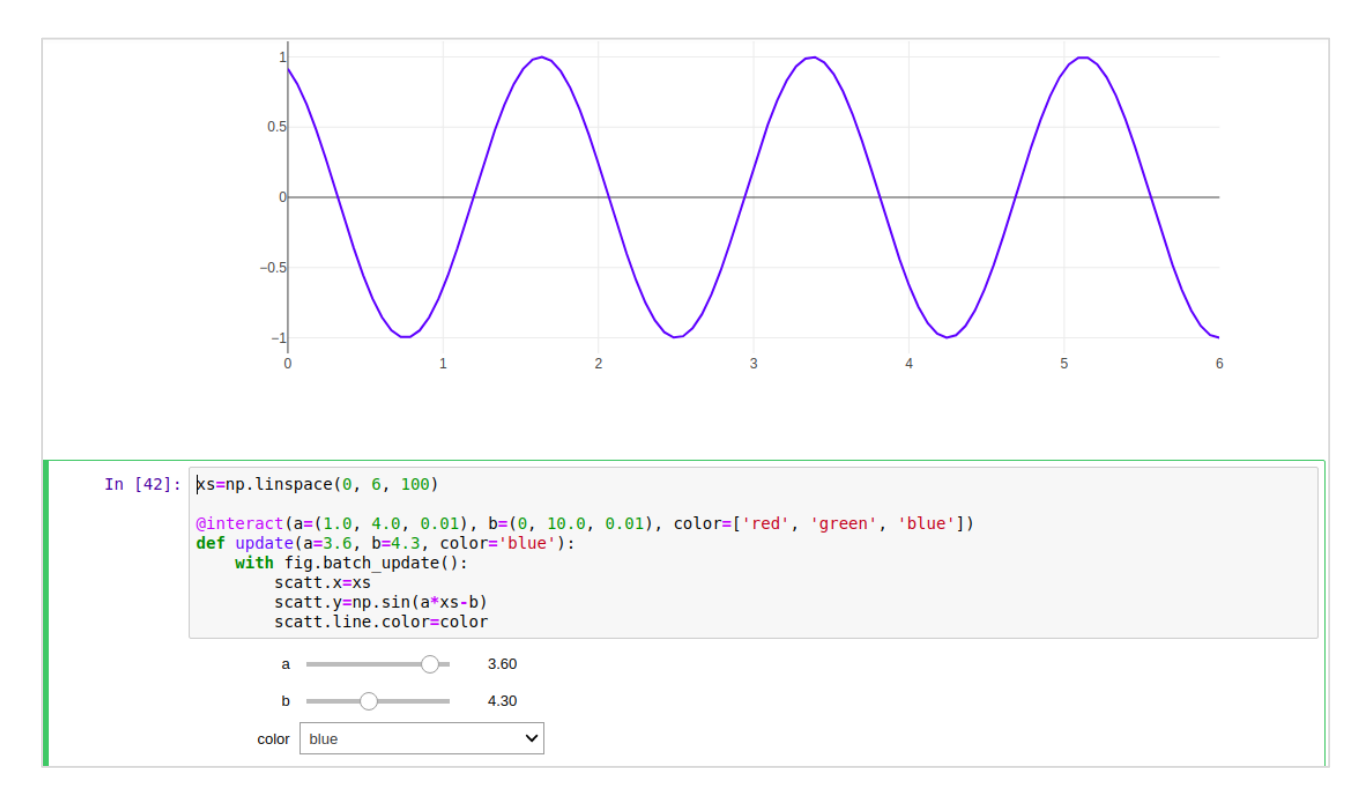

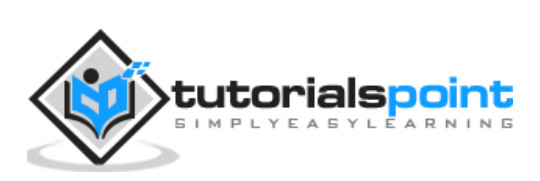

# **23. Plotly with Pandas and Cufflinks**

Pandas is a very popular library in Python for data analysis. It also has its own plot function support. However, Pandas plots don't provide interactivity in visualization. Thankfully, plotly's interactive and dynamic plots can be built using **Pandas dataframe** objects.

We start by building a Dataframe from simple list objects.

```
data = 
[['Ravi',21,67],['Kiran',24,61],['Anita',18,46],['Smita',20,78],['Sunil',17,90]
]
df = pd.DataFrame(data,columns=['name','age','marks'],dtype=float)
```
The dataframe columns are used as data values for **x** and **y** properties of graph object traces. Here, we will generate a bar trace using **name** and **marks** columns.

```
trace=go.Bar(x=df.name, y=df.marks)
fig=go.Figure(data=[trace])
iplot(fig)
```
A simple bar plot will be displayed in Jupyter notebook as below:

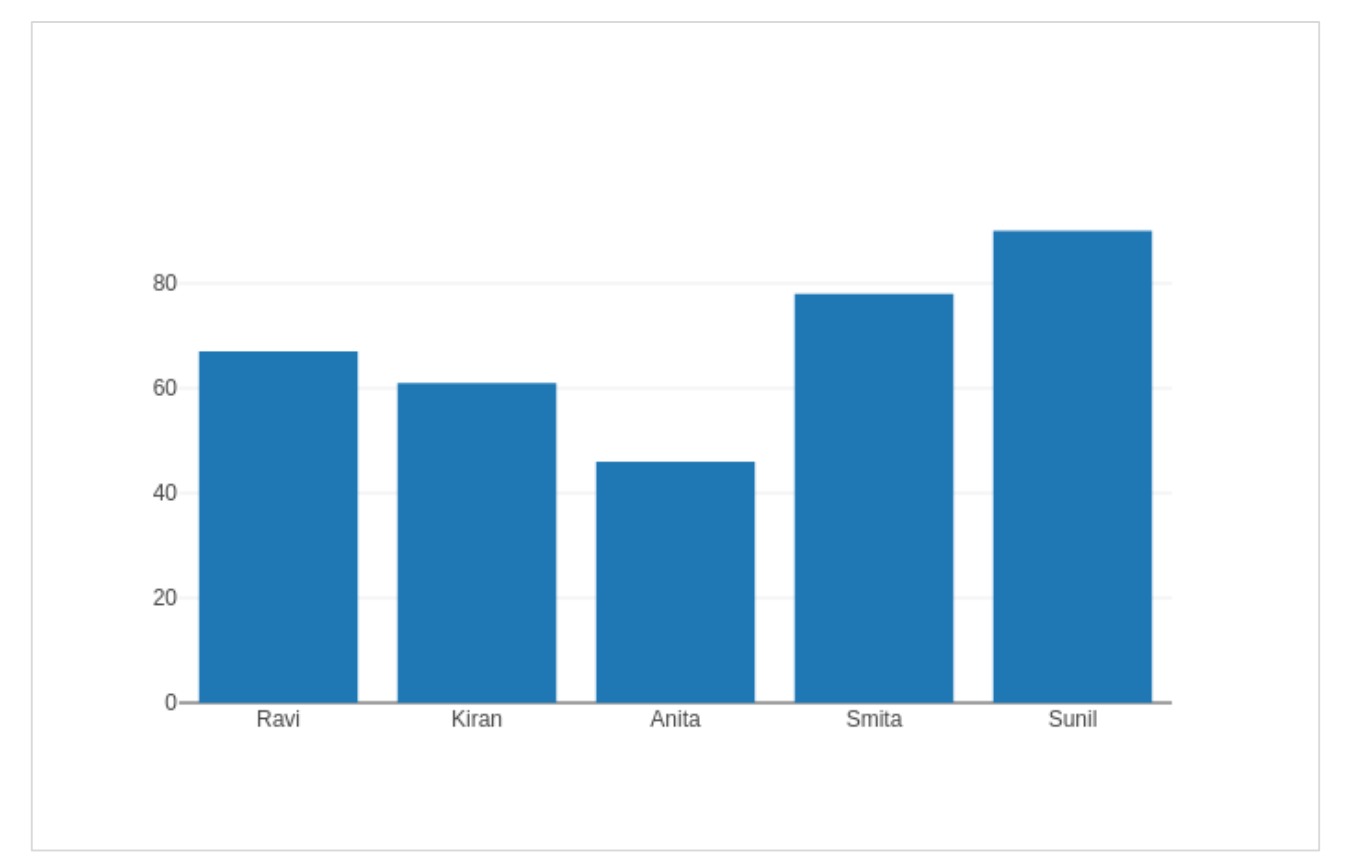

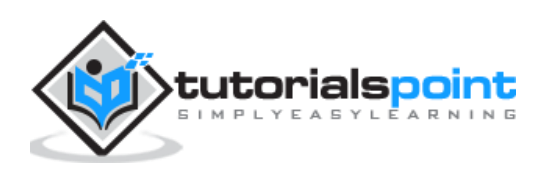

Plotly is built on top of **d3.js** and is specifically a charting library which can be used directly with **Pandas dataframes** using another library named **Cufflinks**.

If not already available, install cufflinks package by using your favourite package manager like **pip** as given below:

```
pip install cufflinks
or
```
conda install -c conda-forge cufflinks-py

First, import cufflinks along with other libraries such as **Pandas** and **numpy** which can configure it for offline use.

```
import cufflinks as cf
cf.go_offline()
```
Now, you can directly use **Pandas dataframe** to display various kinds of plots without having to use trace and figure objects from **graph\_objs module** as we have been doing previously.

```
df.iplot(kind='bar', x='name', y='marks')
```
Bar plot, very similar to earlier one will be displayed as given below:

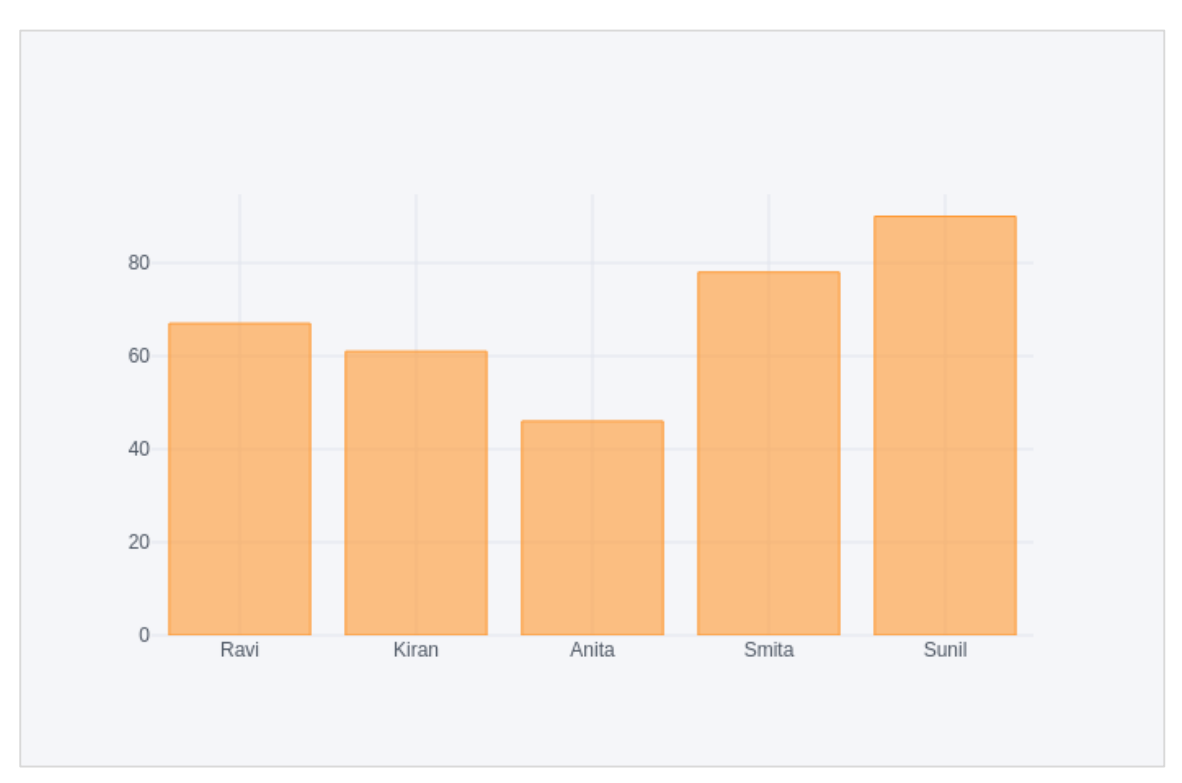

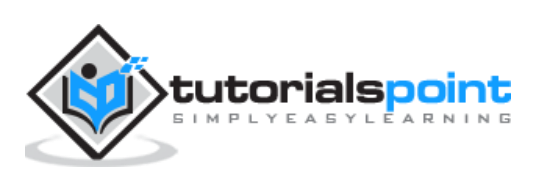

### **Pandas dataframes from databases**

Instead of using Python lists for constructing dataframe, it can be populated by data in different types of databases. For example, data from a CSV file, SQLite database table or mysql database table can be fetched into a Pandas dataframe, which eventually is subjected to plotly graphs using **Figure object** or **Cufflinks interface**.

To fetch data from **CSV file**, we can use **read\_csv()** function from Pandas library.

```
import pandas as pd
df = pd.read_csv('sample-data.csv')
```
If data is available in **SQLite database table**, it can be retrieved using **SQLAlchemy library** as follows:

import pandas as pd from sqlalchemy import create engine disk engine = create engine('sqlite:///mydb.db') df = pd.read\_sql\_query('SELECT name,age,marks', disk\_engine)

On the other hand, data from **MySQL database** is retrieved in a Pandas dataframe as follows:

```
import pymysql
import pandas as pd
conn = pymysql.connect(host="localhost", user="root", passwd="xxxx", db="mydb")
cursor = conn.cursor()
cursor.execute('select name,age,marks')
rows = cursor.fetchall()
df = pd.DataFrame( [[ij for ij in i] for i in rows] )
df.rename(columns={0: 'Name', 1: 'age', 2: 'marks'}, inplace=True)
```
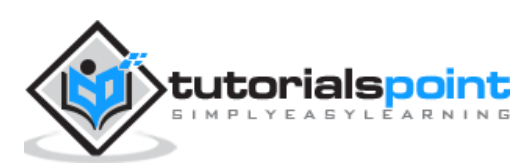

This chapter deals with data visualization library titled Matplotlib and online plot maker named Chart Studio.

### **Matplotlib**

Matplotlib is a popular Python data visualization library capable of producing productionready but static plots. you can convert your static **matplotlib figures** into interactive plots with the help of **mpl\_to\_plotly()** function in **plotly.tools** module.

Following script produces a **Sine wave Line** plot using **Matplotlib's PyPlot API**.

```
from matplotlib import pyplot as plt
import numpy as np
import math #needed for definition of pi
x=np.arange(0, math.pi*2, 0.05)
y=np.sin(x)
plt.plot(x,y)
plt.xlabel("angle")
plt.ylabel("sine")
plt.title('sine wave')
plt.show()
```
Now we shall convert it into a plotly figure as follows:

```
fig = plt.get()plotly_fig = tls.mpl_to_plotly(fig)
py.iplot(plotly_fig)
```
The output of the code is as given below:

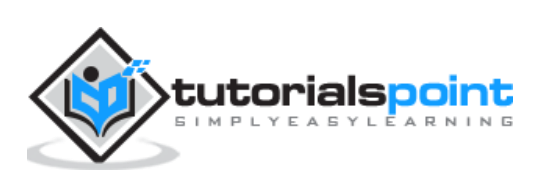

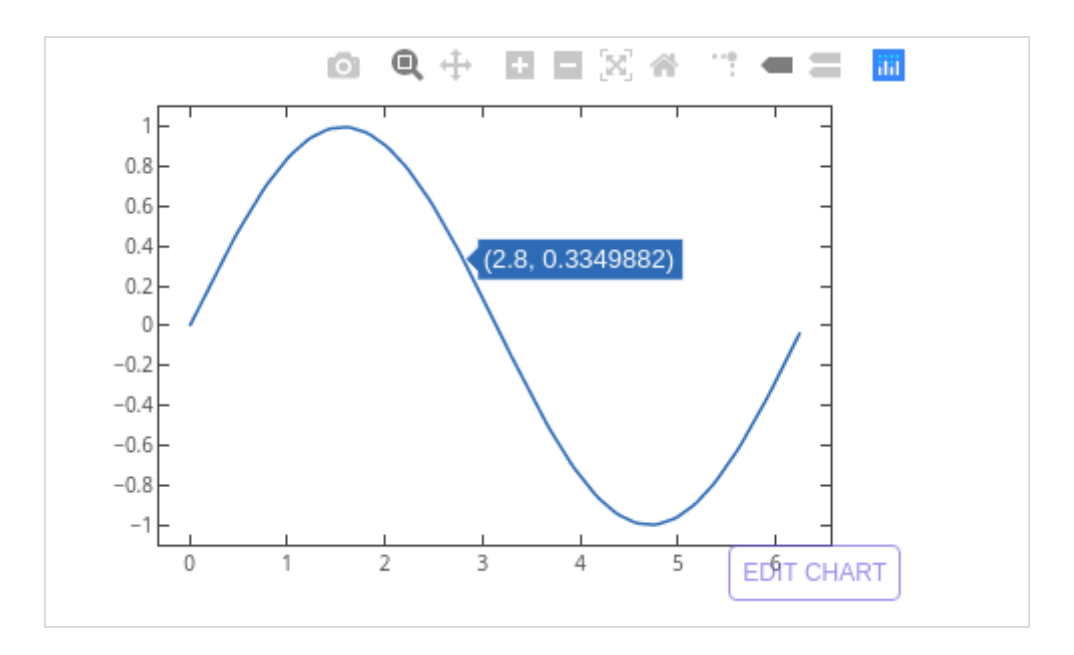

## **Chart Studio**

Chart Studio is an online plot maker tool made available by Plotly. It provides a graphical user interface for importing and analyzing data into a grid and using stats tools. Graphs can be embedded or downloaded. It is mainly used to enable creating graphs faster and more efficiently.

After logging in to plotly's account, start the chart studio app by visiting the link [https://plot.ly/create.](https://plot.ly/create) The web page offers a blank work sheet below the plot area. Chart Studio lets you to add plot traces by pushing **+ trace button**.

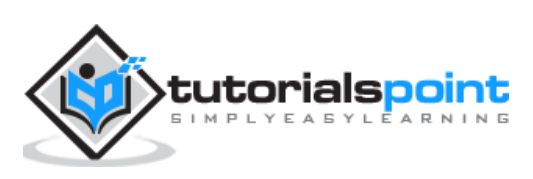

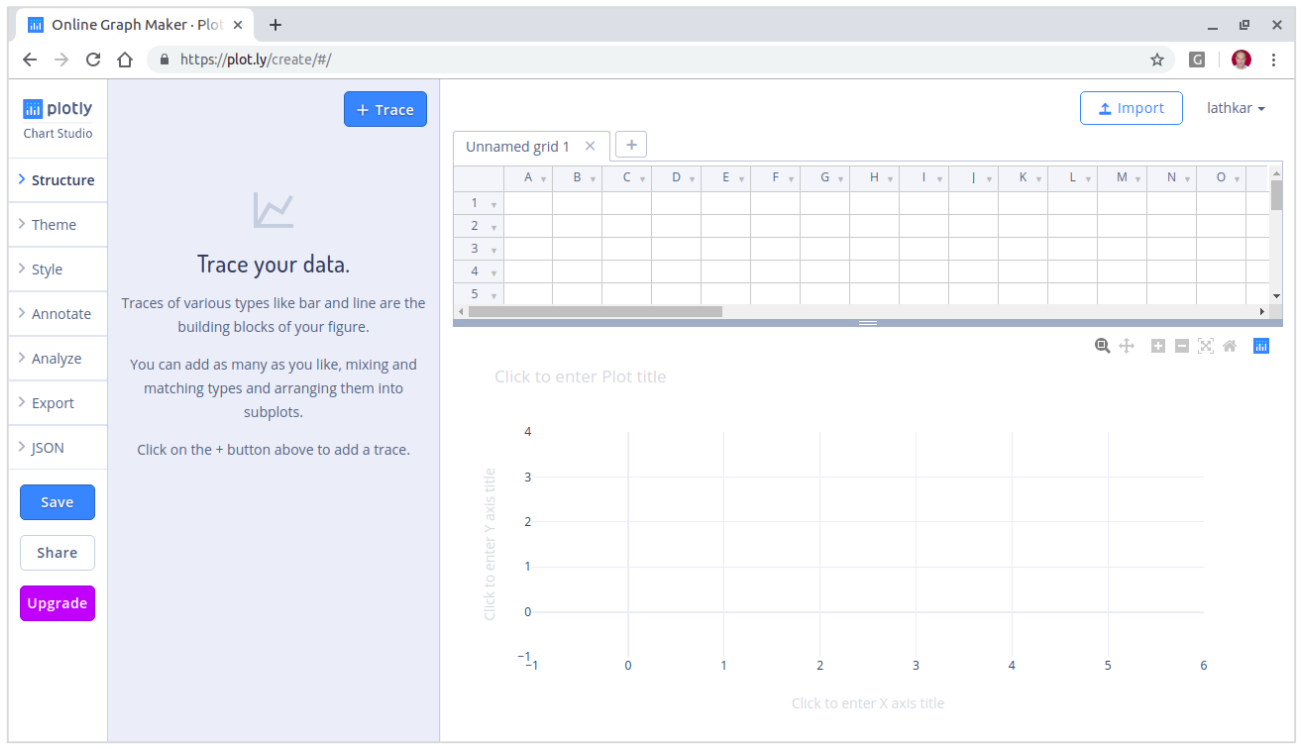

Various plot structure elements such as annotations, style etc. as well as facility to save, export and share the plots is available in the menu.

Let us add data in the worksheet and add **choose bar plot trace** from the trace types.

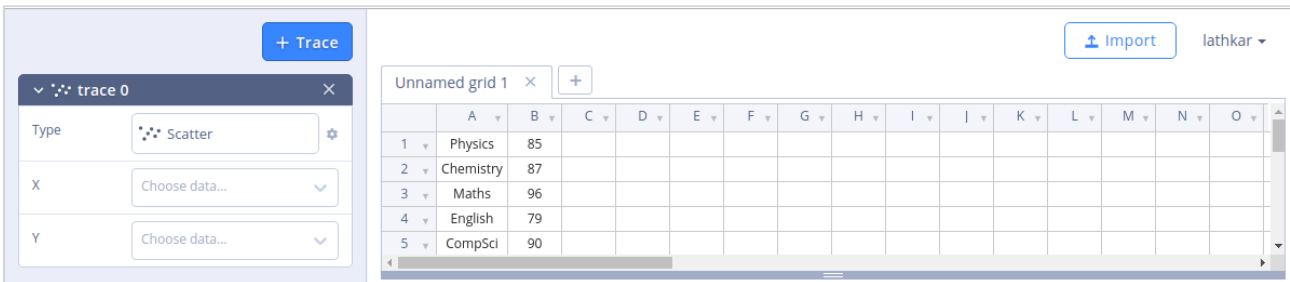

Click in the type text box and select bar plot.

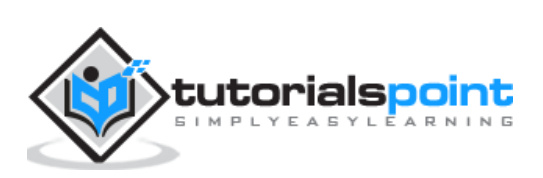

### Plotly

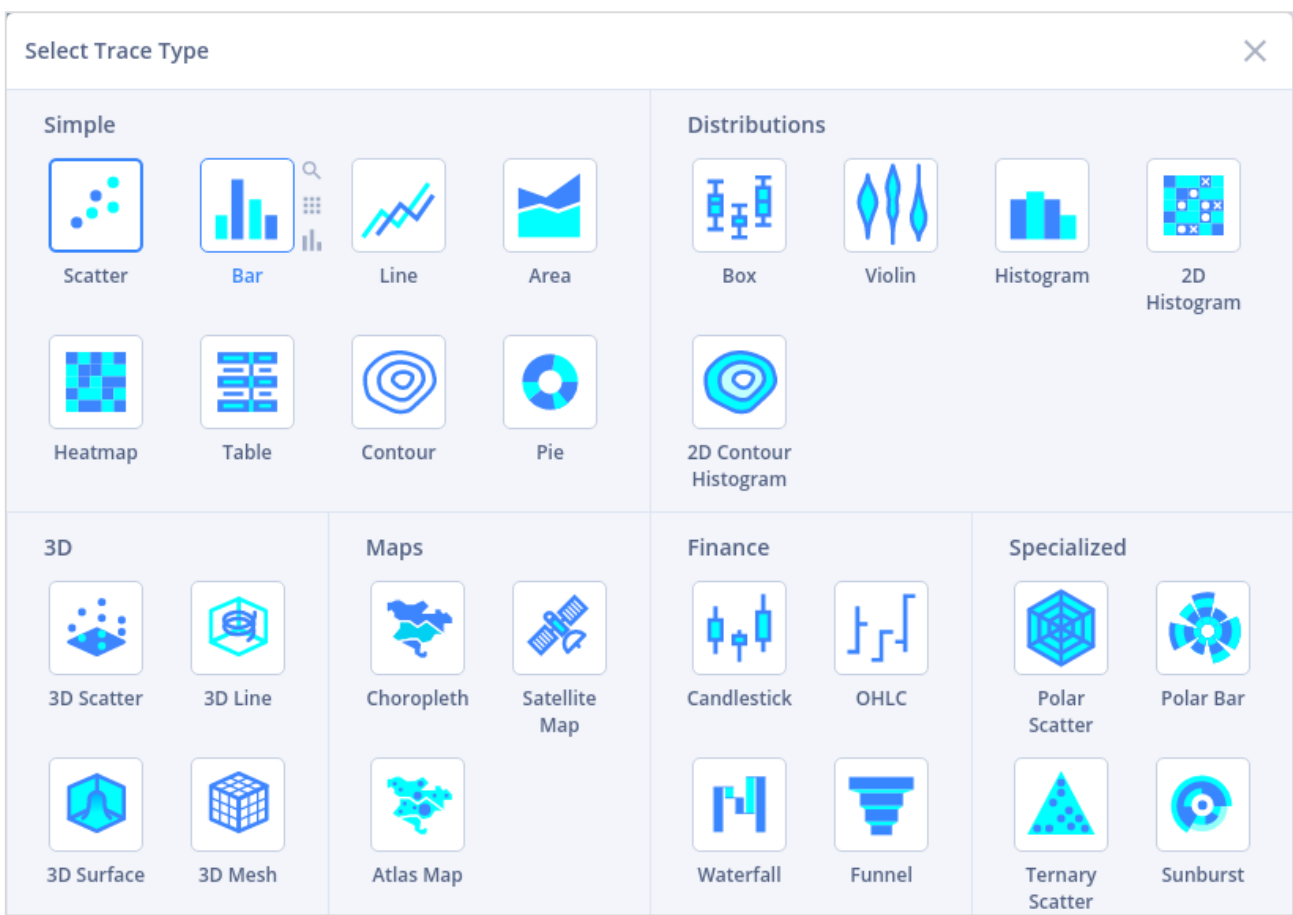

Then, provide data columns for **x** and **y** axes and enter plot title.

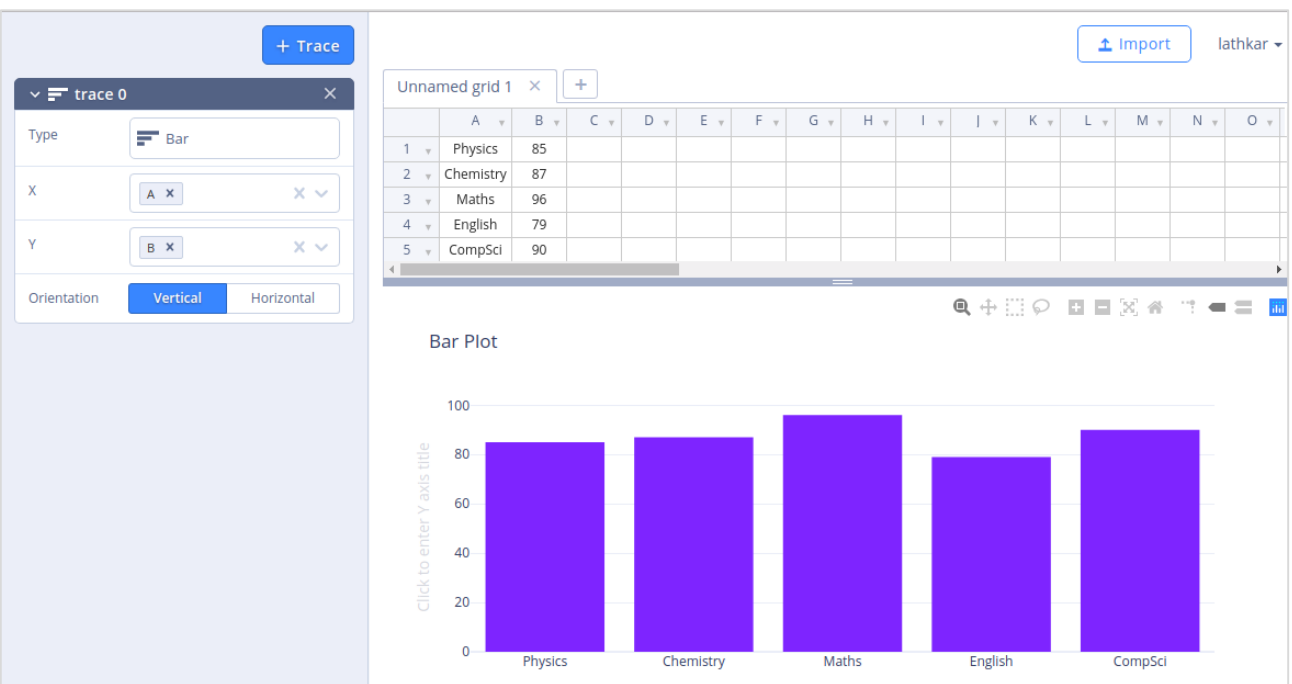

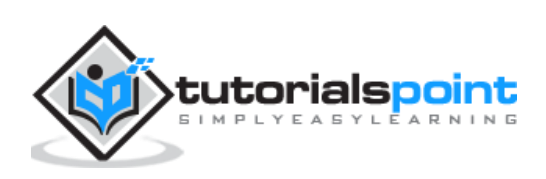